### **PERMISSIONS**

*Wang 500 and 600 Instruction Manual* is copyrighted by Rock Valley College. As an agent of the college, I grant permission for you to share the scanned copy of the original work with interested parties engaged in scholarly or leisurely inquiry. Publication in print or electronic form of *Wang 500 and 600 Instruction Manual* on a for profit basis without permission from an agent of Rock Valley College is a violation of copyright. Further inquiries can be directed to

Steve Thompson, Archivist, Rock Valley College, 3301 N Mulford Rd, Rockford, IL 61114 USA

# INSTRUCTION

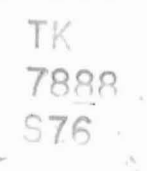

Wang 500 and 600 Operation Manual

 $\Box$ 

 $\mathbb{R}^2$ 

Prepared as a Faculty Development Project

For

Rock Valley College<br>Rock Valley College<br>Educational Resources Center

**By** 

Gene A· Streitmatter

Associate Professor, Electronics

August, 1976 Rockford, Illinois

#### PREFACE

The Rock Valley College Technology Division has *two* types of Wang calculators available for use: the 500 series and the 600 series.

The purpose of this paper is to provide a condensed set of operating instructions to enable <sup>a</sup> person to become proficient on the Wang calculator in the least amount of time. A person wishing to learn the proper operation of both machines would have to study and absorb the information contained in nine books totaling over one thousand pages which are provided by Wang Labs· This would consume many many hours of valuable time which an instructor can profitably use in other endeavors.

Hopefully, this manual will save the instructor an appreciable amount of the time normally needed to master these machines-

<sup>I</sup> would like to thank the following Rock Valley students who contributed greatly to the production of this manual by offering constructive criticism and serving as co-authors for some sections: David Dahlen, James Dunlea, George Fulop and Drew Reid.

Gene A. Streitmatter

Rockford, Illinois August, 1976

#### CONTENTS

- I. Introduction to the Machine
- II. Basic Arithmetic
- III. Special Function Keys
	- IV. Math Group

J(

 $\Box$ 

~J

-,

*-J*

-~ J  $\perp$ 

-\_.~

I )<br>أسي

- V. Printer Capabilities
- VI. Introduction to Programming
- VII. Subroutines
- VIII. Programmed Printing
	- IX. Loops and Decision Keys
		- X. Program Storage
	- XI. Tape Features {bDO}
- XII. Introduction to the Plotter
- XIII. Plotter Utility Package
	- XIV. Debugging a Program
	- XV. Special Addressing
	- XVI. Input Output Writer
- XVII. Record Keeping
- XVIII. Problem Supplement

### I. INTRODUCTION TO MACHINE

tw

 $\sim$ 

 $\sim$ 

**STA** 

**TEN** 

n pos

 $\overline{\mathbf{r}}$ 

ាយន

**TOM** 

 $T_{\rm eff}$ 

 $\mathbf{L}$ 

 $\overline{\mathbf{C}}$ 

UJ.

Æ,

- A. Turn-on Procedure
- B. Keyboard Description
	- 1. Data entry
	- 2. Scratch register
	- 3. Math and algebra
	- 4. Programming keys
	- 5. Upper registers
	- b. Mode switches
	- 7. Special function switches
	- 8. Tape switches
- C. Auxiliary Equipment
	- 1. Auxiliary equipment 500
		- 2. Auxiliary equipment bOO

#### INTRODUCTION TO MACHINE

The Wang calculators are extremely capable machines· The Rock Valley College Technology Division has two types available for use: the  $500$  series and the  $600$  series. The two machines have many similar operating procedures and features. It should be made clear at this point that the 600 series is capable of all the operations performed by the 500 plus many additional features-

Some valuable statistics about the two calculators follows in a condensed form·

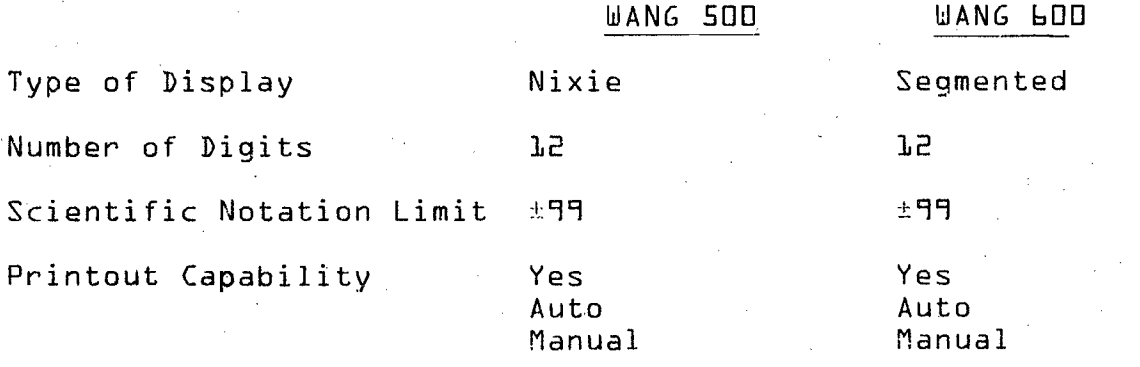

Mathematical Operation Similar on Both Machines

Scientific or Floating Decimal Point

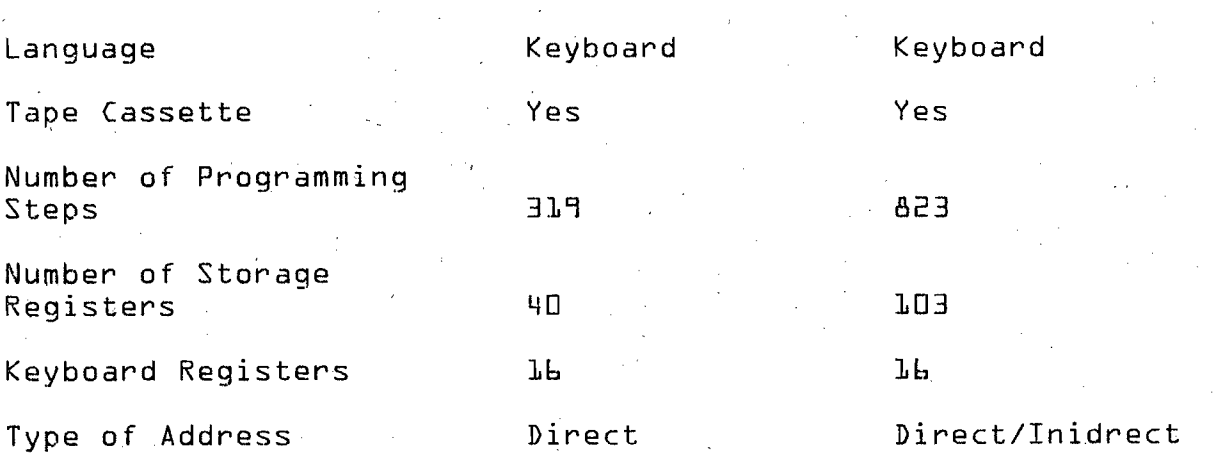

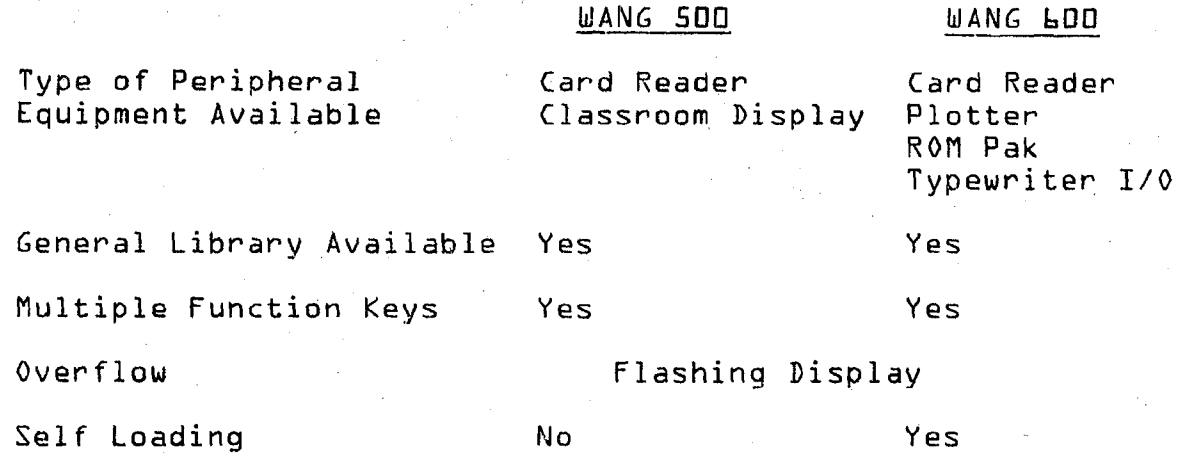

1.2

The first eleven sections of this manual will deal deal with the bOO and its equipment features· only with the Wang <sup>500</sup> and its use· The last nine will·

#### Turn-on Procedure

for use·

 $\perp$ 

।<br>∎जनस

~J

~-J

شىد<br>]<br>بىر بىر

 $\overline{\phantom{a}}$ 

-]

p

-'I --J

l --,'"'\*

---1J <sup>j</sup> - 'tJJI

Both machines are turned on in the same manner· As you sit facing the machine, the power switch is in the back on the left. Simply reach around the back with the left hand near the bottom and tip the switch in. As the machine turns on, it can be seen that the program error light and the machine error light are on and the display is in-PROG MACH ERROR ERROR dicating a calculation overflow which is a flashing display. The correction for this situation is to depress the  $|$  PRIME and CLEAR keys. Both error lights should turn off and the display should stop flashing. The machine is now ready

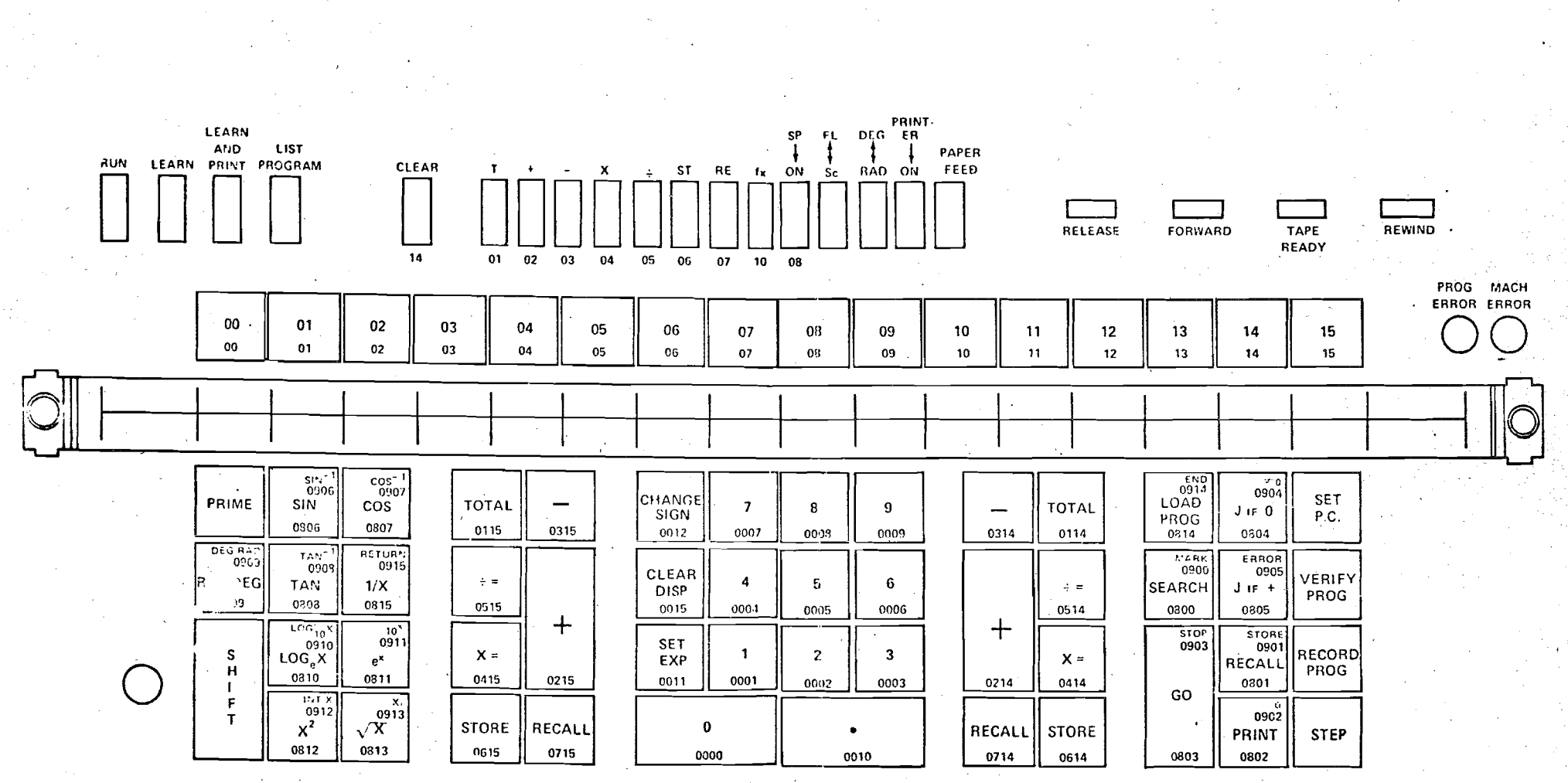

LUUUULUUUUUUUUUUUU

PRINT-<br>DĘG ER **SP FIL** LEARN PAPER AND **LIST** FEED LEARN PRINT PROGRAM **CLEAR ST** RE fx ON  $s<sub>1</sub>$ **RAD** ON **RUN**  $\mathbf{r}$  $\mathbf{x}$  $\mathbf{r}$ RELEASE **FORWARD** TAPE REWIND **READY**  $03$ 04 05 06  $07$  $10<sup>10</sup>$ 08 00 14  $01$  $02$ **IMODE OF OPERATION SWITCHES!** (HIGH ORDER CODES) PROG MACH ERROR ERROR  $00\,$  $02$ 03 05 08 09 10  $01$ 04  $11$  $12$ 13 14  $15<sub>1</sub>$ 06 07  $00$  $01$  $02$ 03  $04$ 05 06  $07$ 08 09 10  $11$  $12$ 13 14 15 **ILOW ORDER CODES!**  $-0914$  $\overline{MS}$  $\frac{\cos^{-1}}{0907}$  $0904$ S.M.  $\frac{sin^{-1}}{0906}$ **SET** CHANGE LOAD TOTAL  $\overline{7}$  $\mathbf{g}$ **TOTAL** 9 PRIME SIN  $1/O$  $\cos$  $\overline{\phantom{0}}$  $J$  if  $0$ P.C. SIGN PROG 0806 0807 0115 0315  $-0012$ 0007 0008 0009 0314 0114 0814 0804 1502 **DEG-RAD**<br>0909 RETURN<br>0915 ERROR  $\overline{\mathbf{g}}$  $TAN^{-1}$ <br>0908 **MAR** 0900  $0905$ GROUP CLEAR VERIFY  $\div$  $\ddot{a}$  $5<sub>5</sub>$ 6  $\div$   $=$ **SEARCH RAD DEG**  $J$  if  $+$ **TAN**  $1/X$ **DISP**  $\mathbf{1}$ PROG 1513 0809 0808 0815 0515 0015 0004 0005 0006 0514 0800 0805 ┿  $+$  $LOG_{10}X$  $\frac{10^{x}}{0911}$ **STOP STORE** DEL **SET** 0903 0901 GROUP  $\mathsf{LOG}_{\mathsf{e}}^{\mathsf{0}\check{\mathsf{0}}\check{\mathsf{0}}}$ RECORD  $\mathbf{1}$  $\overline{2}$  $\mathbf{3}$  $X =$ EXP  $X =$ **S** RECALL  $e^x$  $\overline{2}$ PROG  $\mathbf{H}$ 0810 0415 0215 0011 0001 0002 0214 1514 0811 0003 0414 0801  $\mathbf{I}$ GO  $\frac{1}{10}$   $\frac{1}{12}$  $\overline{0913}$  $\mathsf F$  $0902$  $\mathbf{\dot{\tau}}$  $\mathbf 0$  $x^2$  $\sqrt{x}$ **STORE** RECALL  $\bullet$ RECALL **STORE INDIR STEP** PRINT 0812 0813 0615 0715 0000 0010 0714 0614 0803 0802 1511

#### Keyboard Description

 $\overline{\phantom{a}}$  $-$  ,

 $*$ 

1. If you are sitting in front of the machine, you should refer to the keyboard. If not, you should refer to the diagram included here.

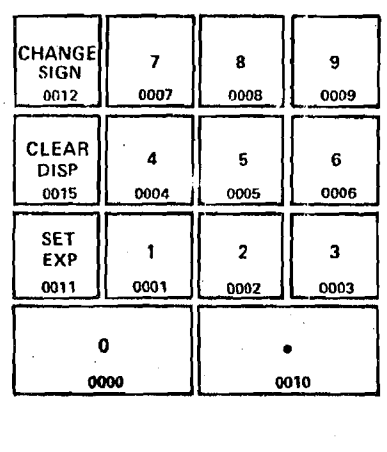

The keys shown at the left will be 'referred to as the data entry keys from now on. They are similar to any standard calculator or adding machine and are used in the same manner. There are three keys shown here that are different from those

found on an adding machine: CHANGE SIGN, CLEAR DISPLAY, and SET EXP. The change sign key changes the algebraic sign of the displayed number or exponent. {If the set exp key is depressed prior to the change sign, the sign of the exponent will be changed rather than the sign of the number itself.}

The set exponent key activates the scientific notation capability of the machine. When depressed, two additional digital displays and a sign display are made available and the power of 10 may be used in expressing the value. The power of ten must be expressed in two digits which establish a limit of 10<sup>+99</sup> to 10<sup>-99</sup>. Therefore, in order to express  $3.576 \times 10^{-5}$ , you would key the following sequence:  $3.11$ 5, 7, 6, Set Exp, chage sign, 0, 5. -

The clear display key is used to erase the displayed

value if an error is made in entering the number.

DO NOT USE **PRIME** OR USE THE RED

The keys at the left and right of the

CLEAR BUTTON FOR THIS PURPOSE.

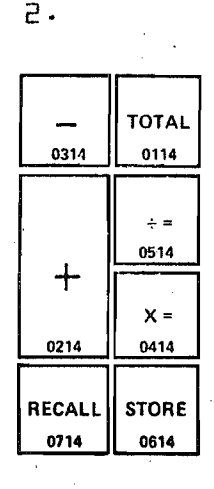

Data Entry Keys are the arithmetic controls for the Left and Right SCRATCH REGISTERS. The Left Register is Reg 15, the Right Register is Reg 14. They will be called Scratch Registers when both are being referred to and by Left and

TOTAL 0115 | 0315  $\begin{array}{|c|c|}\n\hline\n\multicolumn{1}{|c|}{0315}\n\end{array}$  $\begin{array}{|c|c|}\n\hline\n\hline\n+ & - & - \\
\hline\n0515 & & \n\hline\n\end{array}$ +  $\begin{array}{|c|c|}\n\hline\nx = & 0 \\
\hline\n0415 & 0215\n\end{array}$ STORE || RECALI 0615 0715

Right if specific reference is made to

one or the other. The specific use of

LEFT REG {15}

।<br>इ.स.स.

RIGHT REG  ${4.4}$ 

these keys will be discussed in the section on arithmetic operations.

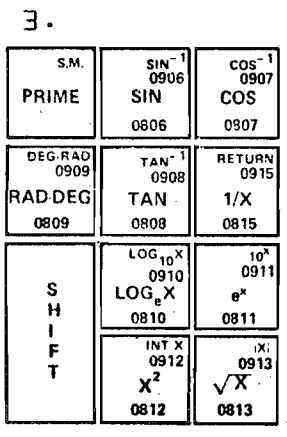

The keys shown here will be referred to in the future as the Math keys as a group or by their function in a specific case· Notice that each of these keys except PRIME and SHIFT have a second function imprinted in the upper right hand corner. These functions can be performed by using the Shift key in conjunction with the FUhction key desired.

For example, in order to find  $L_n$  of 30, enter 30 on the display and depress the LOG<sub>p</sub>X key. However, to get the Log<sub>1</sub>n 30, enter 30 on the display and depress Shift, Log<sub>10</sub>X

{in the upper case}. The Shift key gives access to the upper case functions in a way similar to the shift to capital in typing. Once used, however, the machine automatically returns to the lower case functions and does not stay in the upper case· The Prime key will eliminate an overflow indication {flashing display} and the program error indicator·

# THE PRIME KEY ALSO RESETS THE PROGRAM COUNTER TO STEP "0" SO UNTIL PROGRAMMING OPERATIONS HAVE BEEN DISCUSSED, USE IT SPARINGLY.

4. All these keys, with the exception of the Recall and Print key, are used exlusively when dealing with programming and will therefore be referred to as the programming keys· The Recall key is used in conjunction with the Upper Registers and the special function switches to store data

er<br>Ka

and your

 $\sim$ 

- 439

 $-\pi$ 

-300

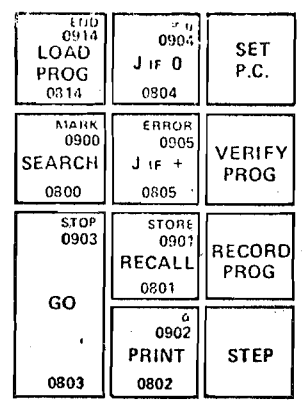

**January Company** 

away in what will be called substorage and will be discussed along with the special function switches.

The Print key· may be used any time a permanent record of the display is desired. {The Printer On switch at the top must be on for the printer to operate under any circumstances.} The Print key is also used for one other operation and that is to generate an  $\alpha$  {alpha} code. This code, in turn, is used in several ways in programming· For

example,  $\alpha$  OO generates  $\pi$  {Pi} on the display register. To get the value of  $\pi$ , keyrShift-Print-Register {DO} and pi will appear on the display-

NOTE: On the 600, the fix} special function key must also he depressed-

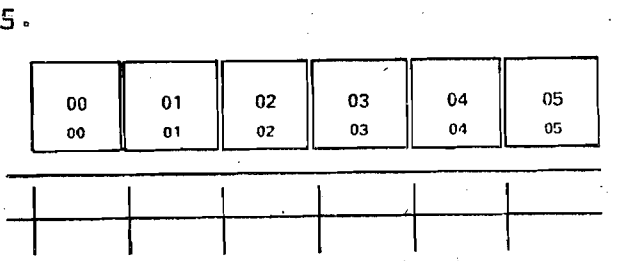

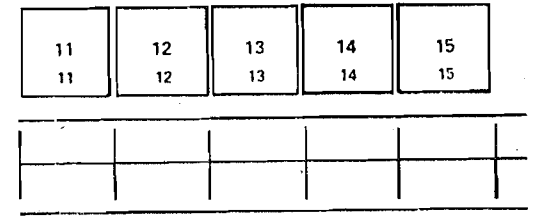

#### UPPER REGISTERS

#### Registers 00 through 15

These keys give the operator direct access to the first sixteen Data Storage Registers which will be designated the Upper Registers- They are used basically for three functions: {1} access to Storage Register, {2} generation of low order portions of programming codes, {3} decimal placement and movement in printing and display respectively-Function {1} will be discussed in the arithmetic section and {2} and {3} in their appropriate places in the programming section-

Notice the strip of tape below the keys laid out in . blocks- These blbcks can be labeled for use by the operator to facilitate and remember Register data such as what is stored in each one by symbol or what program it calls. In general, the tape is used to record register assignments and program numbers-

LEARN AND LIST RUN LEARN PRINT PROGRAM  $\bigcup\bigcup\bigcup\bigcup\bigcup$ 

6.

These switches are referred to as the Mode the mode in which the machine will most the machine is to be used. The run mode is Switches· They determine the way in which

commonly be operated. In this mode, the machine will operate as a standard desktop calculator and execute previously programmed operations when called upon to do so·

In both the Learn, and Learn and Print modes, the machine will "remember" or store away in memory the seauence of keystrokes made while in this mode. It might rightly be called the programming mode· The Learn and Print mode additionally gives you a written record of keystrokes as the program is developed.

The List Program mode will list out the keystrokes in memory from the step where it is, at the beginning until the end of program code is encountered.

These modes will be extensively discussed in the programming section.

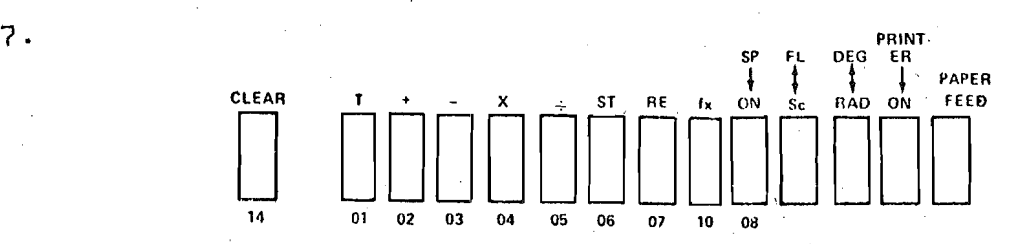

These keys, located in the top center of the keyboard, will be referred to as the function switches and the clear switch.

The Clear switch will clear all data stored in the upper registers and scratch registers but not the display.

All of these switches are multiple function switches and are used to accomplish basically four things: {1} provide arithmetic functions for the upper registers, {2} generate high order codes for programming,  $\{3\}$  determine alpha labeling, {4} determine display mode.

The Printer and Paper Feed switches are only used in manual operation. That is, the printer cannot be turned on from the keyboard and the paper can be advanced manually any time without affecting the programming or pperation of the machine.

RELEASE FORWARD TAPE REWIND REAOY

The Tape Control switches are similar to those found on any normal tape cassette.  $[RELEASE]$  opens the cassette's compartment for insertion or removal of program tapes. I FORWARD I and I REWIND **I** are sel f-explanatory and need no comment. The TAPE READY | switch means that the cassette drive motors are ready to respond to keyboard or programmed instructions. The different ways in which the tape can be used will be discussed in the section on tape storage of data and programs.

#### Auxiliary Equipment

1 1 **ن** 

 $\int$ 

"i J

"l j

i J 8.

-. Seminary<sub>a</sub> j<br>Jereo

 $\exists$ 

1. The Wang 500 calculators were purchased with the following equipment features:

I

- 1} Rotational drum printer
- 2} Classroom display

 $\overline{\phantom{a}}$  $-$ 

~-\ --J

 $\overline{\phantom{a}}$ ~,J

~"! \ ,""""'--"~

- 3} Mark sense card reader
- 4} Cassette tape storage capability.

2. The Wang 600 has all of the above features and additionally incorporates:

1} Capacity for a ROM {read only memory}

2} Flatbed plotter

- 3} Capacity for an input-output writer
- 4} Capacity for peripheral memory

# II. BASIC ARITHMETIC

·T.d

 $\tau$ 

 $\frac{1}{2}$ 

 $\begin{array}{c} \hline \rule{0mm}{4mm} \end{array}$ 

ا<br>الانتخاب

TI.

urgy.

 $\mathbb{Z}$ 

TEST.

**Tran**  $\frac{3}{2}$ 

K.

 $\mathbb{R}$ 

⊤ฃ๗

فيسبب  $\frac{1}{2\sqrt{2}}$ 

 $\overrightarrow{w}$ 

 $\mathbf{w}$ 

- A. Arithmetic Key
- B. Scratch Registers
- C. Store, Recall, Total
- D. Equation Handling {Simple}
- E. Upper Register Technique

#### BASIC ARITHMETIC

The one common error that most people make when first starting to use the Wang is in not beginning instructions to the machine in proper sequences. The  $STORE$  key seems to be the culprit. For example, in order to divide 4 by  $2$ , the key strokes would be as follows:  $\boxed{4}$ ,  $\boxed{STORE}$ ,  $|2| \cdot | \cdot |$ .

Following is an analysis of what has just been done. First, a number was generated by keying the 4. On the Wang, keying <sup>a</sup> number does not automatically put it into the machine!s operating registers. The number, when keyed, only exists at one place in machine--on the display. You must now give that number to. the machine for further arithmetic operations. This is done by pressing the store key. When  $\vert$  STORE  $\vert$  is keyed, the machine will take what is on the display at that time and write it into the memory register being keyed. If anything was in that register previously, it is automatically erased when the store command is generated· Another number {2} was then generated on the display. Again, it exists only in the display. When you key the  $|\cdot|$ , you are generating the arithmetic instruction  $\int$  divide the number on the display into this register.] The machine does this and automatically re-stores the answer number back into the register. {Later, when programming the machine, it will save you steps if you remember that the machine always stores the answers from arithmetic instructions back in the register.} You do not have to store the answer to prevent it from being lost.

#### Arithmetic Key

:J

:J

 $~\cdot$ 

~J

 $\sim$  J

inas<br>S

in<br>I ~~J

 $\overline{\phantom{a}}$ 

 $\overline{\phantom{a}}$ 

\_.J

~.J

\_.J

=J

~,J

The operator must always keep in mind that, when he generates an arithmetic instruction, the machine will use the number on the display, operate on the register keyed and store the answer of the operation in the register keyed. This answer is then available for further operations. In verbal form, the arithmetic keys generate the following instructions:

- <sup>+</sup> add the display to register keyed
- subtract the display from register keyed
- divide the display into register keyed
- x mUltiply the display by register keyed

Remember, the answer is always stored in the register keyed'.

#### Scratch Registers

Both the Wang 500 and bOO have sixteen registers available for arithmetic operations: Registers  $\boxed{00}$   $\rightarrow$   $\boxed{15}$  . Registers 14 and 15, however·, can be addressed and operated from two places on the keyboard. One method of addressing these registers is by using the Blue keys at the left and right of the Data Entry keys.  ${Right = Reg_1}_1 + {Left_1}_2$  Reg 15} These two registers, commonly called Scratch Registers, may also be operated using the function selectors at the top of

the keyboard in combination with the upper register keys  $14$  and  $15$  .

Store, Recall, Total

The  $STORE$  key in the scratch registers will store whatever is on the display into the register for which the key has been depressed. Very much like <sup>a</sup> tape recorder, it also erases anything previously stored in the register.

The  $RECALL$  key duplicates on the display whatever is in the register at the time the key is depressed. It is important to remember that using the recall key does not empty the register; the number is still in the register memory.

The TOTAL key removes whatever is in the register and transfers the number to the display. It must be remembered that the number is removed from the register and the register then contains "0."

The decision as to whether Recall or Total should be used hinges on two considerations: {1} Does that number need to remain in memory? {2} Does the operator need that register available for further use?

An example of when the Recall and Total keys would be used follows:

A  ${B/A}$  + A = X

Notice: A is going to be used three times. PROCEDURE:

Key value 8

B is now in Left Register

Key store left

Key value A

Key store right

Key • left

Key recall right

Key *,{x}* left

Key total right

Key <sup>+</sup> left

 $\overline{\phantom{a}}$ 

A now is in two places: on the display and in the Right Register

Display is divided into Left Register. The value B/A is in the Left Register.

Brings A to the display and also leaves it in Right Register for further use·

Display times Left. A {B/A} now in Left Register

Removes A from Right Register

Adds display to'Left Register A {B/A} + A now in Left Register and Right Register has been cleared for future use·

The completes the introduction to the Scratch Register arithmetic keys and what they do.

#### Equation Handling {Simple}

tions. Below are examples of how to handle some simple equa-

,--Example 1--

$$
\frac{AB}{A + B}
$$

Procedure {correct}

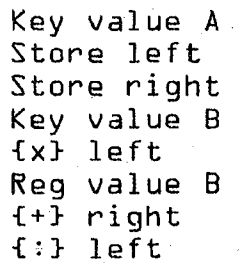

Procedure {incorrect}

Key value A Store left Key value B {+} left Key value A Store right Key value B *{x}* right

#### Recall left {t} right

Notice that the correct procedure is two steps shorter. Both procedures generate a correct answer. However, the shorter procedure will be the more desirable one later when minimum steps and most efficient handling are essential. {You should always strive for the most effeicient procedure.}

Two more examples would be:

--Example 2--  $A + B = C$ PROCEDURE: Key A Store left Key B + L Answer on display

 $\sim$ 

~J

=J

:]

=J

--Example 3--  $3{4+2}$  - B{C+3} PROCEDURE: Key A Store left Key 2 <sup>+</sup> left Key 3 x L Key C Store right Key 3 <sup>+</sup> right Key B x right - left Answer on display

It is good to practice now for the programmirig section later. You should practice writing out the procedural steps of several simple equations provided in the supplement.

An attempt to solve problems using only the two scratch registers will lead to the discovery that there are many problems which cannot be handled at this point. Therefore, it becomes necessary to explain how the upper register can be utilized in conjunction with the special function switches·

Rock Valley College - ERC

to expand your ability to handle problems. Upper Register Technique

~'J rc.~

=J

=J

—<br>————

~J

.<br>.<br>.

=-]

 $\overline{\phantom{a}}$ 

~J

|<br>|-<br>|-

It may already be evident to you that the arithmetic keys of the scratch registers are the same commands as the first seven special function switches on the left end. To do arithmetic with the upper register, two key strokes are required. The switch sets up the machine command for what it is to do and keying one of the registers tells it on which register it is to operate. By using one switch and one register for each operational step, the same operations as done with the scratch keys can be accomplished.

Example: Add  $A + B$  in the 03 register.

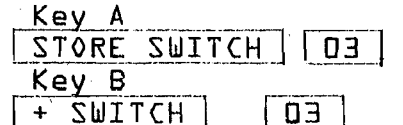

Puts A in Register 3 Adds B to'Register 3

You must remember that doing arithmetic in the upper register requires two key strokes {one step}.

{1} a special function switch {what to do}

{2} a register {where to do it}

You should now practice the problems provided for this section in the supplement.

The upper registers and scratch register may be used separately, together or in any number of combinations.

Following is a procedure to solve six problems at once for six different values of x·

 $3x + 4$ 

6

First, depress the  $STORE$  SWITCH  $|$ . Then key the values of x<sub>1</sub> one after the other<sub>1</sub> and depress the register into which each one is to go as follows:

> Key  $3 \div \boxed{03}$ Key  $5.5 \div \boxed{02}$ Key  $6 \div \boxed{01}$ Key  $Z \rightarrow \boxed{04}$ Key  $-5 \rightarrow \lceil \overline{05} \rceil$

=J

Each number is now stored Key  $4 \rightarrow \boxed{0}$  in its appropriate register.

Now depress the x {multiply} SWITCH, then Key <sup>3</sup> and the registers one after the other: Key  $3 \rightarrow 01$ , Key  $3 \rightarrow 02$ , Key  $3 \rightarrow 03$ , etc. Each register has just been multiplied by  $3$ .

Depress  $\{+ \}$  switch, key  $4 \rightarrow 01$ , Key  $4 \rightarrow 02$ , etc. Depress  $\{\pm\}$  switch, Key  $b \rightarrow 0$ l, Key  $b \rightarrow 0$ 2, etc.

All six problems have now been solved and the answers are in register 1 through 6. To see what they are, depress the Recall switch and key each register in turn and the answers will appear on the display-

The use of the registers {scratch and upper} to solve problems is only limited by your imagination.

2.7

## III. SPECIAL FUNCTION KEYS

 $\mathbb{Z}$ 

- A· Meaning of Codes
- B. Other Switches
	- $l \cdot$  fL SC
	- 2· Deg, Rad
	- 3· Printer
	- 4· Paper Feed
- C. Substor age Access
	- 1· Memery layout
	- 2. Addressing registers
- D· Alpha Codes

#### SPECIAL FUNCTION KEYS

#### Meaning of Codes

~:]

**by** 

Every key on the Wang 500 and 600. with the exception of the modes switches and the tape control, generate operational codes. These codes are generated in four digits *{xx* yy}. The first two digits {xx} are high order functional commands. They, in essence, tell the machine what to do {store, add, total, etc.}. The second two digits {yy} determine where the operation is to be accomplished {Reg. 1,2,3,etc.}.

The following is a listing of the machine codes and the switches, keys and registers necessary to generate those codes·

Special function switches generate high order codes·

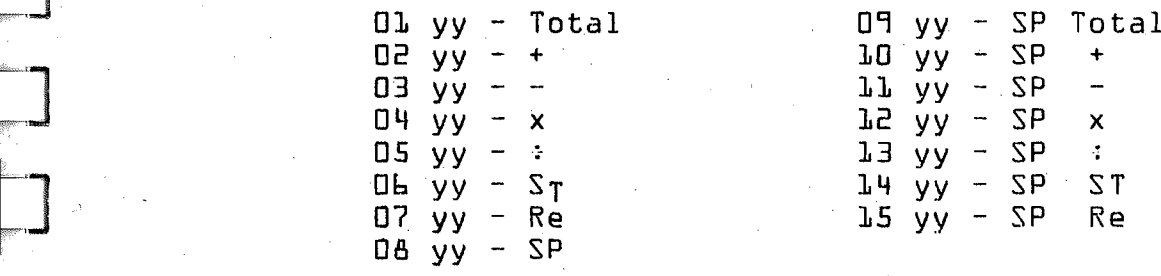

Register keys generate low order codes.

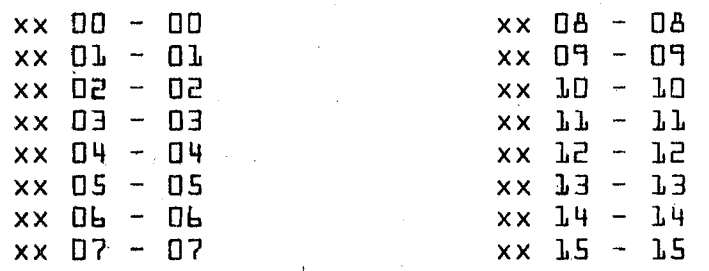

Using these switches ahd keys in combination allows you

to generate any code you wish.

The next three pages are a listing of the codes and their meaning to the machine. The first page is <sup>a</sup> layout of all the instructional codes you use when programming. You should be aware, however, that'there are other codes that can be generated using the Print key and the Shift key to change the code meaning. The second page is a listing of the alphanumeric codes that the machine can print and their meaning. The third page is a code listing of codes generated by the keyboard keys.

 $~\sim~$ "TT'"'~1 .

•..•..•.J

 $\overline{\phantom{a}}$ -~j

~-'..., ~~<del>\_</del>

 $\overline{\phantom{a}}$ 

 $3.3$ 

PROGRAM CODES

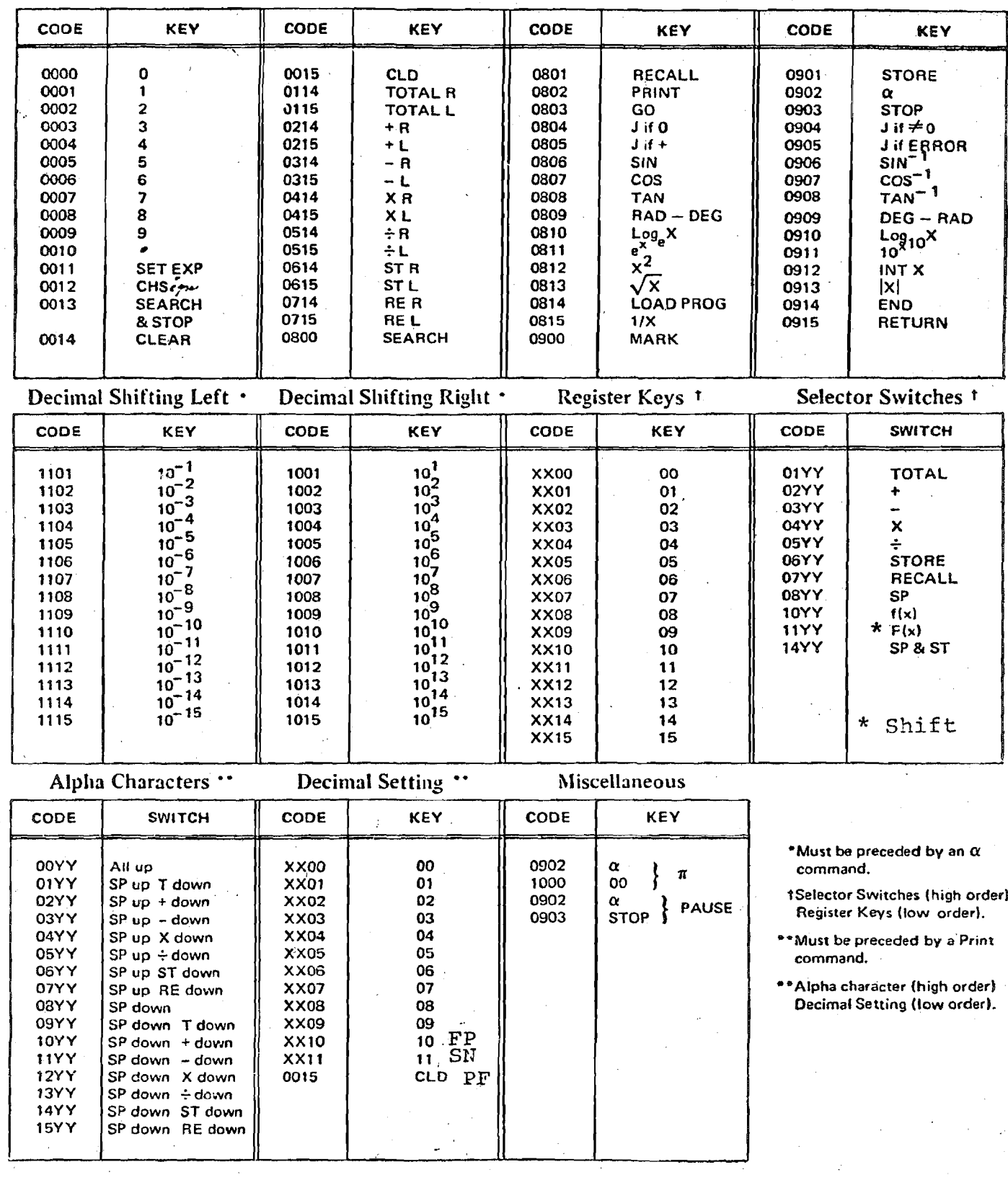

 $\mathbb{R}^3$ 

# PRINTING CODES

All command preceded by a print command<br>Require two additional strokes, a switch (High Order) and a<br>register (low order).

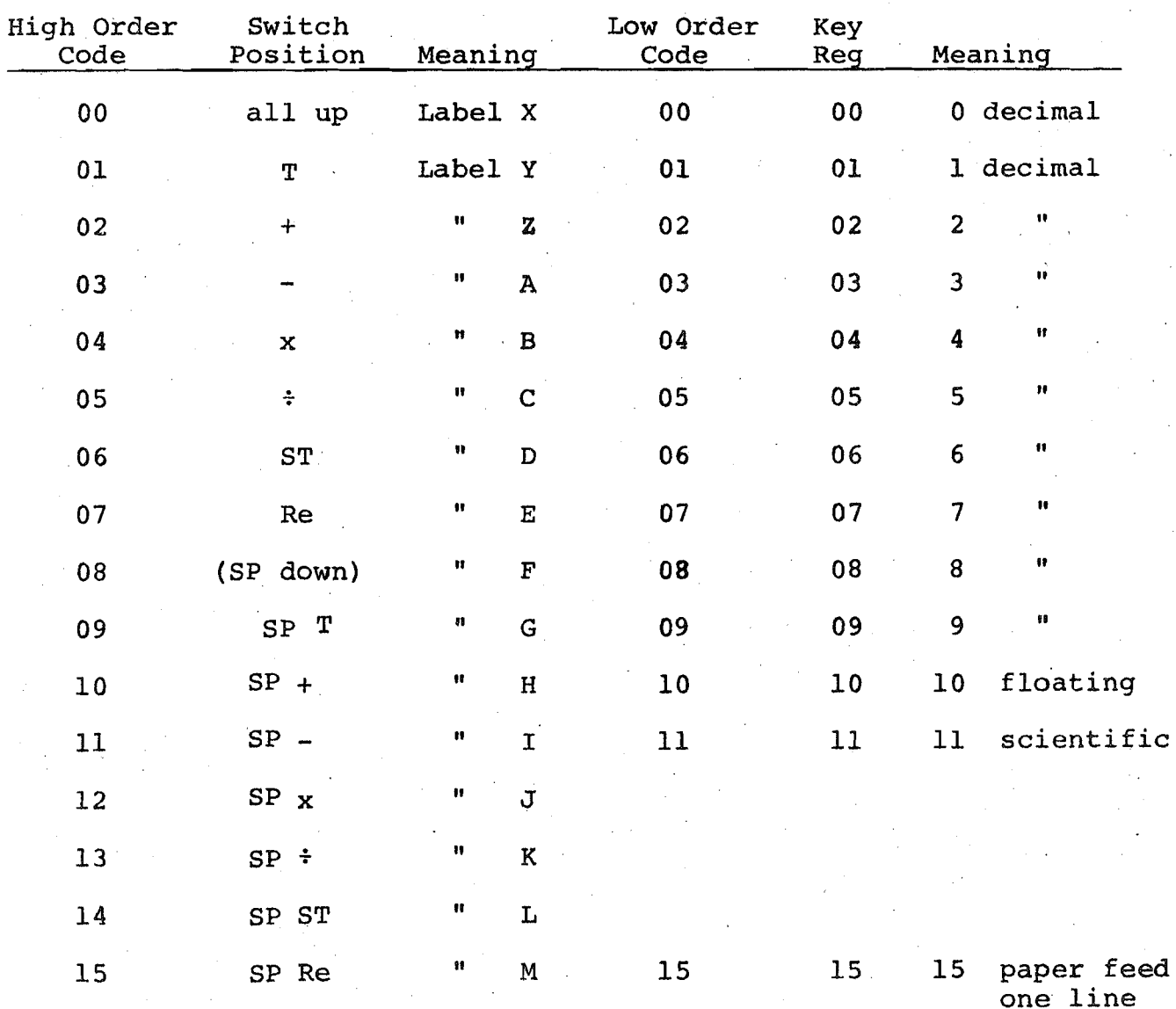

L

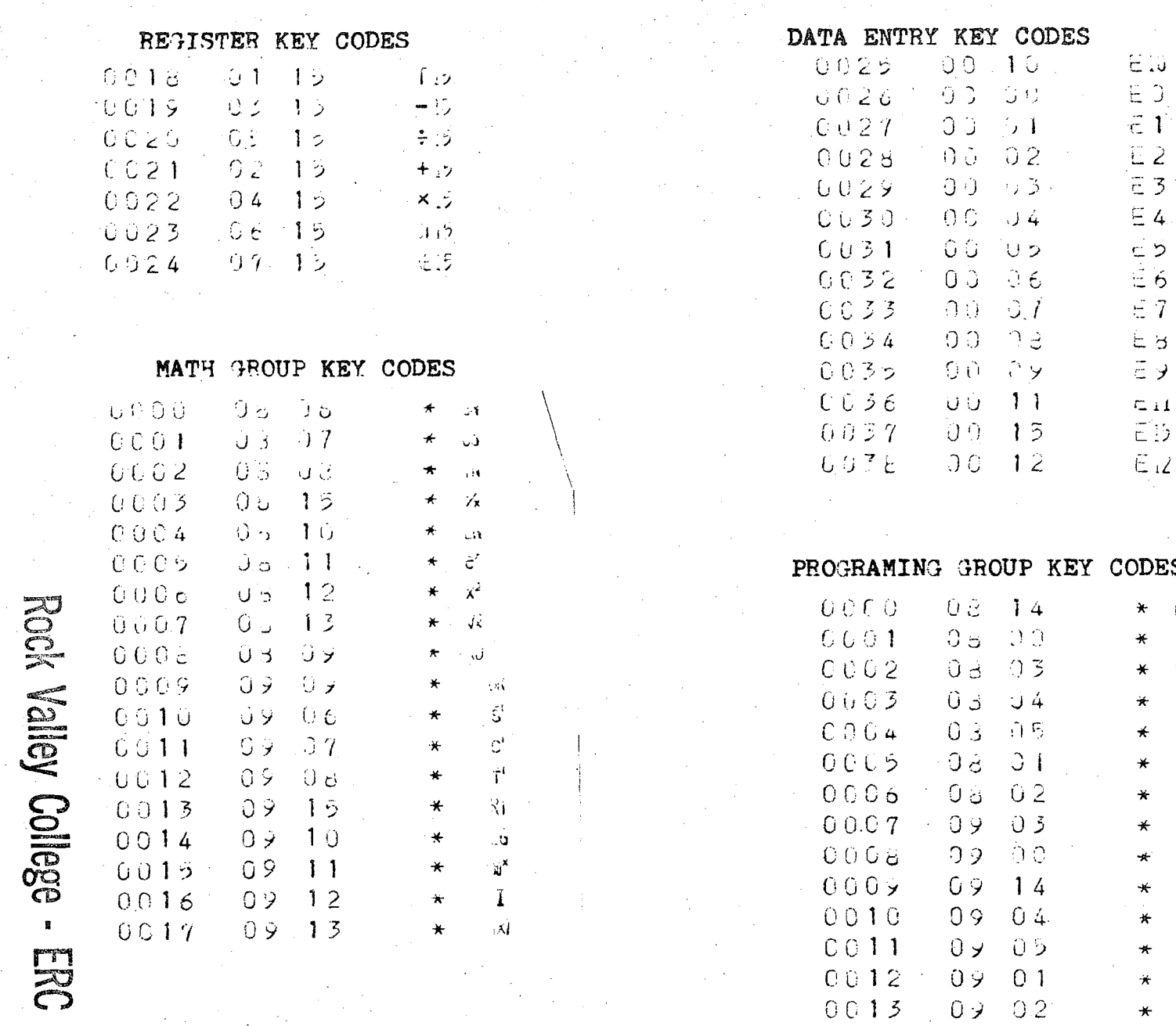

 $\begin{array}{c} \begin{array}{c} \end{array} \\ \begin{array}{c} \end{array} \end{array}$ 

DES  $\cup$ ं ەيا

י<br>כ  $\mathbf{1}$ 

 $\frac{2}{3}$ 

 $\overline{4}$ 

७<br>१

 $\overline{7}$ 

 $\Box$ 

 $\begin{array}{c} \begin{array}{c} \end{array} \end{array}$ 

LILILI

 $\frac{1}{\sqrt{2}}$  $\frac{1}{\sqrt{1}}$ 

 $\alpha$ 

 $\mathcal{A}$  $\frac{1}{2}$  $\cdot \rho$ 

في الله إنها الله عليه من الله الله الله الله الله الله الله عليه الله عليه: ١

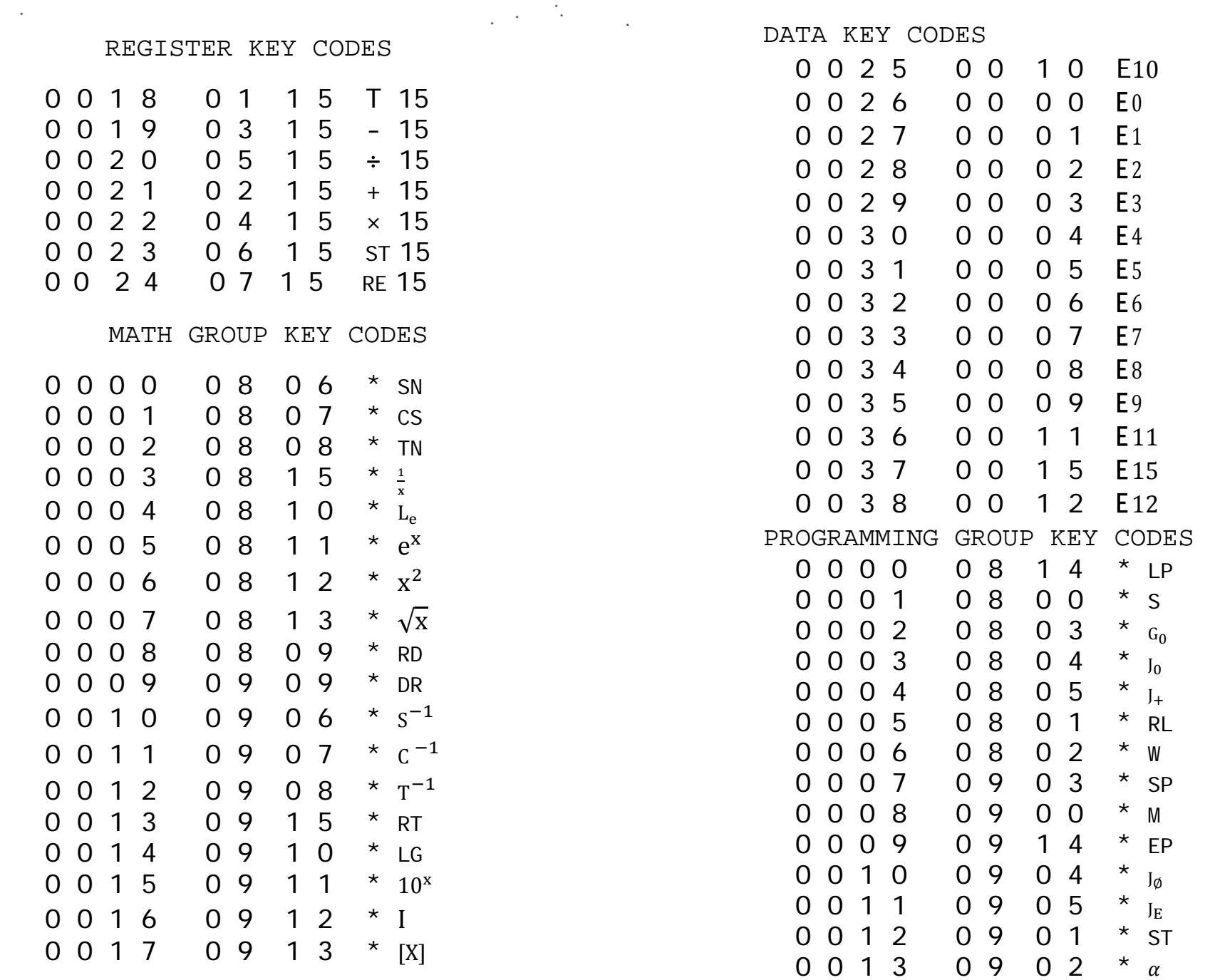

 $\alpha$ 

 $\mathfrak{a}_0$ 

Having looked through the preceding pages, you have probably noticed that the codes generated by the regular keyboard keys can be duplicated by some combination of the special function keys and the register keys.

 $7.6$ 

 $\overline{\phantom{0}}$ 

Later, in the sections on printing and programming, you will find that the sequence of key strokes will also Other Switches determine what is to be printed and how it is to be printed.

notation. Beyond that, it will always automatically go to scientific and receive numbers in standard decimal form and the an-1. fl-sc: In the up position, the machine will give swer will be d'isplayed in floating decimal up to ten digits.

give and receive numbers in scientific form. For example: When the switch is depressed, the machine will always

> The machine will store 4.5674  $\times$  10<sup>3</sup> +03 Key 4567.4 STORE 4.567400000

All answers and operations will be handled in standard scientific notation.

manner· Rad  $\div$  Deg: When handling trigometric operations, the machine will interpret the display in degrees when the 2. switch is up and in radians when the switch is down. YOu should interpret any answers given by the machine in like

NOTE: The switch position is not programmable. 3. Printer on: Depressing the printer on switch activates the printer drum and readies the machine for printing. 4. Paper feed: This advances the paper by one printed row for each stroke of the kev·

The  $f1-sc$ , Rad - Deg, and printer on $f$  keys are all two touch keys. That is, the first touch engages, the second touch releases them. All ohters are released when another key is depressed {similar to a car radio}· Substorage Access

1. The Wang 500 provides, in addition to the sixteen upper storage registers, forty storage registers in its memory circuits which can be directly addressed for simple storage. These registers will be referred to as substorage registers. They can be used for storage by keying a particular sequence of keys for each register. Each storage register has an address just as you have a home address· When you wish to store a number into or take a number out of the registers, you must use this address. The address is composed of a command and a location.

2. The Command

-J

J

ji<br>Jihar 18<br>Jihar 18

 $\lnot$ =- -,

;<br>Jan - Jan - Jan -

=J

:J

~J

 $\overline{\phantom{a}}$ 

~--, \_--J

<u>Jane</u>

--, ; -..J

Notice in the green programming keys a | RECALL-STORE KEY. This is the sUbstorage command key. It tells the machine you are going t6 put <sup>a</sup> number in {STORE} or take it out {RECALL}. To recall, simply touch the key. To store, key Shift/Recall {Store}-, This procedure has used one step of programming as you will later discover. Then key the address. The address is composed of two key strokes: a

special function switch and a register key. The addresses for the registers are as follows:

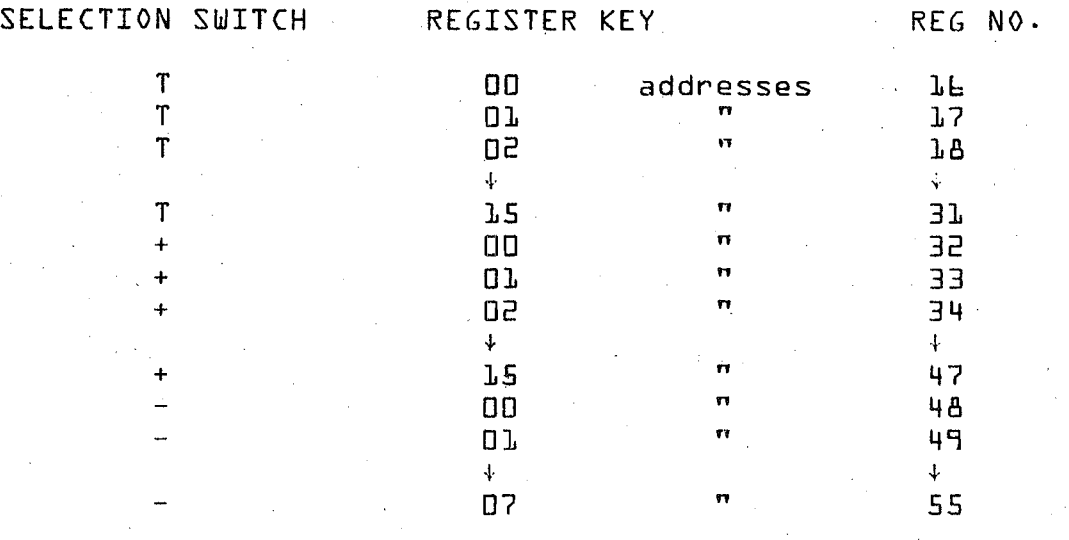

EXAMPLE: Store the number 3574 In Reg. 15.

Key the number Shift Store {Green key} Selector switch **[OUT** Register key

The number is now located in the register for recall any time it is needed. To bring the number back, you touch Recall {green key} and the address T{OO} and the number will be brought to the display.

Alpha Codes

--, --J

---~  $\Box$ 

.\_-----"

There are two other codes that can be used directly from the keyboard without programming that allow some flex $i$ bility of operation.

Decimal Shifting: The decimal point of any number can be moved left and right on the machine without affecting the sequence of digits displayed.

With the f  $\{x\}$  switch down:

Shift  $\rightarrow$  Alpha  $\rightarrow$  Req  $\mid$  # tells the machine to shift decimal right

Shift  $\rightarrow$  Alpha  $\rightarrow$  shift  $\rightarrow$  Reg # tells the machine to shift left.

The register # selected tells how many digist to shift.

Calling  $\pi$ : The number  $\pi$  {Pi} may be called up out. of the machine's memory by keying {shift  $\rightarrow$  Alpha  $\rightarrow$  00 ).

These operations may be used at your discretion when needed.

SUMMARY OF ALPHA OPERATIONS

Shifting Decimal Point to the Right or Left

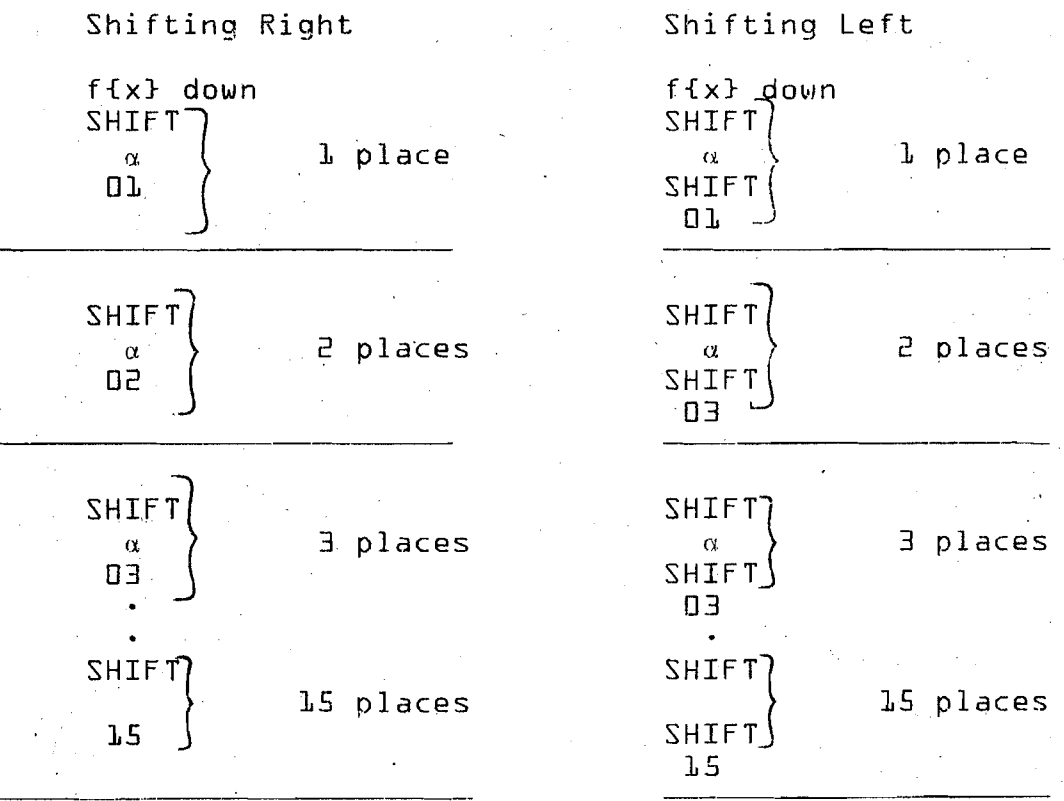

 $Calling \pi$ **SHIF1** 00

Brings  $\pi$  to the display
Alpha commands are normally two step procedures and simply alert the machine for the next code to be handled differently than normal.

 $\frac{1}{2}$ 

مستک<br>پوهن

 $\frac{1}{2}$ 

 $\frac{1}{2}$ 

# IV· MATH GROUP

- A. Use of Shift Key
- B. Trig Keys
- C· Log Keys
- D· Rad-Deg
- E. Reciprocal
- $F = 10^x$
- $6. x^2$
- H.  $\sqrt{x}$  <sup>2</sup> |x|
- I . INT. x

.<br>Veri

- 11 P

 $\mathbb{R}^n$ 

## Rad-Deg

convert it to radians of rotation. With the use of the  $\,$ By using the Rad to Deg key, the calculator will inter pret whatever is on the display as degrees of rotation and shift key, you will generate the second function of Dec to Rad. The calculator will now interpret the display as radians and convert it to degree measurement· These keys are used in conjunction with a second Deg to Rad. switch. When the switch is up, all numbers are interpreted as degrees; when the switch is down, all values are interpreted as radians.

#### Reciprocal

Use of this key will take the number on the display and divide it into 1 {reciprocal}.

 $10^{\text{X}}$ 

.<br>सन्दर्भ

 $\mathbb{R}^n$ 

 $\begin{array}{c} \hline \ \hline \ \hline \ \hline \ \hline \ \hline \ \hline \ \hline \ \hline \end{array}$ 

 $\overline{\mathbf{u}}$ 

 $-$ u

 $\sim$ 

 $\sim$ 

 $x^2$ 

To generate this function, you use the second function of the  $e^X$  key. To do this, you press the shift key and then  $e^X$ . This will raise 10 to the power of the number on the display.

The  $x^{\overline{c}}$  key takes the number on the display and multiplies it by itself or squares it.

 $\sqrt{x}$ ,  $\vert x \vert$ 

The  $\sqrt{x}$  key takes the displayed number and finds the square root. The second function of this key is  $|x|$  which takes the absolute value of the number on the display {makes all numbers positive}.

 $INT \times$ 

The INT x function is the second of the  $x^2$  key. This key truncates or subtracts the decimal part of the number on the display. Following is a brief program to demonstrate one use of this key.

SHIFT MARK o Re 00 ST L SHIFT INT x PRINT - 10 - L 60 XL SHIff INT x PRINT x10 - L 60 x L SHIFT INT x ST R - L - 1 x L ·5 + L  $J$  if  $+$ 1 + R Re R PRINT : 10 SHIFT END --+ This program will convert a Value of degrees with its decimal counterpart into Degrees, Minutes and Seconds. It will also round off the seconds' value using .5 as the base for comparison. {-switch, and register lO} {labels A} {scientific notation} {labels B} If decimal is greater than .5, the seconds' value will be increased by 1. {labels c, in scientific notation}

For practice you should attempt the problems for this section in the supplement. Try writing out the key strokes for each problem prior to doing them on the machine.

# V. PRINTER CAPABILITIES

- A. Introduction
	- 1. Switches {On, Paper feed}
	- 2. Key ~- {Print}
	- 3. Mode {Learn Print} {List Proaram}
- B· Automatic Printing
- C· Manual Decimal Setting
- D. Trace Capability

⊤tsi

 $T$ 

 $-T$ 

 $-\mathbf{r}$ 

 $\mathbb{Z}^n$ 

- 1· Program trace
- 2. Manual trace

## PRINTER CAPABILITIES

## Introduction

The Wang 500 is supplied with a rotating drum line printer which is very useful in several ways. There are basically four switches and one key used in connection with the operation of the drum printer.

1. PRINT-ON-SWITCH: This switch must be in the depressed position for the printer to operate In any manner.

PAPER FEED~SWITCH: Advances the paper by one line for each stroke of the switch.

2· PRINT, KEY: Causes whatever IS in the display window to be printed on the paper tape.

3. LEARN-PRINT MODE SWITCH: When this switch is depressed, the calculator will automatically make a hard copy listing of the programming steps being entered by the programmer as he enters them-

LIST PROGRAM-MODE SWITCH: When this switch is depressed and the  $\boxed{60}$  is keyed, the machine will list out the program steps in its memory from the present pc position in groups of 100. This may be stopped at any time by touching the step key. This feature is very useful in debugging and listing programs for record keeping-

## Automatic Printing

You may instruct the calculator to print automatically all functional operations being processed. The instructions are as follows:

 $\ldots$ print auto print "on" shift

auto nrint "off" shift Тì. shift

the operation. Two different orinting operations can occur in this mode: single or double cvcle orintinc. For addition, subwill be printed: either the number being entered or the traction, storing, recalling and total, only <sup>a</sup> single entrv number and the operation beine nerformed and the result of number being extracted· A runnina total will not be entered· For all other operations~ <sup>a</sup> dOuble entry is orinted: the

Manual Decimal Setting [Manual Control]

 $\overline{r}$ 

ा छ।

 $\sim$  If a specific decimal setting is desired for manual print operations, the unit can be instructed to print in floating decimal, scientific notation, or up to nine designated places- THE DECIMAL POINT SETTING FOR MANUAL PRINTING ALSO APPLIES FOR AUTOMATIC PRINTING AS WELL·

To condition the unit to read and print the desired decimal setting:

> Set PC For the 500, index a 3 dicit number For the  $600$ , index a 4 digit number The last digit determines the decimal setting  $0 =$  floating  $l =$  scientific 2/  $\{\}$  = number of digits following decimal

The instructions from this point on apply only to the 600 calculator.

## Trace Capability

to correct his programming problems in half the time. Since This mediate results. The program logic becomes clear as well machines, the Wang 600 offers the next best thin9~-a stephis program being executed step by step, he would be able he could see an error when it first occured, most of the 1. If <sup>a</sup> programmer could open his calculator and watch problem of fixing a programming error would be eliminated. modification in a program. allows the programmer to make on-the-spot changes and by-step printout of each program operation showing all interas they occur in the normal flow of the program. since all MARK SEARCH and Subroutine branchings are shown ,While it is not practical with today's high-speed electronic

turns the Program TRACE-OFF. Output of the Printer inmeans of a two-step ALPHA command, which programs control The method of initiating <sup>a</sup> Program Step Trace is by of the Column Printer. The two- step ALPHA  $\{\alpha\}$  Log<sub>o</sub>X  $\{\alpha\}$ Log<sub>10</sub>XI signals the TRACE-ON, while ALPHA  $\{n\}$  e<sup>X</sup>  $\{or\ 10^X\}$ eludes a printout of the window contents, and the program symbol representing the program step being executed at the time of the printout.

2. The Step Trace feature can be initiated from the keyboard as well as by a program. Suppose you had a program in memory which you wanted to Step Trace through its entire operatiori. All ypu would have to do is turn the Trace Mode

ON and then key the normal operating instructions. Depress

the "PRINTER ON" Switch,

- 1. Key <u>PRIME</u><br>2. Key ALPHA
- 2. Key ALPHA {a}, Log<sub>e</sub>X {or Log<sub>10</sub>X}--{turns TRACE ON}<br>3. Key in the data needed by the program {if the
- $Key$  in the data needed by the program  ${if }$  the normal program instructions require it}, and key GO.

RESULTS: The Printer will trace the entire proqram. If a "TRACE OFF" Command {<u>ALPHA</u> {α} e<sup>x</sup> or ALPHA {a} 10<sup>x</sup>} is found within the program however, the Trace will end at that point.

## VI. INTRODUCTION TO PROGRAnMING

- A· Definition of and Reasons for Programming
- B· Developing Programs
	- 1· Common features
	- 2. Flow diagrams
	- 3· Saving steps
- $C_{\pm}$  Utilizing a Program
- Debugging r - .
- Record Keeping  $\mathsf{E}$  +

#### INTRODUCTION TO PROGRAMMING

#### Definition of and Reasons for Programming

to be programmed. This allows the Wang to calculate auto-So far, we have been using the Wang as a calculator.  $matically$  by utilizing a program stored in its memory, However, most of the Wang's usefulness lies in its ability making the Wang more like a computer.

to obtain the desired results $\cdot$  . The program can eliminate The program consists of ia complete set of instructions be performed manually for each set of keystrokes. which enable the calculator to process the values given it all the time-consuming and repetitive keystrokes that would

Thus programs:

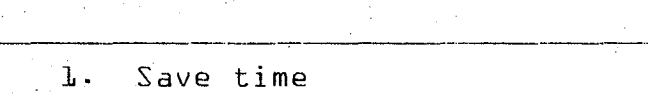

2. Save work

3. Add to the versatility of the machine

#### Developing Programs

1. In every program, there are certain features that are common·

stored simultaneously in the memory. On the Wang $\overline{\ }$  any  $"$ number $"$  called a fug. These identifications are necessary fication. Just like defferent telephones ring when differ-The first item -in <sup>a</sup> program must be some sort of identiin more complex situations where several programs are ent phane numbers are dialed, each program has a different

6.1

pr09rammable keyboard function can serve as an identifi~ This is sometimes referred to as the index. The This tells the Wang to stop calculating. This must absolutely  $\small{\textsf{cation}}\cdot\small{\textsf{To distinguish the function as an identification}}$ program. last item in a program is the "End Program" command. be the final step after all calculations are made or the Wang will stop before completion of the program. .it is preceded by the "Mark" command which "marks" the

the Wang to do the necessary calculations. These are the so any values can be plugged in. Therefore a register may performed manually. Programs should be versatile enough in the formula}. The register then contains the value of The program itself consists of the instructions given be recalled in place of <sup>a</sup> value {unless it is <sup>a</sup> constant same commands you would use if the calculations were being the number ahd can be readily changed-

Let's consider the example:

 $A = \pi r^2$ 

This formula is used to find the area of <sup>a</sup> circleit a register  $\{$  for instance  $DB$ , we can give it any value. The value of  $n_{\text{H}}$ <sup>r</sup> itself should be inserted in the program. since it is <sup>a</sup> constant. The variable would be  $\mathbb{P}r^n$  in this example. If we assign

The program needs a mark flag, in the example "1." So the sequence of instructions given the Wang would be:

#### INSTRUCTION

## OPERATION

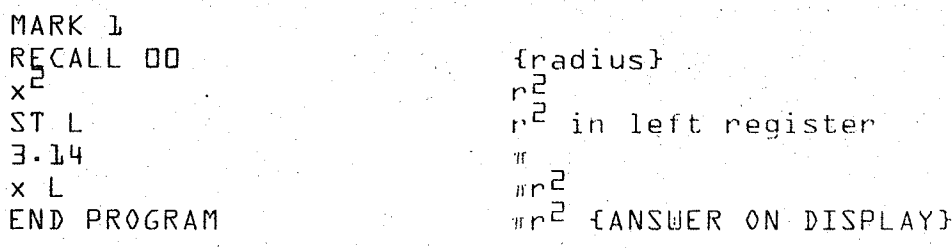

This is essentially the program to find the area of a circle. Although it may be simple, even the most complex programs consist of smaller programs like these.

of 90 degrees, or any other undefined functions. The program must not contain any illegal maneuvers or directions, such as dividing by zero or finding the tangent

These are the basic rules to programming:

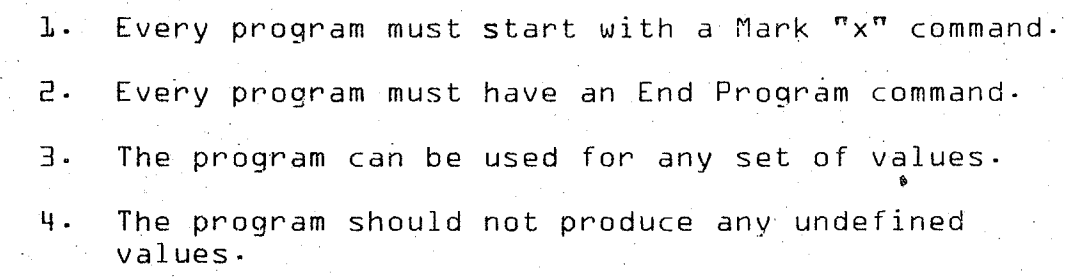

The of operations that the calculator is to perform. The reladifficult to keep clearly in mind. For this reason, protionships between the operations may become complex and outline, called a flow- diagram, gives the programmer a visual grammers usually sketch out an outline of the program. representation of the relationships involved. 2. To write <sup>a</sup> program, it is necessqry to plan the seauence

A set of symbols are used to show the computer operations, and lines and arrows are used to show the flow of

## Logic between them.

The following symbols are used in a flow diagram.

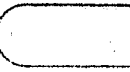

 $\overline{\phantom{0}}$ 

An oval box indicates a starting or stopping operation.

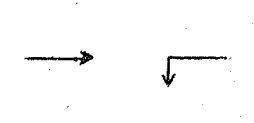

Arrows indicate the direction of flow through the diagram. Every connecting line should have an arrow on it.

A rectangular box indicates any processing operation except a decision.

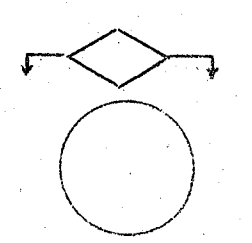

A diamond indicates a decision. The lines leaving the decision box indicate the possible paths the program can follow-

<sup>A</sup> large circle indicates <sup>a</sup> connection in <sup>a</sup> program where a number may be indexed.

An example of the use of these symbols follows. This is the flow diagram for the example used earlier  ${A = mr^C}$ 

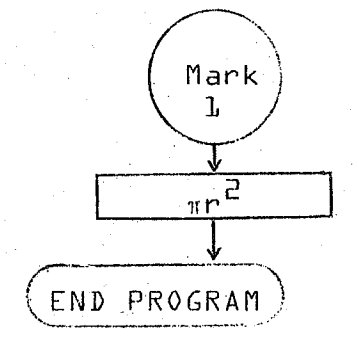

This is the "mark" or index of the program.

This is the body of the program which does the processing.

This is the "End Program" command.

flow chart could be invaluable in a more complex program. The program can be mapped out to show the flow through it, and steps can be saved by determining the most effecient 3. Although this flow chart shows a simple program, a way to design the program. These methods will be discussed in the sections concerning looping and subroutines.

## Utilizing a Program

When doing the actual programming, it is important to

were being done under manual control. remember that the process is the same as it would be if it

1. Depress the learn mode button.

- sets the P.C. at 000. indexed by using the Data Entry keys. If you want to start at step  $000$ , depress the Prime key. This tne SET PC key followed by a three digit number will be at step 000 if no other programs are in memory. The program counter IS set by depressing program command will be stored. In most cases, it 2. Set the Program Counter at the step where the first
- "Mark" command or the "End Program" command. strokes the program requires. Do not forget the 3. Introduce the program VIa the sequence of key-
- be executed by switching to the Run Mode. 4. The program IS now stored in the memory and can
- registers. **5·** Any values required should be stored in the proper
- the program. followed by the mark "Flag" at the beginning of 6. To run the program, depress the Search command

## Debugging

If it is necessary to alter or "debug" a program, a listing of the program stored in the memory can be retreived button. by pressing the list program switch and keying the go

By putting the Wang in Learn mode and using the step minus the alphanumeric translation which is found on the key, the display will show the same as the paper printout, right side of the paper.

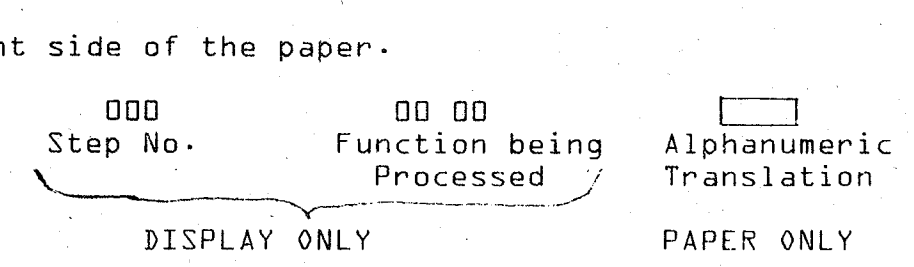

bottom of the calculator tell what the codes mean· The The listing or display will show <sup>a</sup> set of codes which if there are any discrepancies. listing can be compared with the original program to see then the two-part code. A set of pull-out cards on the tell what the program does· The step no· is indicated, and

is. With the machine in Run mode, the flow of values at each particular step, he can determine where his error through the program can be monitored by using the step key. If the programmer has an idea of what the values should be

If <sup>a</sup> step needs to be changed, the Wang should be put Record Keeping the Wang 500 by replacing them with  $60$  commands. Extra in learn mode· Set the program counter to the step to be cahnged and key in the new step. Steps may be deleted on steps may be inserted or deleted on the Wang 600·

It is usually desirable to keep a record of a program gram In the future· Forms such as those of the following once it is written in case it is necessary to use the propages are ideal since they are set up to facilitate programming on the Wang.

 $\bar{v}^{\mu\nu}$ 

LULLULLULLULLU

Record keeping and methods of storing orograms will be covered in greater detail in later sections.

## VII. SUBROUTINES

- A. Reason for Subroutines
- B. Use within Mainlines
- C. Subroutine Codes
- D. Subroutine Considerations

## SUBROUTINES

7.1 '

Subroutines are programs within a main program. Many times a program will contain many subroutines. The subroutines are called upon by the main program, whenever necessary, to perform a series of calculations· After these calculations are performed, the subroutine then returns control to the main program·

## Reasons for Subroutines

Let's say you have a program that uses a fifty step calculation four times. Instead of writing this program four times, and using <sup>200</sup> program steps, it is written as <sup>a</sup> subroutine just once, taking fifty program steps, and is called upon by the main program when needed as shown in the example below.

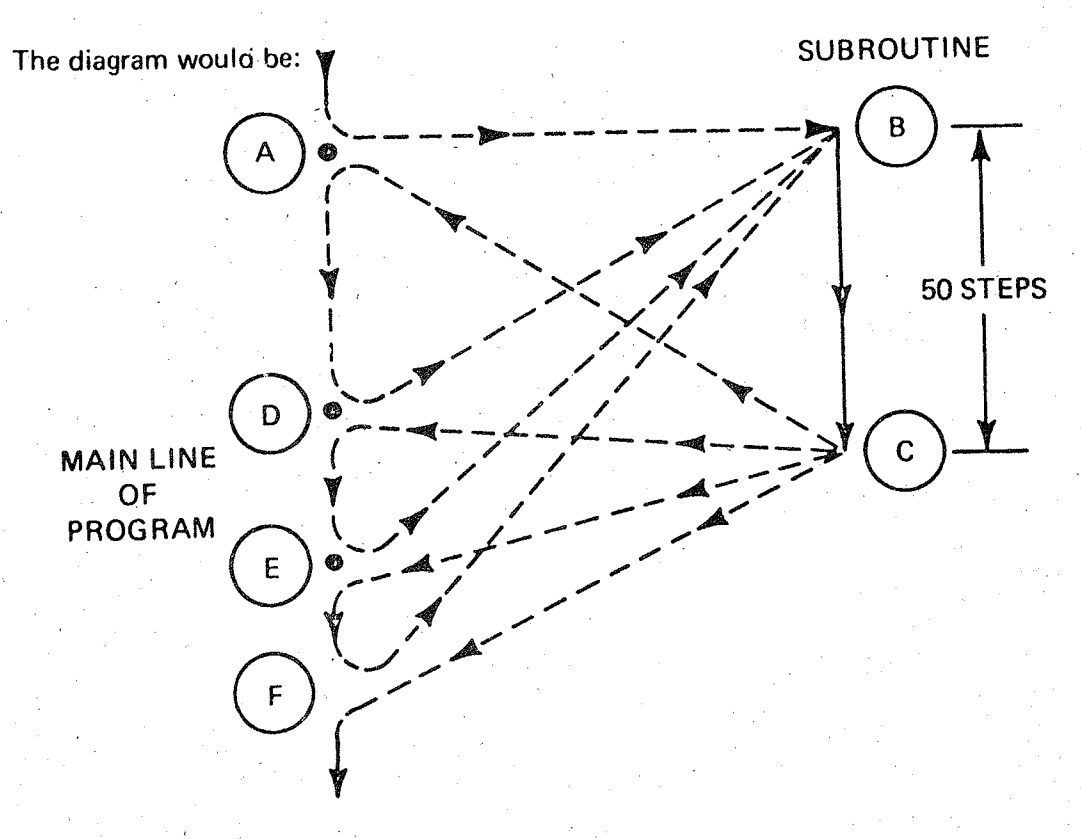

## Use within Mainlines

How do you write subroutines In a program? Let's say you have a program and at Step 10 you want to go to a subroutine, do the calculations, and return to your mainline; It would look like this:

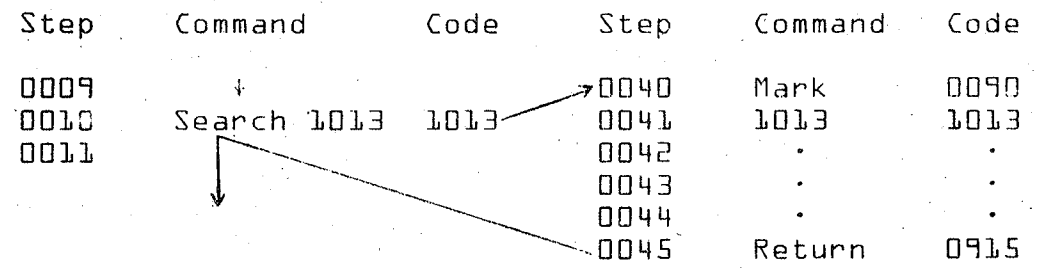

routine is the subroutine command itself. The machine  $\sqrt{ }$  The command in the mainline used to search for the subcommand and then the subroutine command. When the machine to the mainline program by means of a RETURN command. You may use subroutines within subroutines up to five deep: finds the subroutine, it runs through it and then returns searches for the subroutine f{13}, represented by a MARK

Most subroutines are written in memory prior to the mainline program.

Subroutine Coding

Most programs you write will use no more than a few every key on the Keyboard can be used to address a subroutine. The basic set of thirty-two subroutine codes is subroutines· However, to assure an adequate number, almost given on the following page.

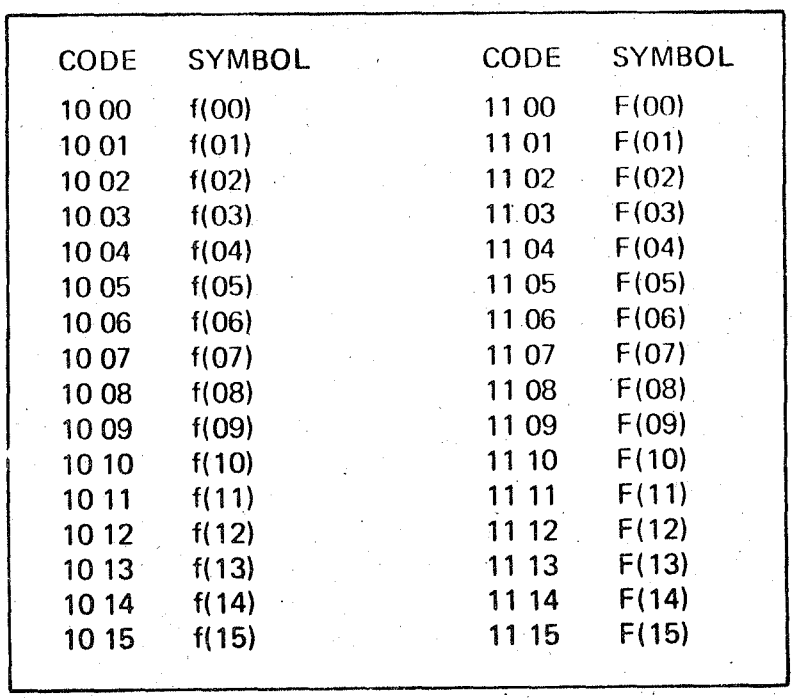

LE LE LE LE LE LE

To generate the subroutine codes, the f{x} switch must by down and the register key is pushed for the subroutine number. For example,  $f_x$  down and  $\boxed{04}$  will generate 10 04. Shift,  $f_x$  down and  $\boxed{04}$  will generate 11 04. Subroutine Considerations

When using subroutines, remember that their main purpose is to reduce the number of steps required to accomplish a particular operation. If this is not accomplished, the program would be better done without the subroutine.

When using various subroutine levels, be very careful that the requirements of the program do not cause the subroutines to exceed five levels. If this happens, the calculator will not be able to find and return to its previous position. The machine is only capable of remembering five

prior step positions and would therefore lose track of its "train of thought."

e<br>|<br>|-

## VIII. PROGRAMMED PRINTING

- A· When to Print
- B· How to Print
- C· Labeling
- D· Paper Feeding

## PROGRAMMED PRINTING

#### When to Print

—<br>—<br>—13

Printing instructions in a program can be used to obtain <sup>a</sup> permanent record of <sup>a</sup> problem and to save time if the equation or program has multiple answers· In addition to printing the answers of a program, you may want to have the program include instructions to print the values in the input registers. This will give you a record of the variables used as well as the results·

If you want your calculated number to be printed in <sup>a</sup> specific order other than the order calculated, you can store the numbers in registers and recall them in the order desired. This can be <sup>a</sup> help if you are using <sup>a</sup> looping program which will be used for graphing.

For programmed printing, you must also remember to· manually turn the printer on· {Always remember to turn  $printer$  off before turning main calculator off. $}$ How to Print

Programmed printing involves two steps of program and will print the number on the display previous to the print command. The first step is the actual print command key producing the code 0802~ The second tells the calculator how to label the previous number {using high order codes} and also how to print it numerically. This means to print it in scientific notation, floating, or with fixed decimal point {using low order codes}· If you forget to include the

8.1

second step of the printing procedure, the calculator will interpret the next program step as the code for how to print and cause program error. The chart on what keys to use for labeling and printing the numbers numerically can be found on the following page.

#### Labeling

80<br>|-<br>|- 78

LE LELLULLE LE

When you label in a program, some thought should be given to what letter will best represent the answer. An example would be to label a current by using I which is denoted by the high order code ll and generated by using the {SP} and {-} switches in the down position.

## Paper Feeding

During your program, you may want to separate groups of printed answers for easier identification. This is accomplished by using a pre-programmed paper feed step. This procedure contains two program steps the same as any other printing routine. The first is the print command and the second is register 15. The switch positions do not matter in this case.

## PRINTING CODES

All command preceded by <sup>a</sup> print command Require two additional strokes, a switch (High Order) and a register (low order) .

edentista<br>Stroman

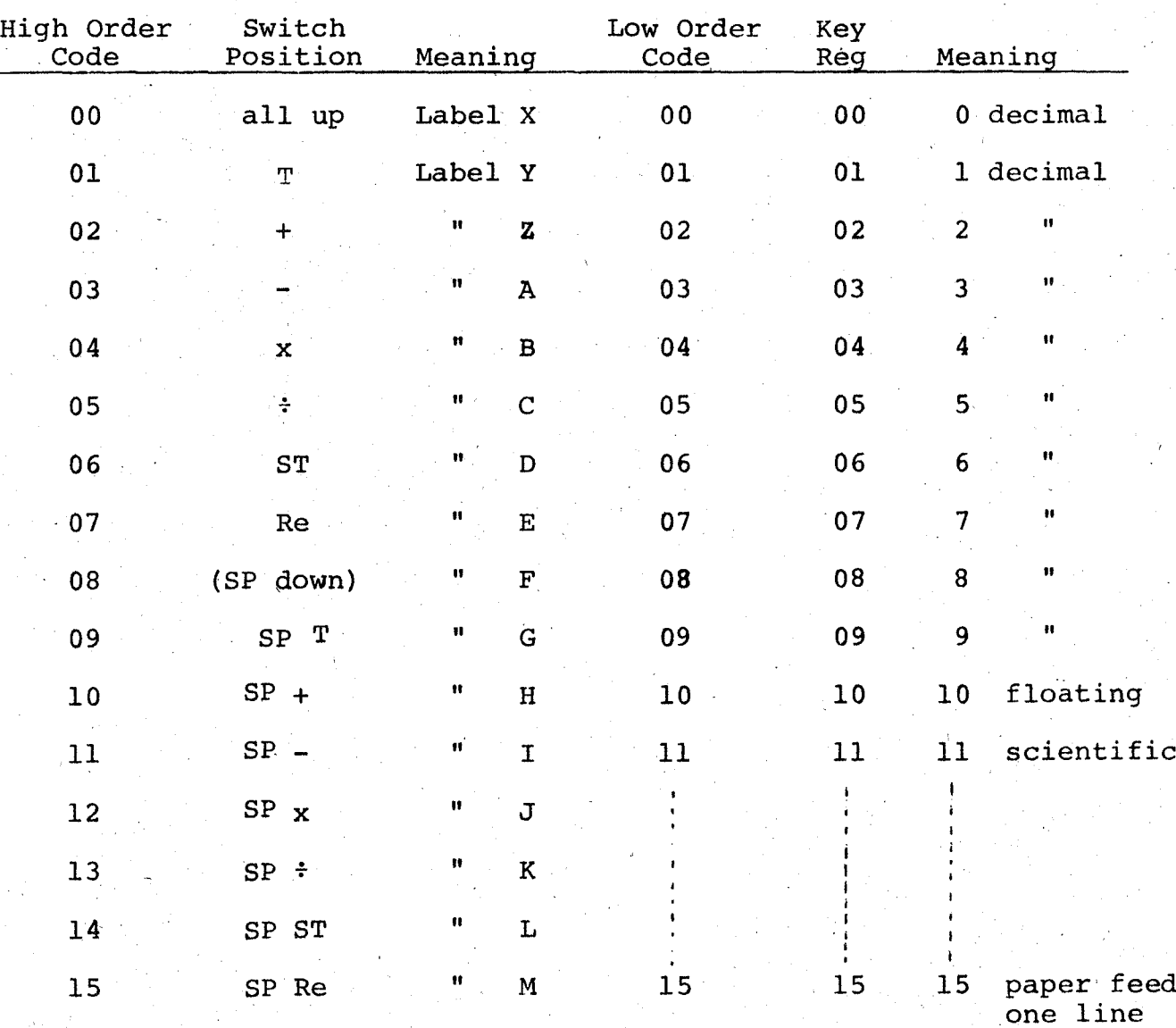

one line

## IX. LOOPS AND DECISION KEYS

- A. Decision Key Functions
- 8. Use of Loops
- C· Incrimenting Routines

## LOOPS AND. DECISION KEYS

## Decision Key Functions

=J

~J

 $\overline{\mathbf{L}}$ 

 $\Box$ 

The Wang is capable of marking 4 {four} decisions {Display Recognitions}:

> Jump if <sup>+</sup> Jump if <sup>0</sup> Jump if error {shift function} Jump if  $\neq$  0 {shift function}

the condition is not met, the calculator continues as it normally would. The flow chart symbol for a decision is<br> $\overrightarrow{j}$  if tor skips the next two steps of programming and carries out These "decision" keys compare what is on the display to <sup>a</sup> preset condition. If that condition is met, the calculathe third instructional step after the jump command. If

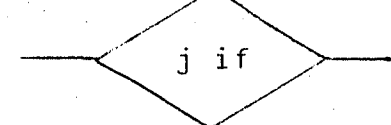

The actual operation that occurs is as follows:

Step No.

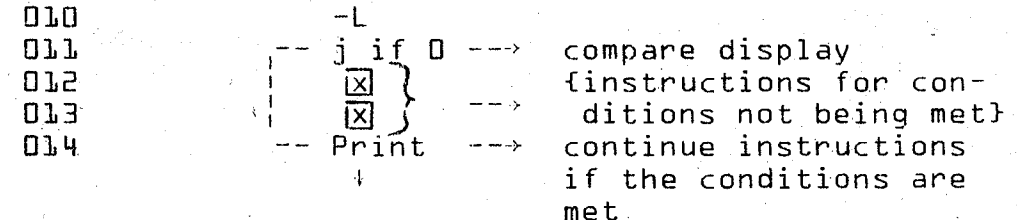

The two steps that are used when the condition is not met are usually used to create a loop or direct the calculator to a different program or subroutine.

<sup>A</sup> loop is created when you tell the program to search for its won mark code. You may direct the machine to another completely separate program by "Search" " $\boxed{\text{Program Code}}$ 

9.1

{1 step} and the machine will branch to the subroutine and which requires two steps. You may also call for a subroutine must fill the leftover step with a  $-60$  command. come come back as has been previously discussed. Because only one program step is used to call for a subroutine, you

The two steps may also be used in any manner appropriate to the program being written.

Use of Loops

the condition desired is met while <sup>a</sup> subroutine is' usually A loop differs from a subroutine in that <sup>a</sup> loop sets a completely separate set of operations. Since subroutines up a repeating or cycling operation that continues until  $setting$  up a looping routine. have already been discussed, the following is an example of

Step No.'

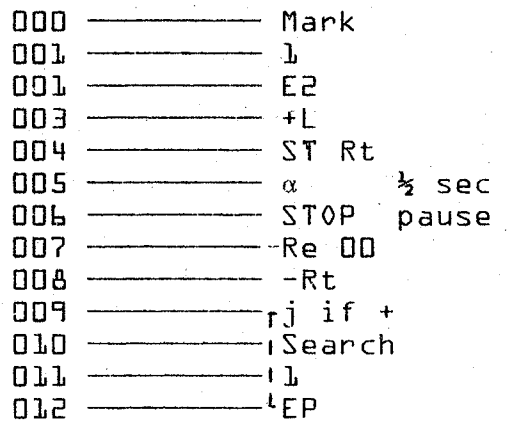

This program will count by  $2's$  form the beginning value {stored in the left reqister} until it exceeds the ending value {stored in DO} at which time it will jump to the End Program.

#### Incrimenting Routines

The example above is a form of incrimenting routine. An incrimenting routine is <sup>d</sup> program loop that counts up or down by a value that is predetermined by the program. The

count being generated can then be used in another program.

EXAMPLE: Incriment from 10,000 to 100,000 by 50o's and use each incriment in a subroutine  $\{f_1\}$ . Store the first value in  $\boxed{00}$ , store the last value in  $\boxed{01}$ , store incriment in  $\boxed{02}$ .

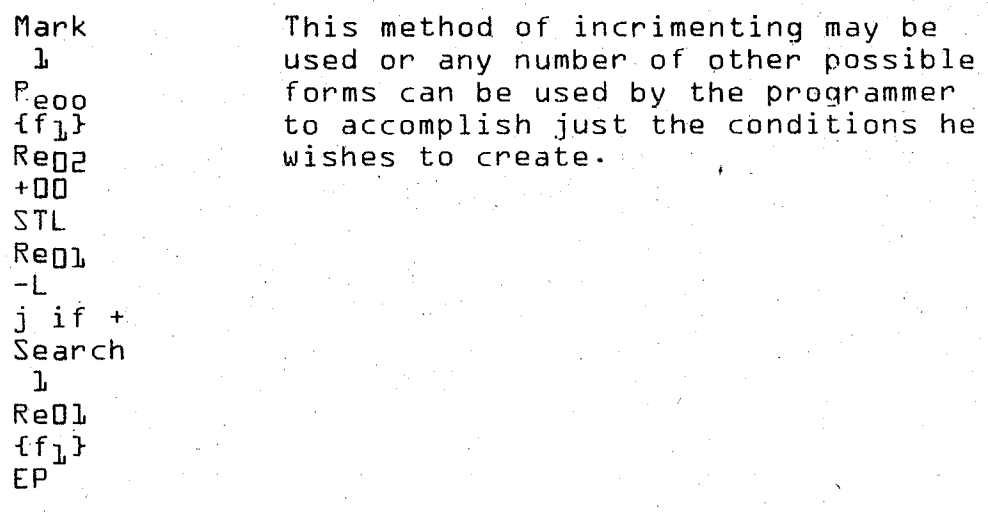

to this section. Try some of the problems in the supplement that apply

# x· PROGRAM STORAGE

- A. Cards
	- 1. Programming
	- 2. Loading
- B. ·Tape
	- 1. Recording
	- 2. Loading
- C· .Bootstrap Routine

## PROGRAM STORAGE

Cards

1· The card input is another way of inputing the program codes into the calculator.

priate squares. For example:  $\small{\mathsf{codes}}$  . To program the cards, you simply color in the approenter code for SIN{080b} ,,'. <sup>I</sup> NSERT THiS END IN READER -- THIS SIDE UP A;>· SKIP <sup>I</sup> <sup>8</sup> <sup>4</sup> <sup>2</sup> <sup>I</sup> <sup>8</sup> <sup>4</sup> <sup>2</sup> " On your cards~ you have your high order and low order

To enter code for SIN{0806} {08xx}.

 $\{x \times 0 \}$ . box and the 2 box, the sum of

fill in the box.

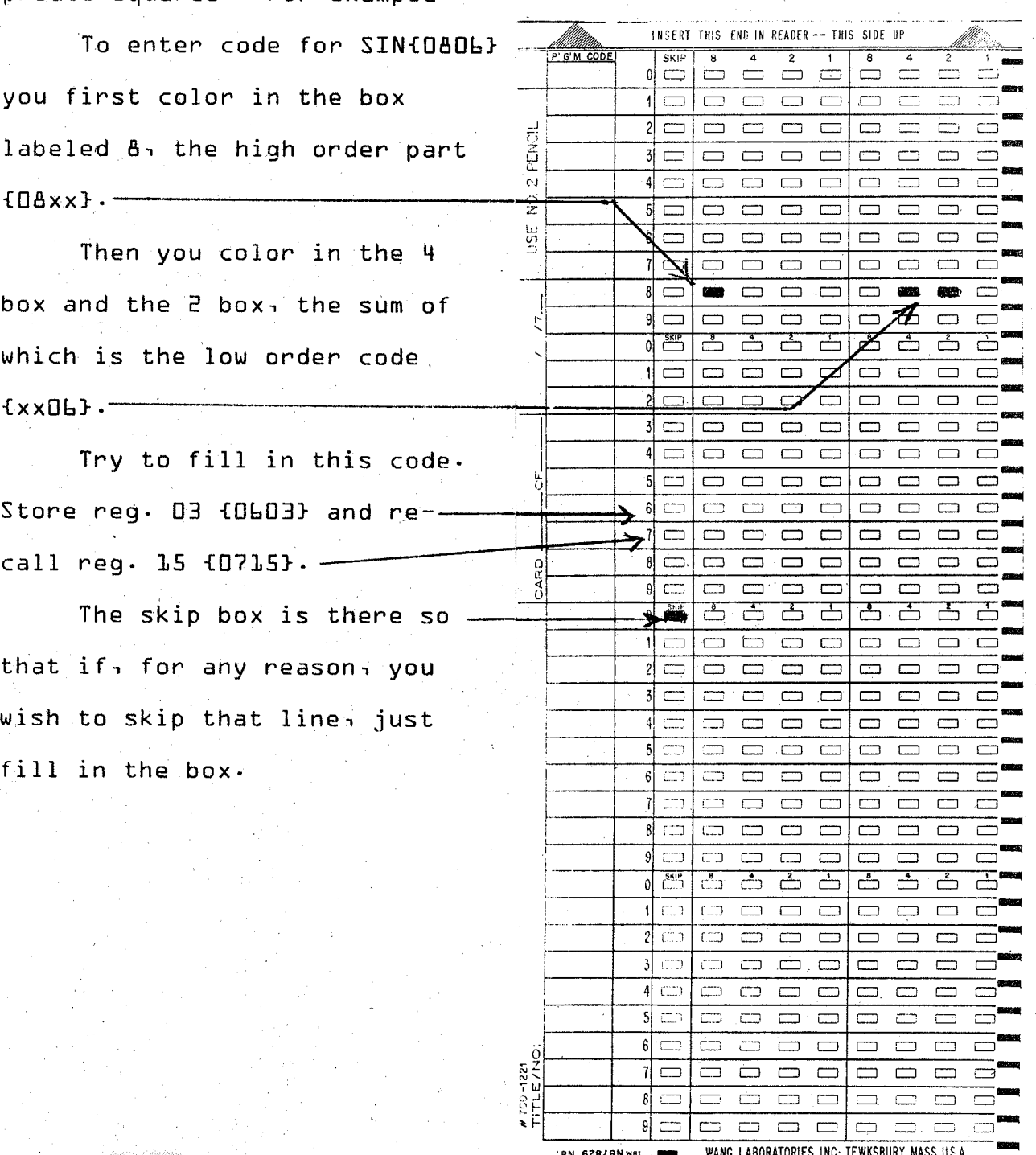

 $10.1$ 

2. To enter the card into the calculator make the necessary attachments.

1. PRIME

2. DEPRESS LEARN MODE

3. INSERT CARD INTO CARD READER . [pencil marks up, arrows first}

The card will automatically be pulled through the card reader. The calculator display will now show that it has read forty steps {minus skip marks}. If it does not read this, PRIME and start over.

If two cards are entered consecutively, the calculator display will read that it is on step 80. You can keep doing this until you run out of memory. In most cases, for the Wang SOD's, it takes <sup>312</sup> steps·

Program storage on cards of this type is especially good for numerous not too lengthly programs.

## Tape

1. The Wang also has the capability of storing programs on tape. Let's suppose you have a program in memory and you wish to stre it on tape. Follow this procedure:

1. Place calculator into RUN MODE.

2. Insert tape cassette·

3. Rewind tape.

4. Engage TAPE READY switch.

5. a· If you wish to start recording from step 000,

depress PRIME and key RECORD PROGRAM.\*

- 5. b. If you wish to start recording from <sup>a</sup> step, i.e. 138, simply set p·C· {program counter} to step 138 and key RECORD program.\*
- 2. How to load program from tape into memory
	- 1. Place calculator into RUN MODE.
	- 2. Insert tape and rewind.
	- 3. Depress the tape ready switch.
	- 4. a· If you wish to load from step 000 and on

## Key PRIME

- Key LOAD PROGRAM
- b. If you wish to load starting at some other step in memory
	- Set PC {to that step}

Key LOAD PROGRAM

## Bootstrap Routine

A Bootstrap routine is a program which lets you choose and load any one program from a tape. All you do is enter the number of its position on the tape into the calculator.

Following is one way to do this.

The first block of your tape must be the index and  $\text{con}^$ tain these steps:

## 0000 ST13

\*There must be an END PROGRAM {EP} command at the end of your program for the calculator will record up to and includeing the EP and STOP.

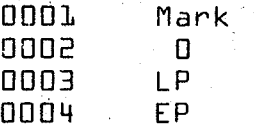

 $c$ eeding the actual program itself: All other program blocks must have these steps pre-

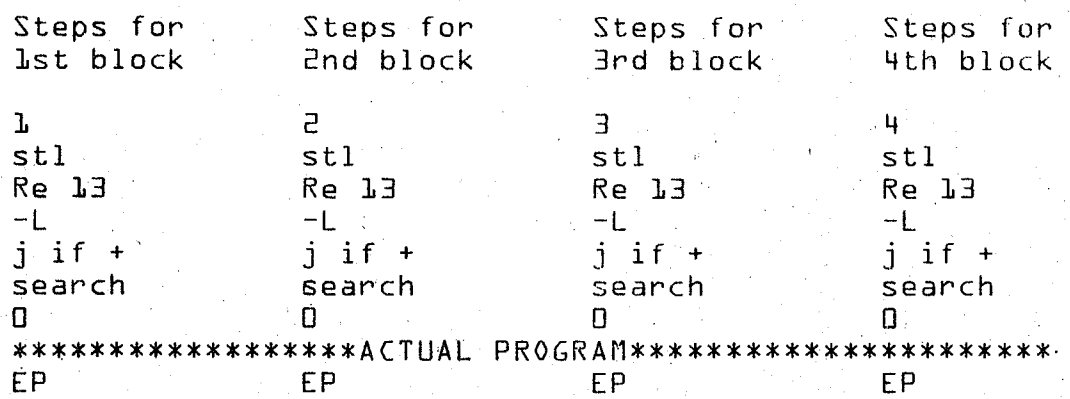

program block. These seven steps do the comparing between the numbers you put into the calculator and the actual numbers of the

Let's say that you have loaded the Index block into the calculator. The memory now looks like this:

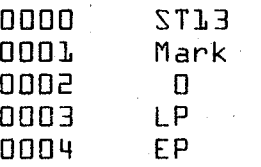

And now you wish to load the second program. With the Wang in run mode, enter  $\vec{c}$  and key  $\underline{60}$ . Calculation will start at step 0000 and continue. When the load program command is encountered, the tape will start running and load in the next block program. These steps will be loaded from the step after the load program command and on. So the memory now looks like this:

,

0 st13  $M$ a <sup>0</sup>  $1P$  $4 - 1$ 5 STL 6 Re13  $-1$  $j$  if  $+$ s  $\overline{a}$ ή, EP

When the tape drive stops, the calculation will resume operation from step 0004. The next Bootstrap step will compare the number that you entered with the number of that block.

In this case, the number that we entered was 2 and the number of the block is 1. The math compares these numbers  ${1 - 2 = -1}$ . When the jump if positive  ${i}$  if  ${+}$  command. is encountered, the program will not jump because the answer is negative. Instead, it will do the next two steps and search for the 0 mark.

Now we are back to step 0001. When the load program command is encountered again, the next program block will be loaded in. Then again, the number we entered will be compared to the block number  ${this$  time,  $2}$ .

After the comparison  $\{2 - 2 = 0\}$  the j if + command will jump the program over the Search D command and execute the rest of your program.
# XI. TAPE FEATURES

- A· Introduction
- B· Program Transfers
	- 1. Record program
	- 2. Load program
	- 3· Al pha loading
		- a. Loading
		- b· Tape positioning
- C. Data Transfer
	- 1. Recording data
	- 2· Loading data

## TAPE FEATURES

# Introduction,

The Wang 500 and 600 are both supplied with cassette tape drive mechanisms. These greatly enhance the versatility of the machines· Programs can be "chained" or sequenced into the machine allowing for the development of. programs ')hich exceed the capability of the machine in terms of program steps.

The "Bootstrapping" technique used on the Wang 500 has already been discussed and will not be presented again here. It should be stated, however, that the same technique may be used with the Wang 600 as well·

#### Program Transfers

1. Recording a program from memory to tape and vice-versa are quite simple and very straight forward.

Record Program

- a} Place in run mode<br>b} Rewind tape
- 
- b} Rewind tape<br>c} Tape ready Tape ready
- d} If you wish to start recording from step 0000, prime the machine. If, however, the block of core you wish to record starts at some position other than 0000, you should set p·C· to the desired step before recording.
- e} Key record program {orange key}. All steps of programming from the initial setting position of the PC up to and including the END PROG command will be recorded on tape.

#### 2. Load Program

- a} Place in run mode
- b} Rewind tape
- c} Tape ready
- d} Set PC to the step where you wish to start

loading into memory. If you wish to start at 0000, "prime." If the tape block you wish to load is locate on tape at, for example, the third position on the taoe, you would depress the load program three times as follows.<br>1) Set PC to starting step

1} Set PC to starting step<br>2} Load program {When tape

- Load program {When tape stops, the first tape block has been loaded and the program counter has been reset to the initial setting.}
- 3} Load! program again--SeGond block is loaded and PC is reset.
- 4} Load program one last time and the third' block is now loaded into the memory starting at the step you specified.

This method of loading may be used either on the 500 or 600. However, the 600 has a tape feature which eliminates this somewhat time-consuming procedure. It is called aloha loading.

3. Alpha Loading {tape block search and load} lets you automatically skip over a designated number of blocks of programs on tape and load the desired block without  $fol$ lowing the procedure stated above·

a. Suppose the same situation exists as was previously set up. That is, you have <sup>a</sup> program written in the third position on a tape and you would like this to be loaded into memory starting at step 257. Proceed as follows:

- a} Place in run mode
- b} Rewind tape
- c} Tape ready
- d} Set p·C. at 0257
- e} Key 2· {The number of blocks you wish to skip over}
- f} Key {shift, alpha, load program}

The first two tape blocks will be skipped over and the third block will be loaded into memory starting at step 257 and continuing until an end program is encountered.

This procedure for loading memory from tape may be programmed and used for sequential loading and chaining and save a tremendous amount of time spent searching for a particular program.

b. Another technique using alpha load which you will find very convenient is one in which you position the tape for recording a program that has been written in memory·

Suppose you have written a program into memory that you wish to put on tape in the fifth block position:

- a} Place in run mode
- b} Rewind tape
- c} Tape ready
- d} Set P·C·to last program step {0823}<br>e} Key 3
- e} Key 3
- f} Key {shift, alpha, load}

The calculator will skip the first three blocks on tape and attempt to load the fourth program into the last & program steps {which it cannot<br>do}. This causes a program error light {Tape This causes a program error light {Tape stops at E.P. of fourth block}.

- g} Clear the error {prime}.
- h} Set PC to the beginning oosition of the program to be recorded·
- i} Key record program.

position 5 on the tape. This results in the program in memory being loaded into

Data Transfer

Data that is stored in memory may be transferred to .<br>tape for permanent or temporary storage. Also, data that pha store pulls data out of memory registers and stores it isters using the alpha store and alpha recall commands.  $AI$ has been stored on tape may be transferred'into memory regon tape; alpha recall pulls data off the tape and puts it into the memory registers.

 $1·$  Suppose you had data in registers 00 through 26 that was to be used over and over in several programs· It would be very convenient to have this data on tape rather than having to load it manually for each program.

- a} Place in run mode.<br>b} Rewind tape
- Rewind tape
- c} Tape ready
- d} Prime

,-, \_....J

- e} Key the last register you wish to record {in this case, 26}
- f} Key {alpha, store}·

When the tape stops, the contents of the registers will have been transferred to tape in reverse order, that is, <sup>26</sup> first and <sup>00</sup> last·

2. Any time you wish to recall this data back into memory from tape, you follow the same procedure except that you use {alpha, recall} instead of alpha, store· That is:

- a} Place in run mode.<br>b} Rewind tape
- b} Rewind tape
- c} Tape ready
- d} Prime
- e} Key first register to be loaded {2L}<br>f} Albha<sub>n</sub> recall
- Alpha, recall

The data will be transferred into memory beginning with. register <sup>26</sup> and continuing until all data has been loaded·

NOTE: Alpha store may be used to store as many registers as you wish- However, once stored on tape, the entire block must be recalled. If this is not done, you will receive <sup>a</sup> program error,indication.

# XII. INTRODUCTION TO THE PLOTTER

- A. Switches and Controls,
- B. .. Bed Layout
- C· Scaling
- D. Operation
	- 1. Plotting
	- 2· Printing
	- 3· I/O Wri ting

# INTRODUCTION TO THE PLOTTER

#### Switches and Controls

writer output receptacle. There are several switches and The Model 612 Flatbed Plotter is connected to the Wang 600 calculator by connecting the input cable to the typecontrols on the front of the plotter. They are as follows:

Contr~ls {zero reference}

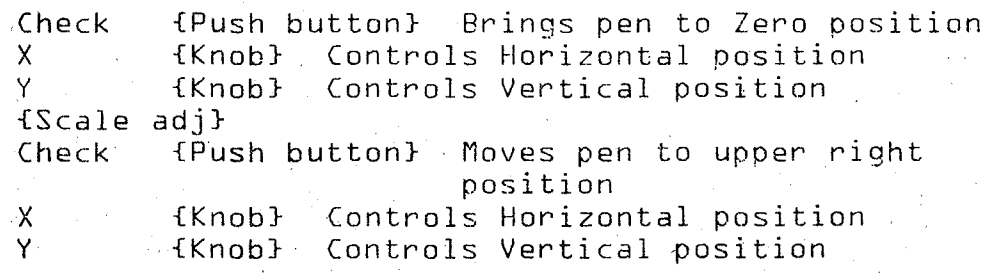

Switches

on - off Plotter - typewriter  $Hold - release$  {Hold paper} Up - locks pen in up position Down - allows calculator control Power Select Chart Pen

#### Bed Layout

The plotting surface of the plotter has a maximum chart capability of  $10" \times 15"$  paper. Any smaller size paper may be ,used and the scale may be adjusted to it, Whatever the  $size$  paper scaled for, the area scaled will be automatically divided into 999 vertical incriments and 999 horizontal units. Once the plotting area is scaled, all plotting and alphanumeric writing are done by incriments and do not depend upon actual size of area scaled. You should also remember that scaling adjustments affect the size of the area being scaled

while zero reference adjustments move the entire area to new positions. {The plotting proportions do not change.} Scaling

Scaling the area to be plotted is done as follows:

- 1· Press zero reference check
- 2. Adjust X and Y to {lower left} zero point
- 3· Press scaling check
- Adjust X and Y to extreme upper right point.

Area of plot is now scaled.

To change size, make scaling adjustments. To change position, make zero reference adjustments. Remember:

Condensed plotter instructions:

Turn plotter on -- load paper Set reference point Set scaling point

NOTE: The scaled area will always be divided into 999 parts for both X and Y axes no matter what the actual size in inches.

Maximum scale size is 10" x 15"

One unit  $\approx$  1/999 of axis size. Ex: 5" horizontal scale one horizontal unit  $\approx$  .005"

Once the area is scaled, moving the reference point moves the whole area· The proportions do not change.

#### Operation

There are basically three ways in which the plotter may

operate:

- 1· Plotting mode
- 2· Alphanumeric printing
- ]. 1/0 printing

1. All plotting commands are generated using a combination

of selector switches {high order} and storage registers {low order}.

There are basically six plotting commands:

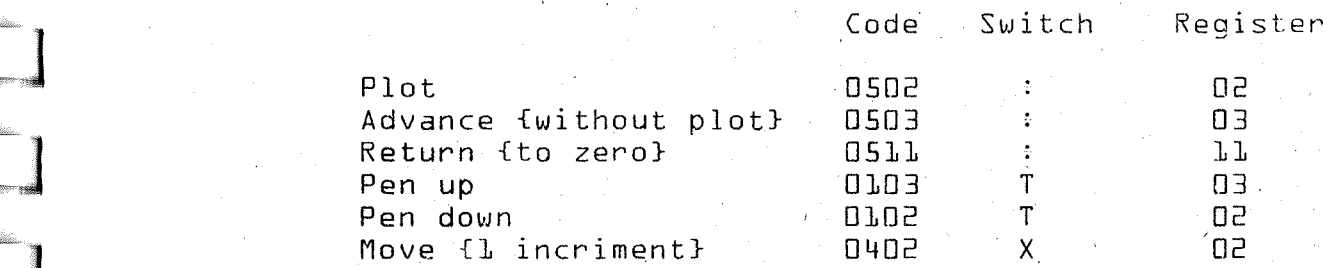

All of these command codes are preceded by an  $x$  code and followed by an end alpha command  $\{u -$  0902} {end  $u$ o202}.

When plotting or advancing the incriment amounts are stored prior to the command.

X amount stored In 00 {in incriments}

Y amount stored in Ol {in incriments}

X and Y values exceeding 999 incriments cannot be

plotted by the plotter.

CONDENSED MANUAL PLOTTING OF LINES

Y coordinate IS always In 00 Reg X coordinate IS always In 01 Reg Y in incriments X in incriments

There are three basic plotting commands:

- 1. Plot a line
- Advance {no plot}
- 3· Return to zero

These are accomplished as follows:

1. Plot a line

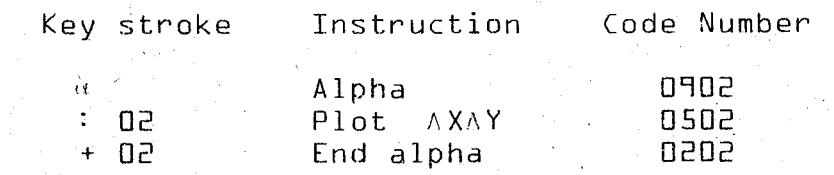

Instruction Code Number Key stroke

2. Advance

*u,*

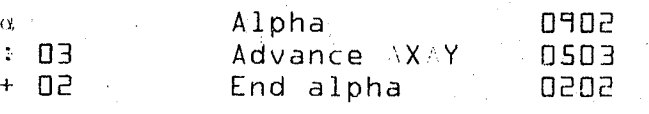

3. Return "0"

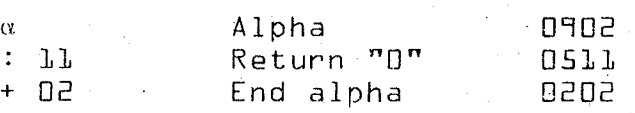

No value in 00 or 01 should exceed 999.

printing codes· size, setting the character spacing and then generating  $\alpha$ 2. Printing with the plotter is done by setting character

bits of information for it to write: For alphanumberic printing, the plotter requires three

> Character size {once} Character spacing {once} Numeric code for each character

#### Setting size:

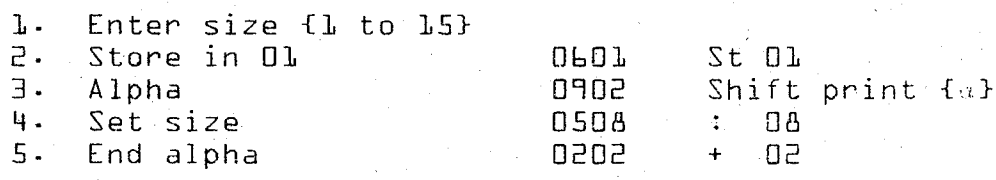

Set spacing:

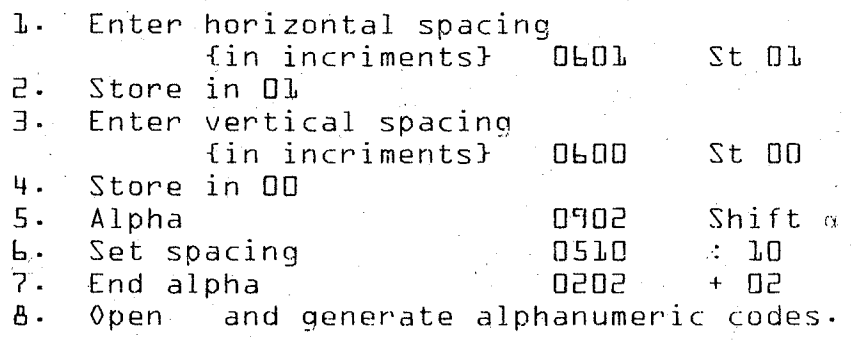

# NOTE: Restrictions

Sizes are multiples of single numeric size. Each numeric is 10 units high by 9 units wide. Size 1 allows 99 vertical units and 110 horizontal units.

A table of possible units follows.

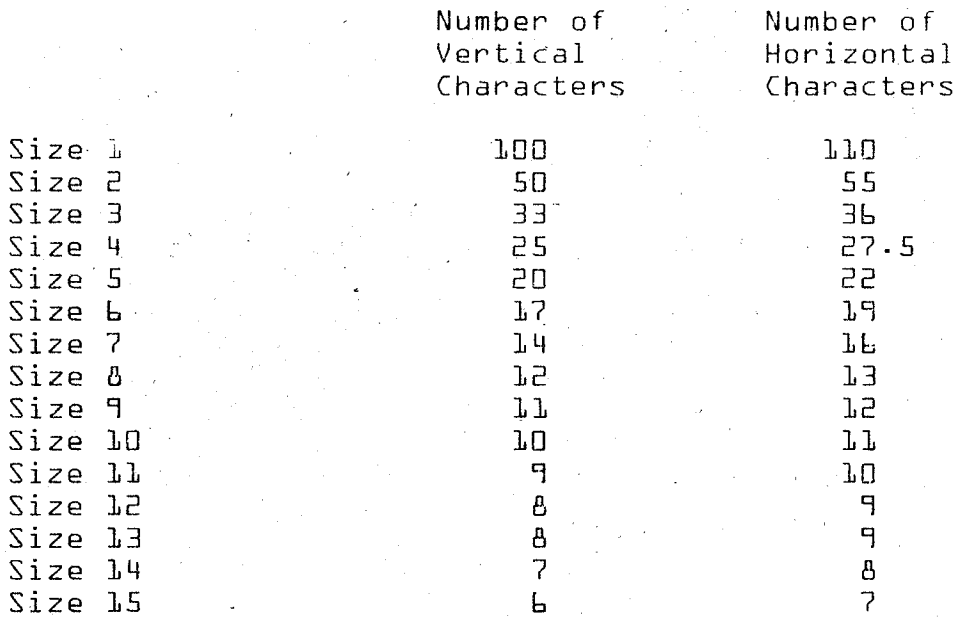

Spacing is from center to center.

Vertical spacing should be no less than 10 X character size.

Horizontal spacing should be no less than 13, X character size·

The 13 multiple allows for space between characters. Don't forget to close  $\alpha$  at the end of a orinting block.

The next two pages are a listing of the keys, switches, and other codes which will generate the alphanumeric characters.

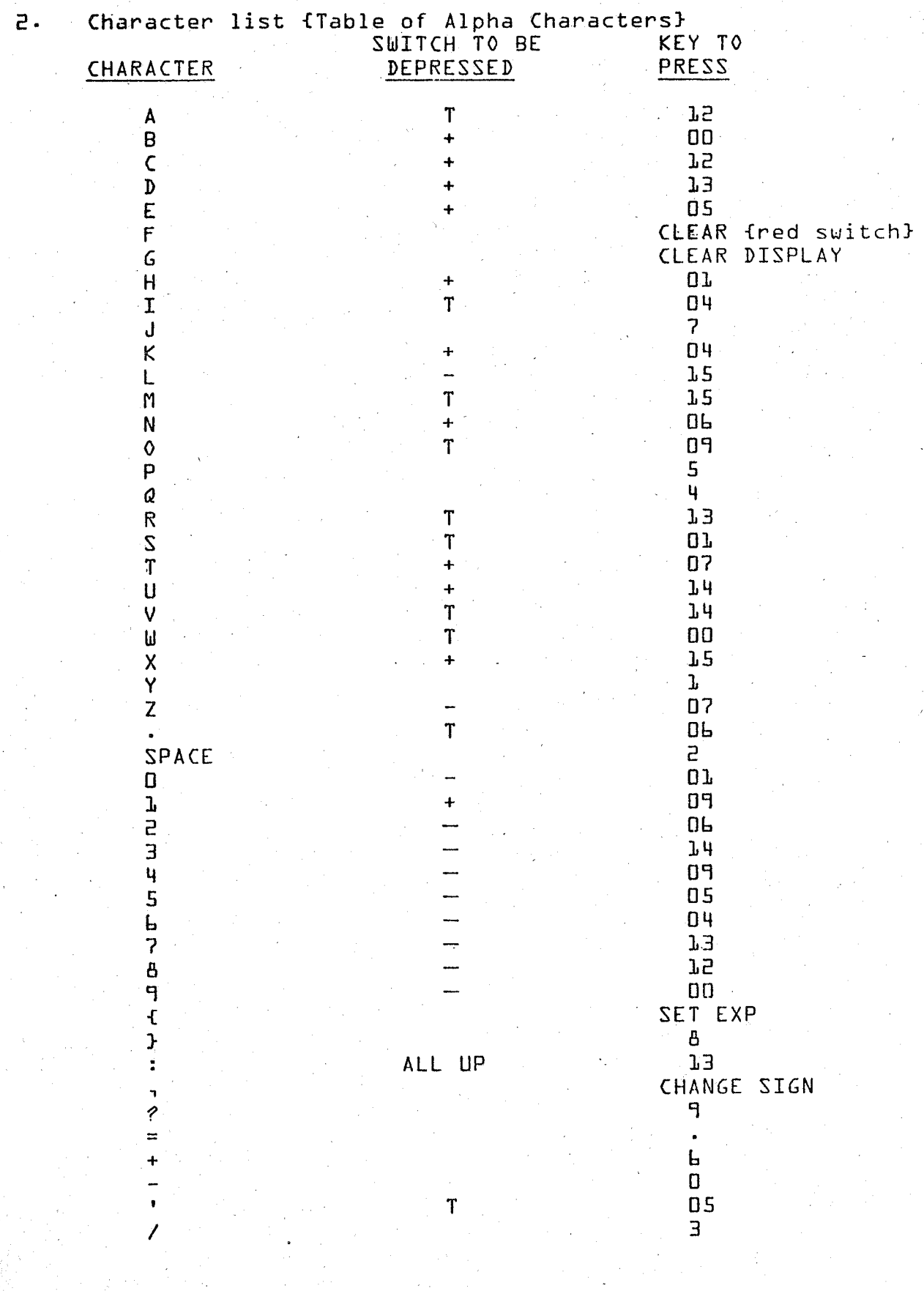

One precaution must be taken here: if you ask the plotter to print when it is located immediately beside eitherthe left edge or bottom edge of the plotting area, the characters will be distorted. Therefore, before actually generating the character codes, you should position the pen away from both edges by 1/2 a spacing value or more· You will also find that the generation of characters is somewhat frustrating because of the time consumed in cross referencing and pushing all the character combinations. A technique for using the input/output writer has been developed whereby you can simoly type in the letters and they will be duplicated on the plotter.

3· There is another way in which the plotter maybe used· It can be instructed to print out the results of calculations located on the display. All procedures concerning scaling, spacing, sizing and positioning were previously discussed and still apply in this case·

A two step command is required for printout of the display value. The first is the I/O command {1502} which alerts. the calculator to the need for display printout. The second command is called the format command· Using a combination of a switch and a register key, you indicate the number of digits before and after the decimal point. The selector switch determines the digits to the left of the decimal and the register indicates the positions to the right. There is a maximum number of digits of nine to the left and

# nine to the right.

<sup>A</sup> listing of switches and registers follows.

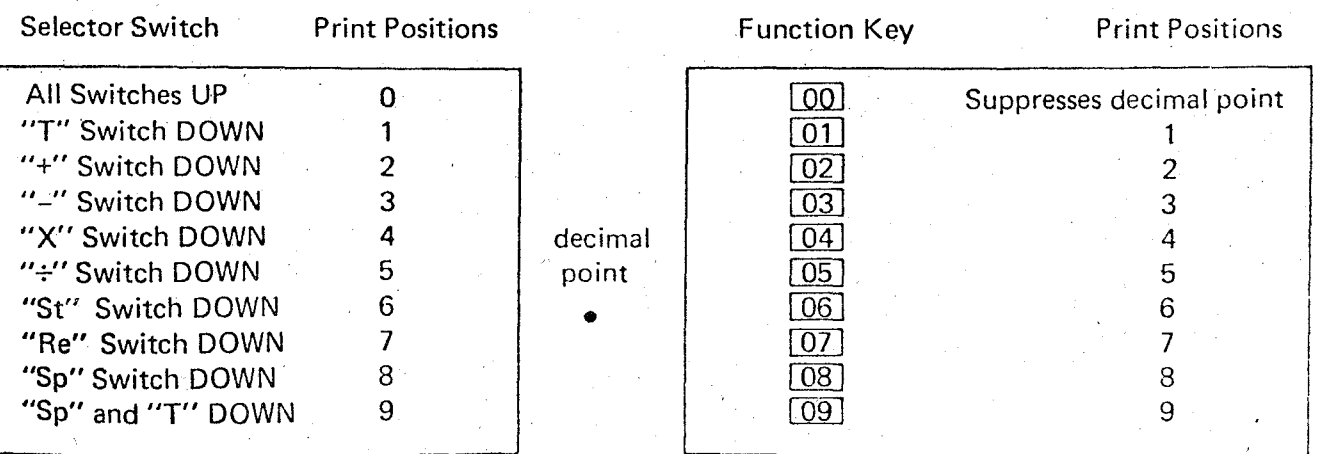

The plotter will ignore " $0<sup>n</sup>$  {leading zeroes} positions to the left of the decimal and space over one position for each zero· The plotter may also be instructed to space over without printing again by using a two step command.

> 1/0 SP XX 1502 12 XX

The low order of the second step determines the number of spaces the pen will move over.

One last note: if you "under format" that is, if you do not provide for enough positions to the left of the decimal point, the plotter will automatically print the answer In full scientific notation.

CONDENSED I/O WRITING

All sizing, spacing, and scaling rules apply as before.

], . Key ] /0

2 .

Give format Switches Register Digits before decimal . Digits after decimal

Try some of the. examples and problems in the supplement.

# XIII· PLOTTER UTILITY PACKAGE

- A. Introduction
- B· List of Options
	- 1· Types of scales
	- 2. Types of graphs
	- 3. Types of axes
- C· Loading the Options
- D. Program Conbinations
	- 1. Pie chart
	- 2. Line graph
	- 3. Bar graph
	- 4. Point graph
	- 5· Linear regression
	- 6. Math function
	- 7. Alpha labeling
- E. Drawing and Numbering the Axes
	- 1. Option 12
	- 2· Option 13
	- 3. Option 14
	- 4· Option 15
- F. Alpha labeling
	- 1· Procedure
	- 2. Character list
- G. General Procedures and Considerations
- H. Summary Sheets: Procedure and Notes on Plotting
- I· Math Function Usage

# PLOTTER UTILITY PACKAGE

## Introduction

Wang Laboratories provides a software package of the \ Wang 600-14 calculator for use with the 612 plotter. This utility package allows the operator selection of many different combinations of fifteen plotting options. These options are grouped into three types:

- 1· Types of scaling
- 2. Type of. graph
- 3. Type of aXIS

The calculator may plot points entered or points calculated. 'Calculated point plotting is done by using the math function procedure. Since it is the method most used in electronics, it will receive the msot discussion here.

List of Options

1. Types of scales

X Linear Y Linear No restrictions

 $\Box$ <sup>X</sup> Linear Y Logarithmic

<sup>X</sup> Logarthmic Y Linear

I 031

ו נם ו

 $04$ 

X Logarithmic Y Logarithmic {In choosing the logarithmic option, the operator restricts himself to values which may be neither "0" or negative. An attempt to plot either a "O" or a negative value will result in a program error.}

 $05$ 

Polar coordinates  $X =$  redius  $Y = 0$  angle {Calculated or entered data points are limited to the above restrictions. The radius designates the distance from the origin and the angle is measured counter-clockwise from the x axis.}

2. Types of graphs

 $\boxed{\phantom{00}05}$ 

Pie chart

{When doing this graph, NO other options are needed. That is, you need not specify type of scaling and type of axis as they have no meaning in a pie chart.}

- $\overline{07}$
- Point to point line graph
- $\overline{08}$
- Vertical bar chart

Linear regression

- Point graph  $\Box$
- / 10 I

 $11$ 

Math function {This option requires that a subroutine labeled  $L$ ILOI be written and that this subroutine loads X in register L and Y in register 0.}

- 3. Types of axes
	- $LE$  X and Y both positive

13 | X and Y positive or negative

- - 14 | Horizontal lines

151 Hatched fill.

dure· labeling and use the standard alphanumeric plotting procewrite on the graph. You may write anything at any point in you wish to write vertically, you should pass on the alpha If you desire alpha labeling after the plot is finished, you may key "shift  $[0,1]$ ." This will give you the option to any size letters. Writing is restricted to horizontal. If

# Loading the Options

To select and load the program option proceed as follows:

To select and load the program option proceed as

follows:

THE LES

Insert cassette -- Rewind -- Tape ready -- Run mode -- prime -load program--verify.

Display should read 1444·

With f{x} depressed, key  $\boxed{00}$  and then select options desired.

The procedure is used each time you wish to program a particular type of plot. Once done, however, the plotting capability is loaded in the machine and need only be used according to the restriction inherent in each set of options. This procedure needs to be repeated only if the operator wishes to change the options selected.

In the following discussion, the steps specified above will be desiqnated bv the words LOAD OPTIONS and then the desired options will be specified. Options are selected by keying registers specified. When finished selecting options, key  $\boxed{60}$  and options will be loaded automatically.

When loading options, always specify:

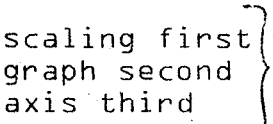

Alpha loading is always the last option.

NOTE: When selecting options--

ONLY ONE SCALING OPTION, ONE GRAPH OPTION, AND ONE AXIS OPTION MAY BE CHOSEN AT A TIME·

have already been specified.} strictions of the scaling method you have chosen. {These plotted. You must later be careful that you obey the rewhich tells it how to lay out the graph on the area to be Scaling is a mathematical procedure for the calculator

Axis selection tells the calculator how you wish to draw the axis and is restricted to the type of scaling you have chosen. For examole, you would not choose option  $\lfloor 13 \rfloor$  with option  $\boxed{04}$  or  $\boxed{05}$ , polar coordinates do not have a Y axis and therefore 14-15 axis labeling method would not be chosen, and so on·

# Program Combinations

1. Pie chart: Load options | Ob |.

2. For line graph of observed data points,

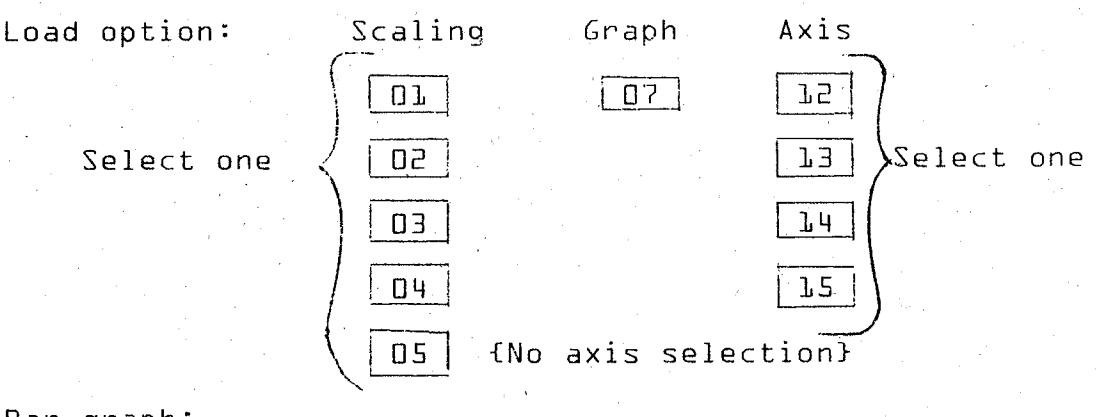

3· Bar graph:

Axis Load options Scaling Graph 108l' --. **Ol**  $12<sub>1</sub>$  $0<sup>5</sup>$  $J =$ ! <sup>03</sup> I <sup>1</sup> <sup>14</sup> <sup>I</sup> <sup>I</sup> <sup>04</sup> <sup>I</sup> 115 <sup>I</sup> O5 Scaling NOT usable with bar chart. ll· Point graph: Load options Scaling Graph Axis

ן גם |

**O** T

50

 $L^2$ 

 $J<sub>3</sub>$ 

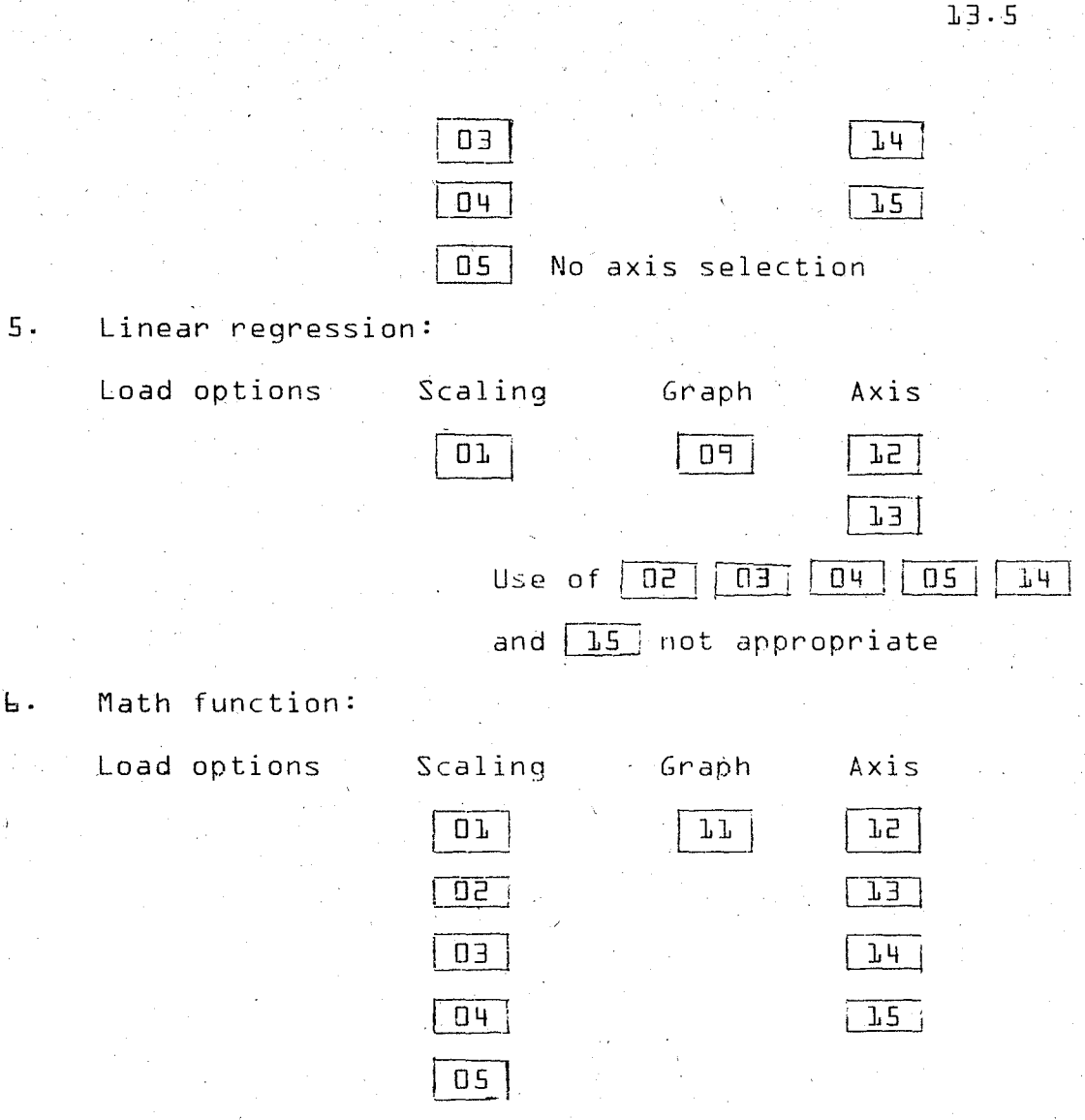

The pie chart is a good example of this problem. have to scale the calculator after plotting is completed. graph chosen. Therefore, if you wish to label, you will 7. Alpha labeling may not always be compatible with the

Drawing and Numbering the Axes

 $1.$  Option  $12$ 

Key  $\vert$  03  $\vert$  - X hash spacing - - 60 - - { has he s drawn} Y hash spacing--GO {hashes drawn}

Key  $[[]4]$ -first X--60--last X--60--Incriment X--GO--{X axis numbered} --first Y--GO--last Y--GO--Incriment Y--GO-- {Y axis numbered}

Numbering is in whole numbers; decimal parts not printed.

# $2.$  Option  $13$

Using this option requires a scaling which includes "O." Therefore, since logrithmic scaling cannot be done with either **"0"** or negative values, these two options are mutually exclusive.

The procedure for this option is the same as for option  $\sqrt{27}$ .

 $3.$  Option  $14$ 

Key  $\boxed{03}$  --X hash spacing --  $60$  -- {hashes drawn} --V line spacing--GO--{lines drawn}

Key 104 1--first X--GO--Iast Y--go--frequency Y-- GO--{Y printed}

Numbering done in whole numbers only.

 $4.$  Option  $15$ 

Note: Data must be entered and scaled prior to axis labeling and drawing. Also, data should be entered, if possible, in a sequence of increasing X values· Xmin must be smallestX and Xmax must be largest X used when scaling.

> $Key$   $93$  --vertical line spacing--60--{vertical lines drawn} --Horizontal line spacing--GO-~{horizontal lines drawn}

 $Key \mid Q4$  --first  $X--GO--last \times--GO--X$  incriment --GO--{X axis numbered} --first Y--GO--last Y--GO--Y incriment--GO--{Yaxis numbered}

Alpha Labeling

1. Note: Alpha labeling requires prior scaling.

Key  $\vert$  05  $\vert$ --X starting point--60--Y starting point--60--

key Lusi--x starting<br>fpen moves to start}<br>MOTE: STARTING<br>IN THE SAME COOR NOTE NOTE: STARTING POINT POSITION MUST BE SPECIFIED IN THE SAME COORDINATE MANNER AS THE SCALING· SCHEME CHOSEN· -\_.\_--------------\_.\_---\_.\_-\_.

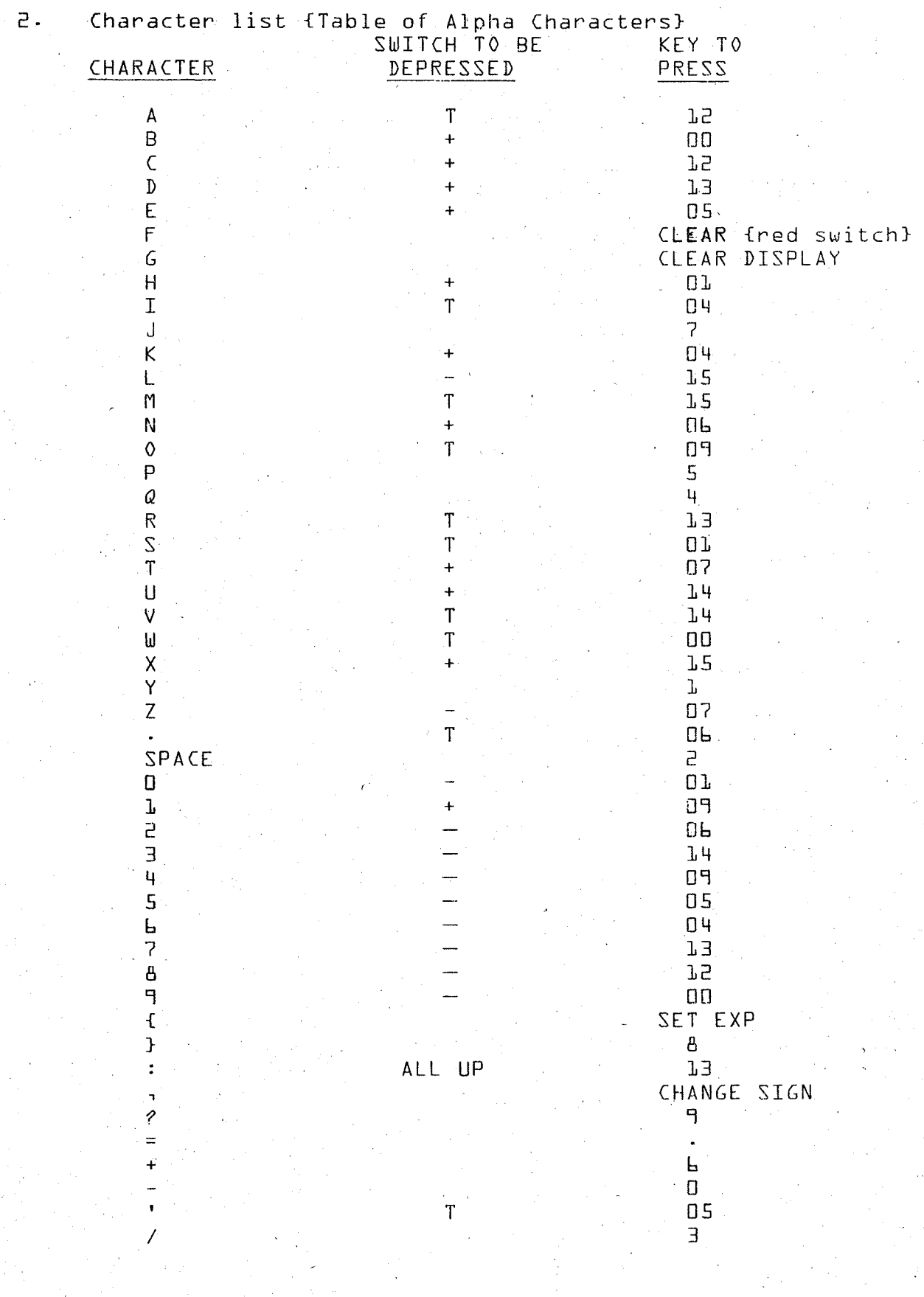

 $\frac{1}{2}$ 

 $\left\langle \cdot \right\rangle_{\alpha}$ 

 $\frac{1}{2}$ 

 $\beta$  $\sim 2^{\circ}$ 

 $\hat{\mathcal{L}}$ 

 $\begin{aligned} \mathcal{F}^{(1)}_{\text{max}} = \frac{1}{2\pi\sqrt{2}} \end{aligned}$ 

 $\frac{1}{\sqrt{2}}$ 

 $\mathcal{F}_{\mathcal{A}}^{(0)}$  $\overline{\phantom{a}}$ 

 $\frac{1}{2} \frac{1}{2} \frac{1}{2}$ 

# General Procedures and Considerations

In general, most of the plots can be done by followino these steps in order:

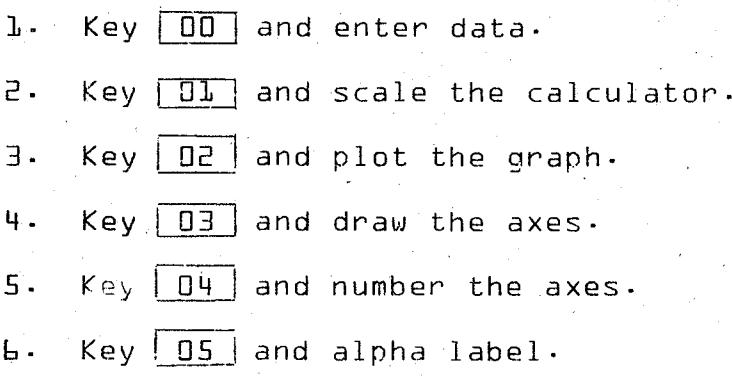

The pie chart is <sup>a</sup> program by itself. However, if alpha labeling is desired, then it will be necessary to choose the scaling with X and Y both linear as well as the alpha labeling option. After the pie chart itself is drawn, scale the calculator by touching key  $|01|$  and then locate the point to print according to how it was scaled.

Do not use polar coordinates with any type of axes, with the bar chart or with linear regression. Locate the point to start alpha labeling <sup>a</sup> polar olot in terms of <sup>r</sup> and 0-

The axes cannot be numbered with decimal fractions.

With the hatched axes, X-min should be the minimum value of X and X-max should be the maximum value of X-

Do not use any logarithmic type of" scaling with either linear regression or the hatched axes-

The following is a one page summary of procedure and options-

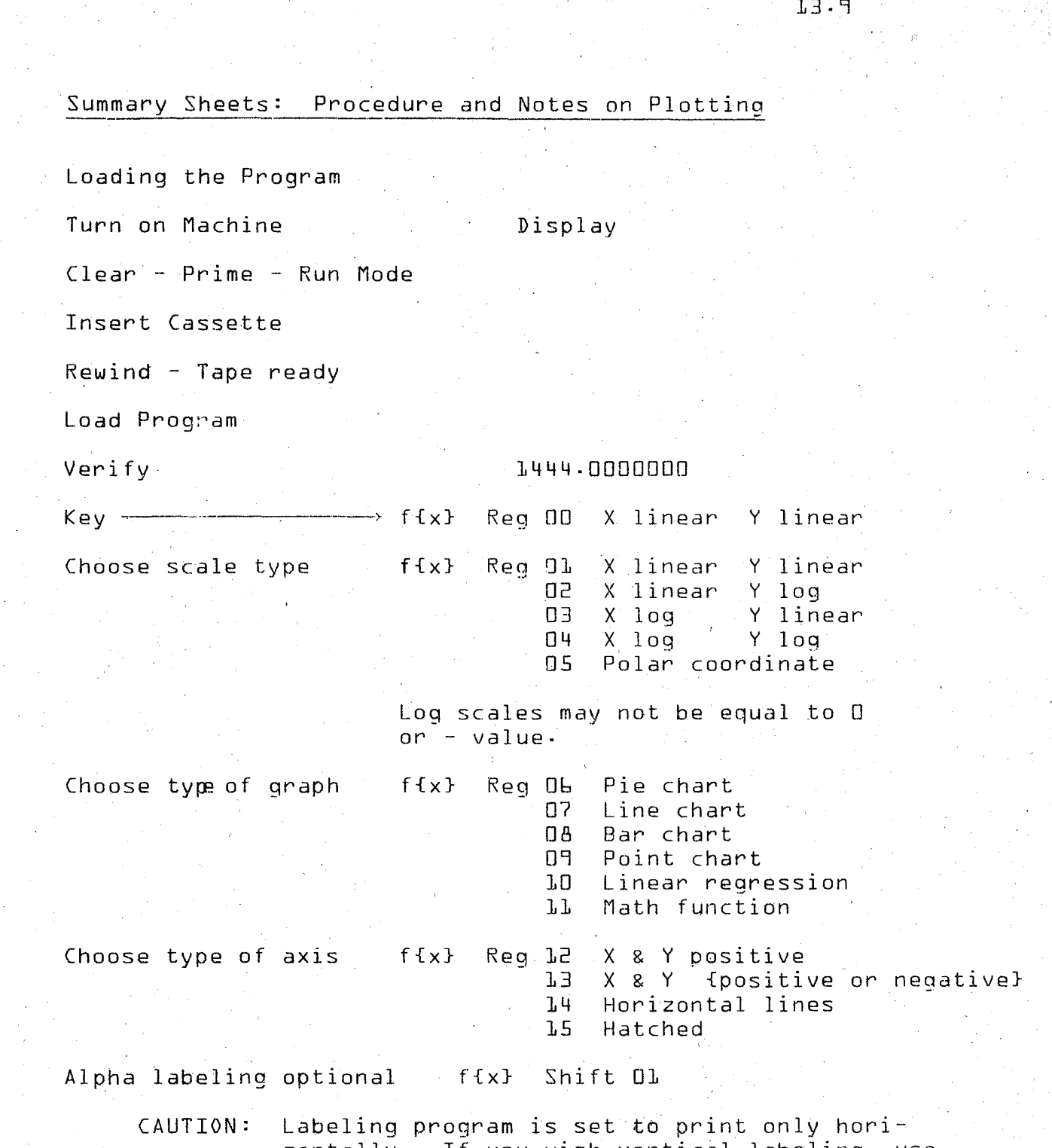

zontally- If you wish~ertical labeling, use the standard alphanumeric procedure.

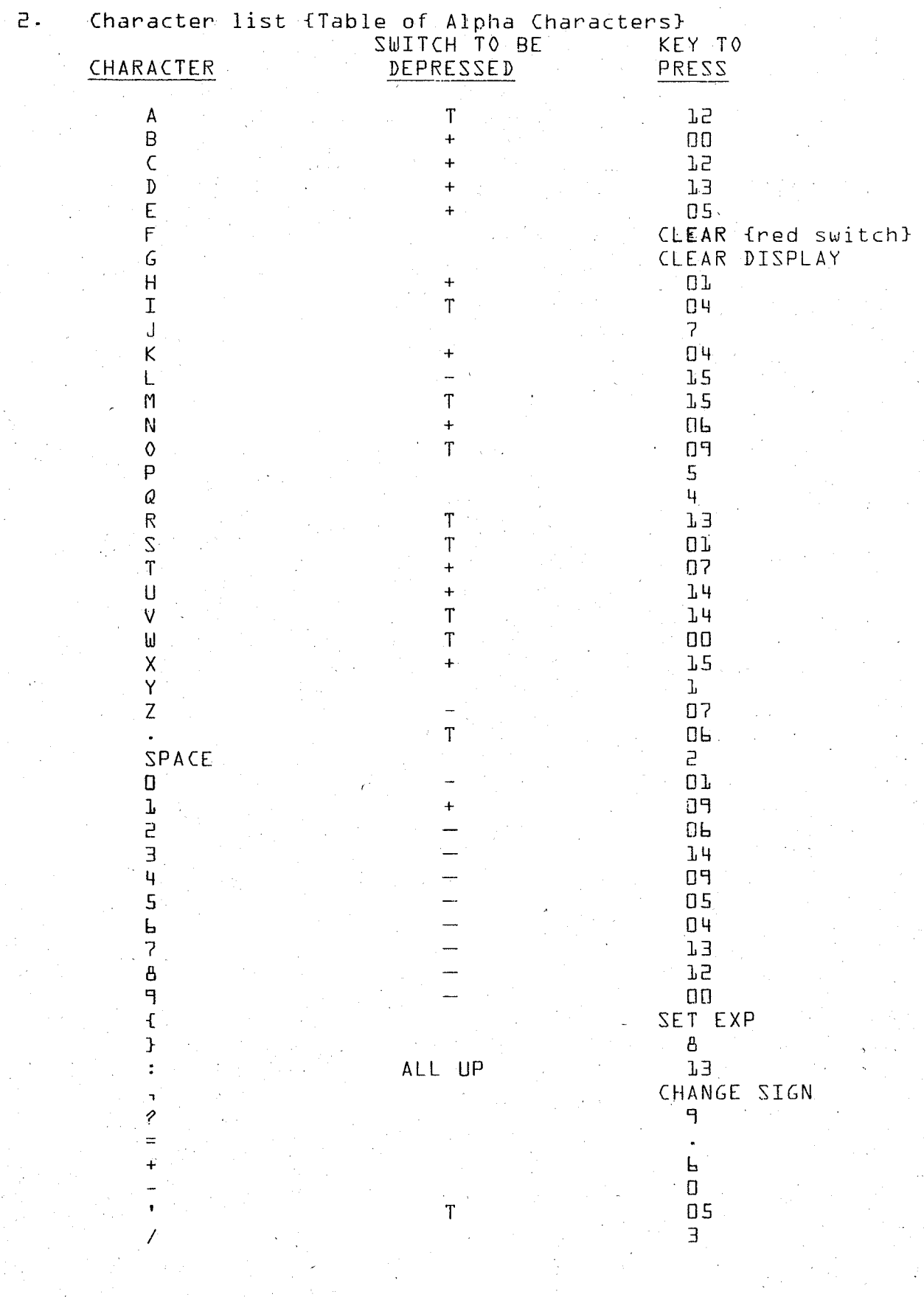

 $\frac{1}{2}$ 

 $\left\langle \cdot \right\rangle_{\alpha}$ 

 $\frac{1}{2}$ 

 $\beta$  $\sim 2^{\circ}$ 

 $\hat{\mathcal{L}}$ 

 $\begin{aligned} \mathcal{F}^{(1)}_{\text{max}} = \frac{1}{2\pi\sqrt{2}} \end{aligned}$ 

 $\frac{1}{\sqrt{2}}$ 

 $\mathcal{F}_{\mathcal{A}}^{(0)}$  $\overline{\phantom{a}}$ 

 $\frac{1}{2} \frac{1}{2} \frac{1}{2}$ 

# General Procedures and Considerations

In general, most of the plots can be done by followino these steps in order:

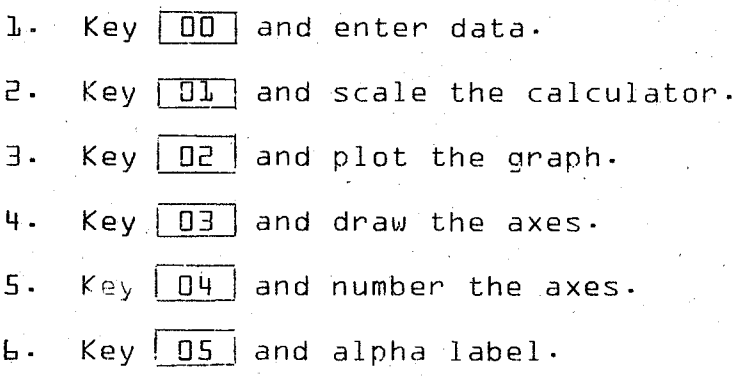

The pie chart is <sup>a</sup> program by itself. However, if alpha labeling is desired, then it will be necessary to choose the scaling with X and Y both linear as well as the alpha labeling option. After the pie chart itself is drawn, scale the calculator by touching key  $|01|$  and then locate the point to print according to how it was scaled.

Do not use polar coordinates with any type of axes, with the bar chart or with linear regression. Locate the point to start alpha labeling <sup>a</sup> polar olot in terms of <sup>r</sup> and 0-

The axes cannot be numbered with decimal fractions.

With the hatched axes, X-min should be the minimum value of X and X-max should be the maximum value of X-

Do not use any logarithmic type of" scaling with either linear regression or the hatched axes-

The following is a one page summary of procedure and options-

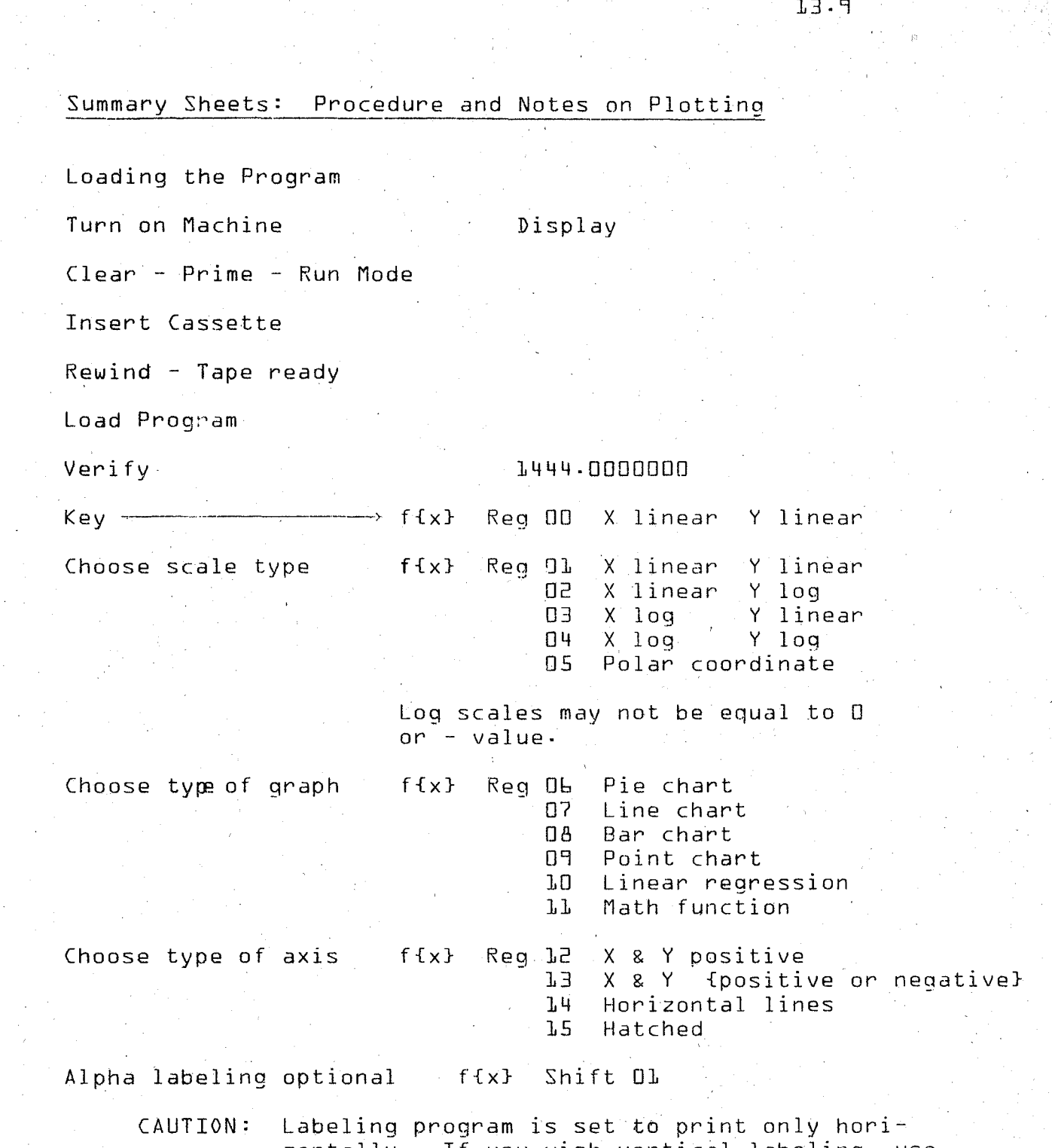

zontally- If you wish~ertical labeling, use the standard alphanumeric procedure.

# Math Function Usaqe

The following is a condensed set of instructions for using the math function graph option-

Load options  $[01]$   $\overline{11}$   $\overline{13}$  shift  $\overline{01}$  $-60-$ 

When GO is keyed, the program options you have chosen will be automatically loaded·

{Now add your subroutine}

-------~> Key Subroutine \*Verify program

Run Mode

Subroutine limitations:

Subroutine for math function must carry a Fl mark. X value must always be brought to Peg 01 {1101} Y value must always be brought to Reo OD if polar coordinates are being plotted Radius is brought to Reg 01 Angle is brought to Reg 00

The following registers are not available for use in calculations:

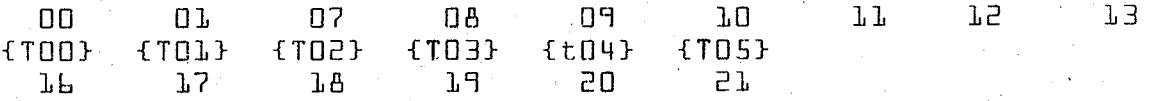

Subroutines and marks used in the function subroutine may use only the codes listed below or as subroutine using "1507" marks. {SP-Re 07 ] } {Register Key}

\*NOTE: It has been found to be very convenient to step over the end program command after verifying and before keying the subroutine. This allows you to very quickly locate the beginning of the subroutine later if changes are desired.,

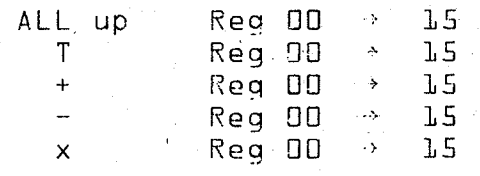

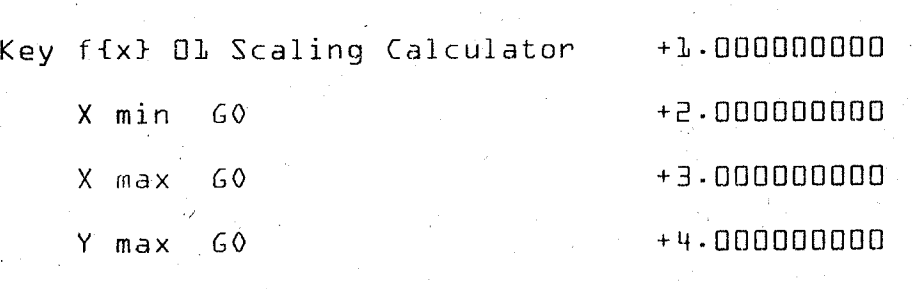

13·11

Display Reads

{Pen goes to plot start point.}

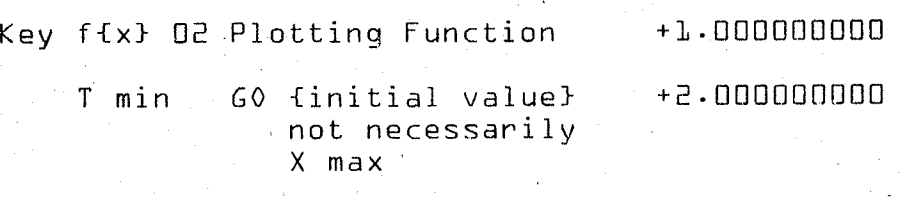

+3·000000000 GO {final value} hot necessarily  $X$  max T Max

AT 60 {incriment}

{Function will be plotted.}

Key fix} 03

Drawing axis with hash marks {Dark screen}

Key X Hash Mark Separation--GO{Dark screen} X axis will be drawn with hash marks·

Key Y Hash Mark Separation--GO{Dark screen} Y axis will be drawn with hash marks

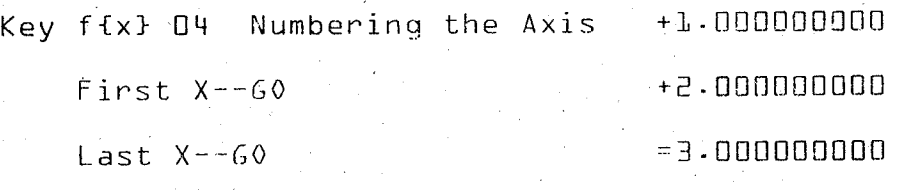

Frequency of X--GO

{X axis will he numbered.}

NOTE: X axis numbers are set up to allow for four {4} digits centered on hash marks· Therefore, single digit numbers will be offset to right of hash marks· Yciu can correct this by adjusting the "0" reference horizontally {X} a small amount prior to the numbering process· Use caution in doing this because you are altering the entire scaling area of the plotter.

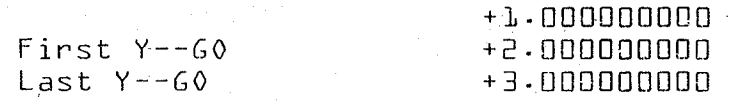

#### {Y axis will be numbered}

PRECAUTION: These are restrictions on the labeling program which may cause problems- Labeling can usually be accomplished with more flexibility by using the procedures given in the Flat Bed Plotter instructions section.

"O's" or negative numbers on the logarithmic axis. Also fied. You would only choose an axis if you desired one on Remember, when scaling Log graphs, you may not use when scaling for polar coordinates, you need only specify the drawing. the maximum radius and key GO. Realize also that when choosing the  $\Box$   $\Box$  {Polar} option, an axis need not be speci-

tor i es· For other examples of options and combinations, you may refer to the Utility Package book provided by Wang Labora-

# XIV. DEBUGGING A PROGRAM

- A. Defini tions
- B. Error Indications
	- 1. Check with known values
	- 2. Program error indicator
	- 3· Machine error indicator
	- 4. Verify codes
- C. Finding errors
	- 1. Step  $\sim$
	- 2. Backstep
	- 3. List program function
	- 4· Mark search and search mark {S·M.}

.<br>.

- 5· Trace
- D· Correcting a Program
	- 1· Changing
	- 2· Deleting
	- 3· Inserting

# DEBUGGING A PROGRAM

# Definitions

easIer· th<mark>ere are certain errors that keep it from working. The</mark>se program only to find that it does not work. In his program. of the programmer. To help the programmer "debug" his pro-The most experienced programmer may spend weeks on a grams, the Wang has several features to make debugging errors, or "bugs," can be in the form of an incorrectly keyed program or in the form of incorrect logic on the part

# Error Indication

gram. If the answer is what was expected, then no debugging This will provide the quickest and easiest check of the proidea to enter values to which the answer is already known. is necessary. 1. When first running the program, it is always <sup>a</sup> good

indicator will light and the display will flash. This is an of errors in a program. These are the conditions which will automatic feature of the Wang which checks for certain types cause the program error indicator to activate: 2· Somet'imes, when runnIng the program, the program error

- 1. Calculated results exceeding 10<sup>99</sup> {overflow condition}
- 2· Dividing by zero
- 3· finding the square root of a negative number·
- **4.** finding the natural log or common log of a nonpositive number.
- 5. Searching for a non-existent mark.

14·1

- 6. Exceeding capacity of memory with taoe.\*
- No "End Program" command when recording or verifying.
- $8 \cdot$   $\frac{\sin \pi}{\cos \pi}$  cos or tan of an angle greater than 10 radians or 5720. Exceeding capacity of memory<br>No "End Program" command when<br>verifying.<br><u>Sin, cos</u> or <u>tan</u> of an angle c<br>radians or 5720.<br>Sin <sup>-1</sup>, Cos<sup>-1</sup> of a number wh<br>is greater than 1.
- 9.  $\frac{\sin^{-1}}{1}$ ,  $\frac{\cos^{-1}}{1}$  of a number whose absolute value is greater than 1.

properly from or onto the tape. To correct this situation, gram error indicator} will light if data is not transferred 3. The machine error indicator {located next to the proprime as you would if the program error indicators were to verify program key adds the first two digits of the program The sum is shown on the display. light and then repeat the loading or recording operation. 4· Another May to check if an error were to be introduced codes beginning at step 0000 until it encounters END code. ,in the program is by using the verify program key. The

EXAMPLE:

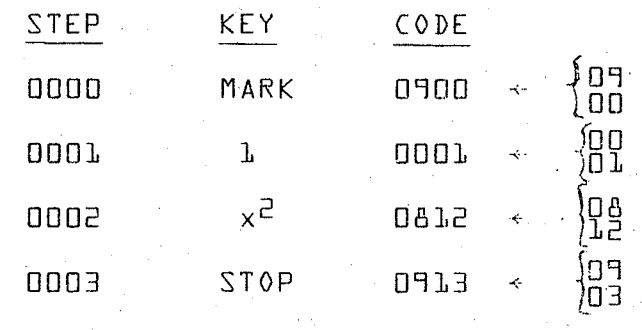

\*NOTE: If an End Program command is located on the last step in the program memory {step 0311 for Model 600-2, step 0825 for Model 600-6, and step 1847 for Model boo-14} the program will load properly, but the error indicator will go on· Even though the End Program command is not missing, the Program Error indicator will go on when this program is transferred to tape. If this is the case, prime and ignore the Program Error indicator.

# THE VERIFY CODE FOR THIS PROGRAM IS 65. 65 If the correct verify code is known, then it is machine. This IS valuable when re-introducing a program to the easy to see if the program put in memory is correct by

END PROG. 9014

seeing if it has the correct code. It is very unlikely that two verify codes would be the same for different programs.

{After the execution of the Verify Program operation, the Program Counter is set at the End Program step.}

the errors are In the program· Now that we have discussed ways of determining if an error exists, the next section will deal with finding where

# Finding Errors

0004

Suppose the program entered does not work. The cause properly arranging steps or subroutines. However, whatever was writte A person experienced in programming and with the the error is, it should be fairly obvious to <sup>a</sup> programmer at this stage after <sup>a</sup> little study of the programgeneral operating characteristics of the Wang will make fewer logic errors such as introducing undefined values or Imof error will be either a mistake created by incorrectly entering the program or by incorrect logic when the program

operation code in the machine. This code can be translated by use of the pull-out cards under the Wang or by the same 1· Debugging requires an understanding of the four digit

 $14.3$ 

.)09

gram counter. table reprinted in the back of this manual. By recognizing the codes, theoperator can put the Wang in learn mode and memory with the Step key, starting at a step set by the prostep through the operational codes to see the program in

putting the Wang in Run-Learn mode· {Simultaneously depress upper case of the Verify Program key. This is accessed by 2. It is possible to Back Step in a program by using the use the step key. both Run and Learn switches.} Then use the key as you would

until the End Program command is reached. There will also to be listed} and key GO. The program will be printed out is printed out on paper. To do this, put the Wang in List be on the tape an alphanumeric translation of the ooeration 3· It IS also easier to see mistakes if the entire program code to make debugging easier. Program mode, prime {or set the Program Counter to the point

made. to determine where errors are. If this is the case, put the The programmer will have some idea of what to ex-Wang in run mode, enter values in the appropriate registers Suppose we want to watch values run through a program pect and will therefore find at what point the error is program· and then use the step key and follow the values through the

Mark-Search routine. This is done by keying <u>search</u> and then 4. It is possible to only run one SUbroutine by using the
the flag which corresponds to the subroutine to be run· The program will run from that point.

It may be desirable to go to the point where the subroutine starts and then stop before executing. This is done with the <u>Search-Mark</u> function found on the Prime key {Wang **bOO** only}. Place in the Run-Learn mode', key the Search-Mark key, and then the flag which corresponds with the section of the program to be studied. The display will show the first command after the Mark number. The step key can be used in this mode to check the codes, or the Wang can be returned to run mode and values can be stepped through the subroutine.

5. Suppose we wanted the Wang to step through a program automatically in run mode, print out all the values as they moved through the program after every step and indicate the function being processed. This is possible on the Wang 600 with the Trace function. Before running the program, key Alpha {a}, Log<sub>e</sub>x {or Alpha, Log<sub>10</sub>x} to turn the Trace on. Then run the program. To turn off the Trace function, key Alpha,  $e^X$  for Alpha,  $I_0X$ . It is possible to place the trace on and off functions into the program to trace certain sections as the program runs. This is done by inserting steps in a program, a procedure which will be covered in the next section on correcting a program.

Correctinq a Program

1. Many times when debugging a program, a mistake will be

found that only needs to be replaced or "written over." To the step to be changed and then key in the correct command· replacing the unnecessary steps with <u>GO</u> commands· On the Learn mode and then keying Delete. The step deleted will do this. switch to Learn mode. Set the program counter to therefore save program steps. This is done by going to The program is now changed. {This method will write over lete a step or steps. On the Wang 500, this was done by take its place. EP {End Program} steps are automatically existing steps. It cannot be used to add extra steps.} Model 600, it is possible to delete <sup>a</sup> step entirely and inserted at the end of the program as the steps move up into the new positions. the step or steps to be deleted, placing the Wang in Run-2· To correct <sup>a</sup> program it is sometimes necessary to dedisappear and all of the remaining steps will move up to

steps are added; but on the 600, the new steps are inserted {only} is its ability to insert steps. On the 500, it is for the new commands-]. The most powerful debugging feature on the Wang <sup>600</sup> directly into the program between existing ones to make roqm necessary to rewrite the entire program from the point where

Insert. This will insert a 60 command into the program. steps. Then put the Wang 600 in Run-Learn mode and key mand which isto immediately follow the inserted step or To insert a step, set the program counter to the com-

The

0803 GO commands. These are now written over by setting the command that was on the display will have moved up one step along with all the commands after it. To insert two steps, key Insert twice and all the commands after it will move up two steps, and so on· The steps that were inserted were program counter to the desired step {or using the backstep key} and keying the new step or steps over the GO commands·

Remember: Before you insert, the program step that is to follow must be on the display.

 $\mathsf{set}$  of inserts is done first. Since doing an insertion If you must insert steps in more than one place in a program it will be easier to locate the places if the last changes the step numbers of the steps following the Insertion, locating other places In the program would be more difficult if the first set of inserts were done first.

niques from the methods described in this chapter. Even if Every programmer develops his own preferences and techa programmer never makes mistakes, some programs can be changed for the 'sake of improvement or adapted for other programs and is easily done with the methods previously dis-

cussed here·

SPECIAL ADDRESSING  $XV$ .

- Introduction A .
	- Memory Layout  $\mathsf B$  .
		- Diagram  $1$  .
		- Arithmetic  $2 -$
		- Sequential Storage  $\overline{3}$ .
		- Variable Length Jump  $\mathsf{C}$ .

### SPECIAL ADDRESSING

### Introduction

positions. Programming has already been exolained. There register. That is, you can add, subtract, multiply, divide, Both the Wang 500 and 600 can interpret the internal the operator to use the internal storage as data handling is a technique known as indirect addressing which allows The term "indirect" comes from the fact that you "get to" registers as either programmed steps or as data storage the register by an indirect path using the upper registers using the upper sixteen registers as "pointer" registers. to point the way· store and recall values in any of the substorage registers

layout of the registers in the machine. Look at the dia-1. To understand the procedrue, you need to understand the gram on the following page.

then key, "indirectly," the functional operation switch and the pointer register in which you stored the address·  $2.$  To indirectly address any one of registers  $16$  through 118, you store the number in one of the upper registers and

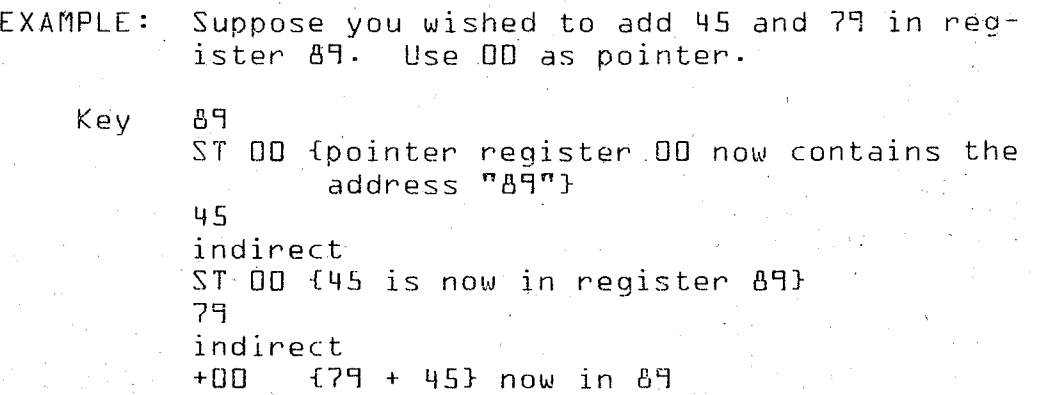

15.1

 $15.2$ 

 $\frac{1}{4}$ ites  $+$  $\circ$  $\rightarrow$  $\mathbf{I}$  $\asymp$  $\cdot \cdot$  $48$  $\gamma_{\rm C}$ けの 22  $\frac{\infty}{2}$  $\frac{0}{0}$  $\widetilde{\phi}$  $1/2$ 3<br>3  $4\,$  $\widetilde{\mathcal{E}}$ 65  $\frac{0}{1}$ 97  $\widetilde{\mathcal{L}}$  $\overline{S}$  $\frac{1}{2}$  $\frac{1}{\sqrt{2}}$  $1/4$  $\varphi_{\mathcal{S}}$  $\frac{5}{2}$ 66  $\frac{0}{2}$  $\sqrt{5}$  $\overline{\frac{3}{2}}$  $66$  $\mathcal{L}$  $\frac{\infty}{3}$  $\widetilde{5}$  $\frac{1}{2}$ 522  $\frac{8}{6}$  $rac{a}{b}$  $911 |271 |911$  $\frac{4}{9}$  $\frac{1}{2}$  $100$  $\overline{O}$  $|z|$  $\frac{1}{2}$  $53 |54 |55.$  $1/1/|0/1/26/|80/|20/|90/|20/|40/|80/|80/|0/|10/|$  $85$  $\frac{0}{2}$ 0<br>07  $-86$ R S  $\frac{5}{2}$  $\frac{38}{8}$ ွ<br>၈  $1104$  $\frac{39}{2}$  $\frac{1}{2}$  $\frac{1}{4}$  $\frac{8}{7}$  $\frac{1}{40}$  $\frac{1}{4}$  $\frac{1}{\alpha}$ 561  $\frac{1}{2}$ s<br>E  $\frac{1}{\sqrt{2}}$  $\frac{5}{2}$  $\frac{1}{2}$  $\frac{1}{2}$ 38 ロン  $\frac{3}{2}$  $\vec{z}$  $16$  $\begin{array}{c} 2 \\ 2 \\ 4 \end{array}$  $\frac{\left\langle \mathbf{1}\right\rangle }{\left\langle \mathbf{1}\right\rangle }$ N<br>N  $\frac{1}{2}$  $\sum_{i=1}^{n}$  $\overline{\frac{1}{20}}$  $g_{\text{N}}$  $22.52$ 我  $\frac{3}{2}$  $\tilde{N}$  $\sqrt{9}$  $\frac{1}{2}$  $94$  $\frac{1}{\mathbf{C}_4}$  $\alpha$ - 95  $\frac{1}{\sqrt{2}}$  $\frac{1}{2}$  $\frac{1}{9}$  $\frac{1}{2}$ グ 三方  $\frac{1}{2}$  $\widetilde{\omega}$  $\varphi_2$  $\sigma$  $U$  $\rho$  $\beta$  $\approx$   $\gamma$ Redicters  $525 \rightarrow 528$  $567 \leftarrow 449$ 695-568 3115  $4.394$ ូ<br>ហ  $183 - 55$  $57e<sub>2</sub>$  $\ddot{\uparrow}$  $\sum_{i=1}^n$  $\overline{O}$ 

Once you have established <sup>a</sup> pointer register, arithmetic commands performed in the substorage become simple two step commands-

3- <sup>0</sup> The indirect procedure may also be used to sequentially store numbers in registers.

EXAMPLE: Store the numbers 20 through 30 in Registers 45 through 55. Use 04 as the pointer.

Key

STL 45 ST 04 Search 1

20

 $Mark$   $L$ Re L Indirect ST 04 1 +L 1 +04 ST Rt 56  $-Rt$  $j$  if  $+$ Search 1 EP

The numbers 20+30 are now stored in Registers  $45 \times 55$ 

There are many ways in which the ability to address the your time to explore this feature of the 600 lower registers can be extremely useful- It is well worth

### Variable Length Jump

 $\Box$ 

~~oJ

 $\overline{\phantom{0}}$ ~- .

~~]

=]

When the program encounters the two step command "Ingram to skip that number of stepsof the XX register to the program counter causing the proof steps to be jumped is stored}, it will add the contents direct  $00x^2$  {where XX is the register in which the number

### EXAMPLE: Suppose you wanted the program to skip from step 450 to 565.

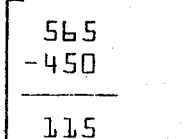

You need to skip 115 steps.

STORE 115 in one of the upper registers  ${e \cdot a \cdot 0}$ . At step 449, the program should read:

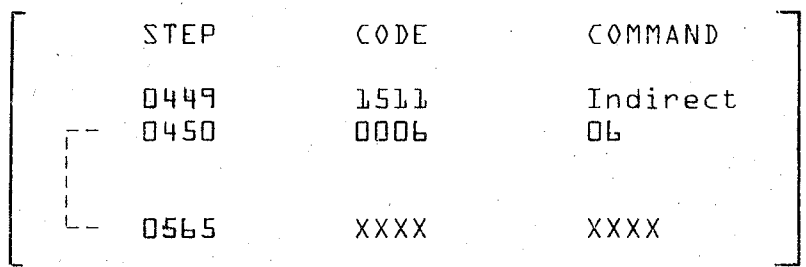

The calculator automatically takes the contents of Ob and adds it to the program counter causing a 115 step Jump·

You may jump up to <sup>999</sup> steps if your calculator has that capacity.

 $-3$ 

~J

NOTE: 1} Only the absolute integer portion of the contents of the keyboard register designated are used. Negative numbers are interpreted as positive. Thus "jump" can only be forward in the program flow.

> 2} If a jump is attempted to a non-existent step {e.g. --step 2ooo}, execution halts and the program error light turns on·

## XVI· INPUT/OUTPUT WRITER

- A. Introduction
- B. Modes of Operation
	- 1. Local mode
	- 2· Output mode
	- J. Input mode
	- 4. Type mode
- C. Programming from I/O Writer
- D. Correcting Input Errors
- E. Printin9 Display Answers
- F· I/O Spating Commands

### MODEL 611 INPUT/OUTPUT WRITER

### Introduction

also input alphanumeric programs into the Wang. And of gram command from the 600 calculator. The I/O Writer may matic typewriter. It will print out alphanumerics upon pro-The 611 Input/Output Writer {I/O Writer} is an autocourse, it may be used as <sup>a</sup> regular typewriter.

Modes of Operation

output, input, type and local modes. All are indicated on the  $I/O$  control panel. For the four modes see the figure The I/O Writer itself has four modes of operation: below.

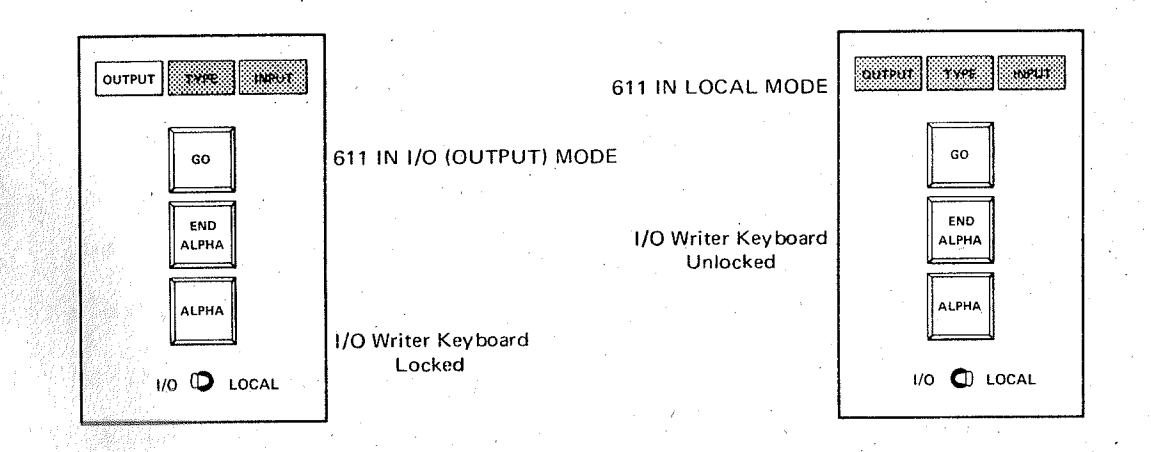

is placed into the local position, the Writer is in the tric typewriter independent of the caluclator. If the calculator is executing a program and the switch is placed to local mode. This enables you to use it as a regular elec-When the toggle switch on the I/O Writer control panel 1.

16.1

left off· the execution of the program will continue from where it Local, the calculation will be interrupted and the writer keyboard freed for local maniuplation. When switched back,

minate. This shows that the writer is ready to orint upon the "I/O" position, the output indicator light will illu-2· When the toggle switch on the I/O Writer is placed into program command from the 600· The writer keyboard is now locked up.

3~ The input mode 1S used to input the alphanumeric promust be generated in the calculator. For example, place To change to the input mode, the codes {1514} and {0412} gram codes into the calculator by use of the I/O keyboard. calculator into the run mode.

> and key Reg 12 <mark>{0412}</mark> {1514}.  $key$   $qroup$   $Z$ depress {x}

The I/O control panel should now have the input light the exception of the debugging and PRIME keysilluminated- The calculator keyboard 1S now locked up, with

Thechanging of the writer to input mode can also take place in a program-

{1514} and {0413} are encountered, the calculation will program codes into the 600. When you have finished typing. 4· The type mode is <sup>a</sup> way af letting you type something while the calculator is still running <sup>a</sup> program· The codes key  $60$  and the calculation will continue under program stop thus allowing yau to use the writer without generating

Here is an example of how to place the writer into type mode:

> Depress run button on calculator.<br>Key Group 2 {1514} Key Group 2 Depress  $\overline{\{x\}}$  and key Reg 13  $\overline{\{0413\}}$

### Programming from I/O Writer

After the writer has been switched to input mode, any key that is touched on the I/O keyboard will produce <sup>a</sup> code in the 600.

Any program which is to be printed out on the writer must be preceded by a write alpha command and terminated with an end alpha command. The calculator will then print out anything within the alpha and end alpha commands· For example, to print out "Wang Labs," follow this procedure:

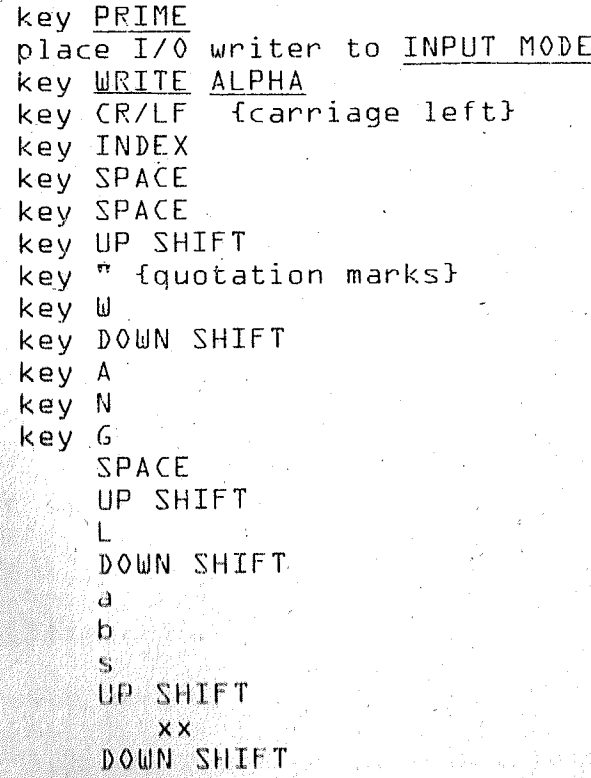

### key END ALPHA

THIS PROGRAM IN NOW IN THE LOO.

key <u>GO</u> on I/O {Returns command back to calculator} depress LEARN mode button on the 600 key END PROGRAM {EP} {Every program must have an EP command.} depress RUN mode button

key GO on calculator to run program· THE 600 IS NOW READY TO RUN YOUR PROGRAM.

### Correcting Input Errors

As mentioned before, one of the advantages of prolator {reset P.C.}, and use the 1/0 Writer to re-enter the to correct it is to reset the program counter on the calcu~ grammer can watch for input errors as he types and easily entire string of alphanumerics. gramming the calculator via the *1/0* Writer is that the procorrect them· If a major error 1S found, the easiest way

and found himself in the following situation: Suppose, however, a programmer was usino the *1/0* Writer to enter some alphanumeric characters into the calculator

Number

Regression Coefdicients **K** 1/0 Writer Carriage <sup>8</sup> positions in this position

 $10041 - - -$ 

just the letter, there are two possible ways of proceeding: inadvertently typed the letter "d" instead of an "f" in the could retype just a single letter. If he chooses to retype word "coefficients." He could retype the entire line or he That is, while programming some column headings, he

### PROCEDURE I FOR CORRECTING ERRORS

 $Step a.$ Key END ALPHA on the I/O Writer fif this was not already done}

- Step b. Put the calculator in the RUN/LEARN mode {that is, depress both the RUN and LEARN mode switches simultaneously}  $\cdot$
- $Step c.$ Key B.S. {BACKSTEP} & times {remember--only programmable keys on the calculator are locked at this time--therefore, the BACKSTEP key will work}.

The situation now looks like this:

Programming Position Program Code According to Calculator for letter "d"

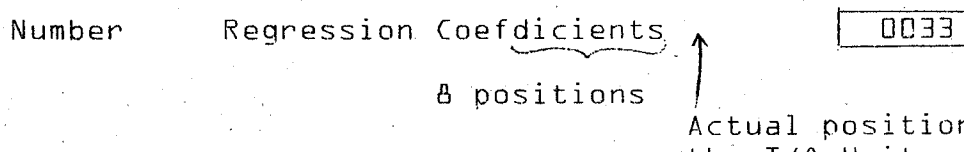

ition of the I/0 Uniter Carriage is still here

05 73

That is, although the I/0 Writer is positioned at the space following the letter "s," the program counter {and therefore the program step} of the calculator is positioned at the letter "d."

Now depress the "f" key on the I/0 Writer's  $Step d.$ keyboard, thereby replacing the "d" with an  $n_f$ , n

The situation would now look like this:

On Paper:

Calculator Display

Number

Number

10034 Regression Coefdicientsf I/0 Uriter positioned here

Program Code for letter "i"

 $01 04$ 

In the Calculator Memory:

Regression Coefficients

Programming position according to the calculator

- Step e. Put the calculator back in the RUN mode {i.e. depress the RUN mode switch}.
- Step  $f -$  Since the error has now been corrected, depress the GO key on the 1/0 Writer. This ,returns programming control to the calculator.

To be sure that all errors have been corrected and that the alphanumeric programming has the prooer format, make <sup>a</sup> test run of the printout.

NOTE: When attempting to correct alphanumeric programminq errors, remember to count all shift up, shift down, and tabbing operations as program steps.

PROCEDURE II FOR ERROR CORRECTION

- Key END ALPHA {if this has not already been done.} Step a·
- Key GO on the 1/0 Writer. This will transfer programming control back to the calculator. Step b·

Step c $\cdot$  <sup>'</sup> In RUN mode, <u>SET P.C. to the beginning</u> of the alphanumeric programming, and STEP through the alphanumeric printout. The diagram below shows the situation after the  $STEP$  key has been keyed **6** times {i.e. after Program Step 0005. has been executed.}

Num<br>Position of the I/O Writer \

Key STEP until the mistake is printed. The situation will now look like this:

Regression Coefd $\kappa$ Number

Position of the I/0 Writer

Step d. If the calculator is now put in the RUN/LEARN mode, the display will show the program code of the next letter to be printed:

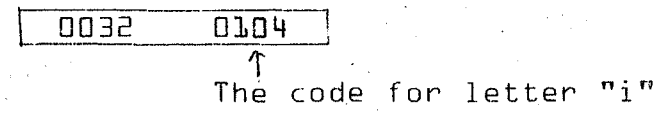

If you key B.S. { BACKSTEP }, the display will then show the code for the letter "d", the error:

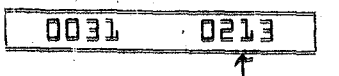

The code for letter "d"

Therefore $<sub>1</sub>$  you know that the mistake is lo-</sub> cated instep no. 0031.

Step e. Put the calculator back into RUN mode.

Step f. Now transfer programming control to the I/O Writer: On the calculator, key GROUP 2, and with the  $\{X\}$  Selector Switch down,  $\overline{Key}$  12

> Since programming control is now centered in the *1/0* Writer, the calculator display will show:

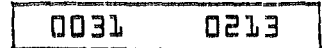

although the calculator's RUN mode switch is still depressed.

Step g. Depress the "f" key on the I/0 Writer keyboard, thereby replacing the "d" with an "f." The correction has now been made. Therefore, depress the GO key on the I/O Writer to return control to the calculator.

The error correction procedure is now complete.

Depress Learn mode button on the 600.

The 600 is now ready to run your program.

Key GO on calculator to RUN program.

In addition to programming alphanumeric characters into the calculator using the *1/0* Writer, these characters can be entered into program memory via the calculator keyboard. To do this, the programmer uses the Special Selector switches and the data register keys at the top of the calculator keyboard'.

The Selector switches are used to generate the "high  $order$ " part of a program code, while the data register keys

 $16.7$ 

are used to generate the low order code:

 $High Order$   $01 08$ </u> 01 08 Low Order

Program (ode

Below is a listing of the 611 I/O Writer Format com-

mands·

### 611 I/O WRITER FORMAT COMMANDS

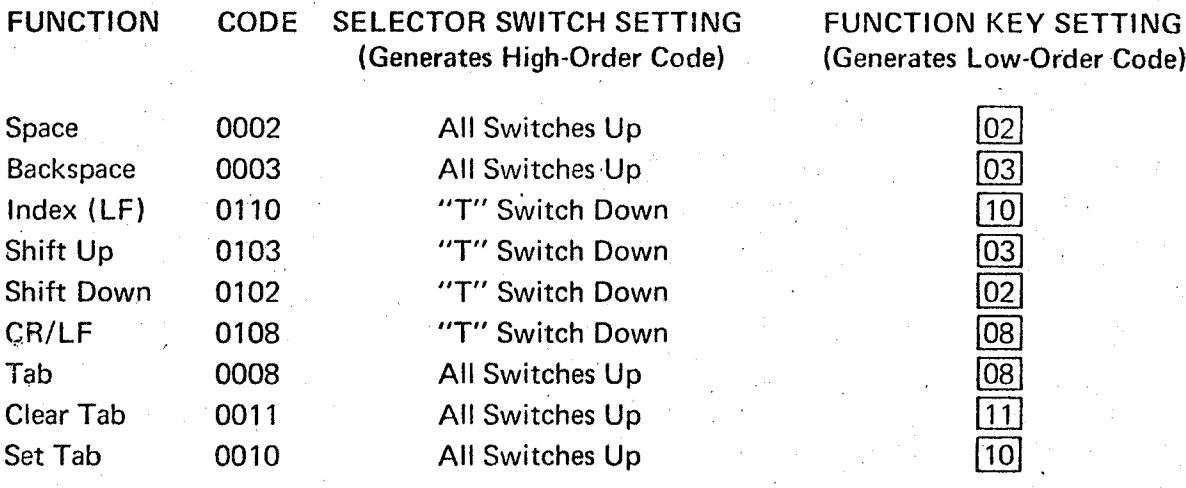

The following page contains the manual entry codes for

printing.

# MANUAL ENTRY CODES FOR PRINTING 16.9

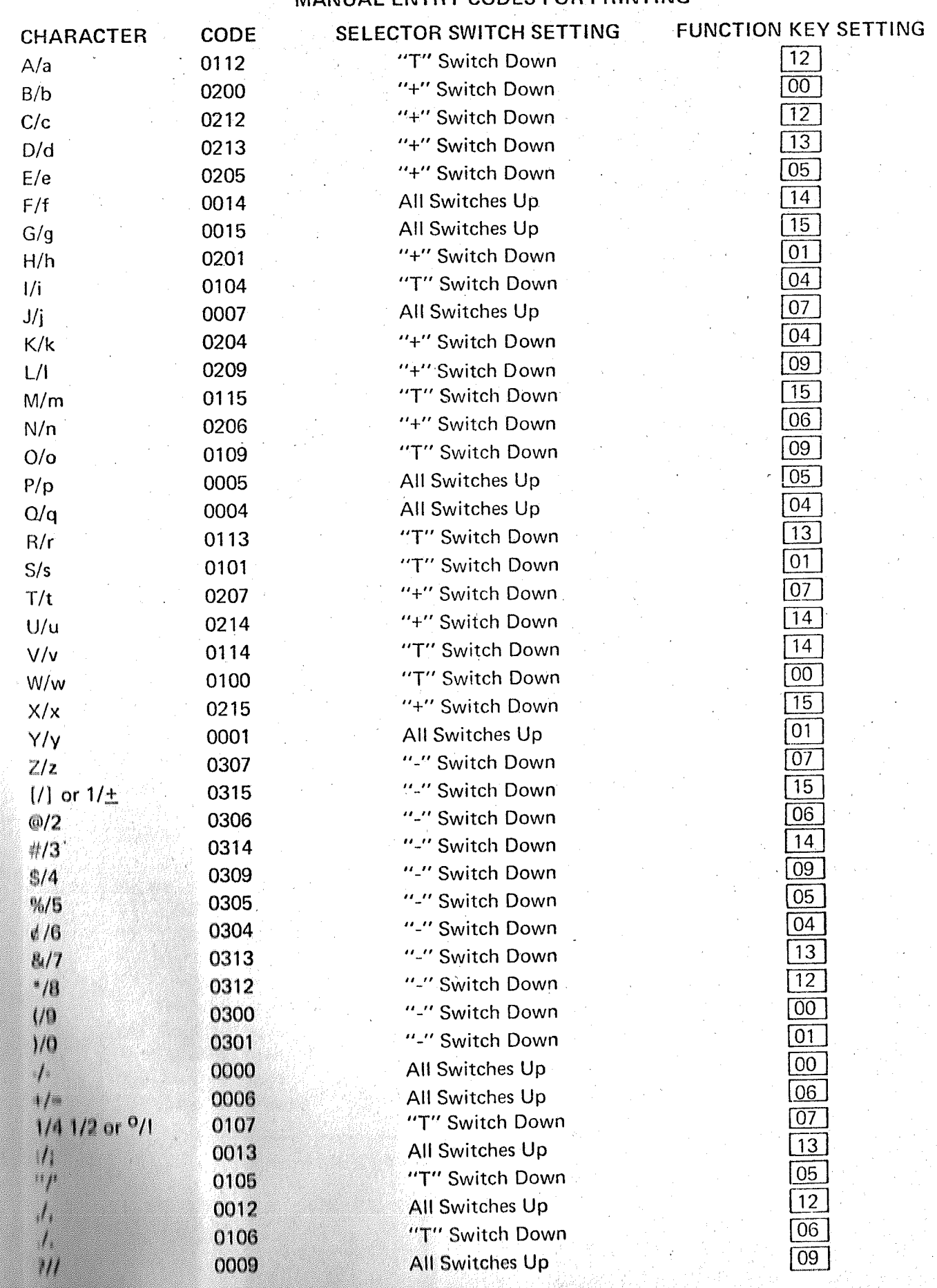

The above commands also must be preceded by an ALPHA command and end with an END ALPHA command (02 02).

 $NOTE:$  Each of the commands on the previous two pages must be preceded by an ALPHA command {0902}, and end with an END ALPHA command {0202}.

#### Printing Display Answers

the I/O command· Key the I/O button thus producing the {1502} code. The second command is the formating command print the number out. which serves as <sup>a</sup> means of telling the I/O how it is to Numerical answers can also be printed out on the I/O in the display of the calculator. To print this number out Writer. The Writer will only print out the number that IS on the I/O, <sup>a</sup> two step command is needed. The first step is

the decimal point are to be printed out· You have a choice of how many dioits before and after

This command must immediately follow the I/O command.

Here is a table of your formating choices: The selector switches generate the # of positions to the left of the decimal point.

The function keys generate the  $\#$  of pos;tions to the right of the decimal poin!~

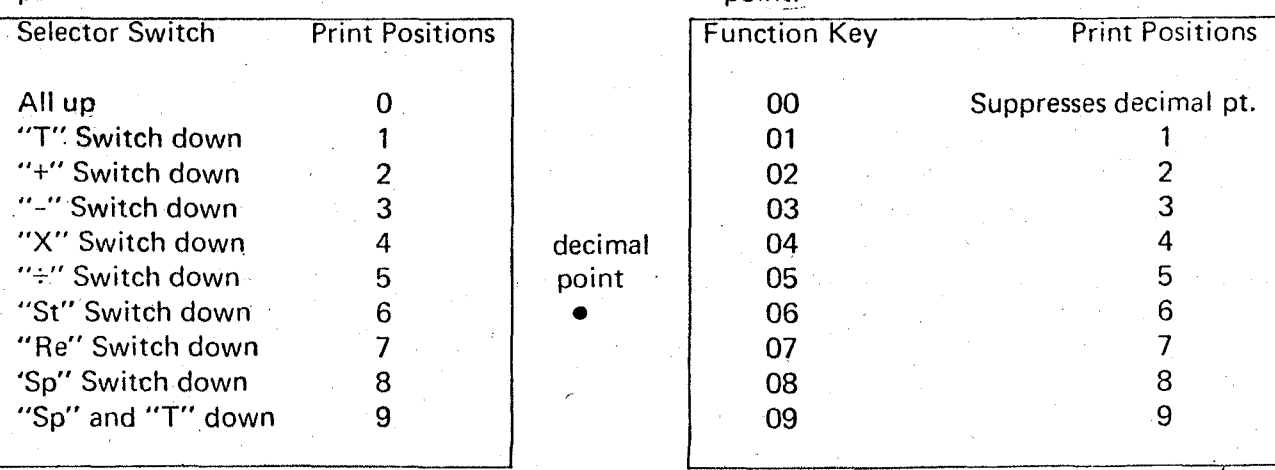

As you can see, there can be a maximum of nine digits

to the left and to the right of the decimal point.

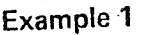

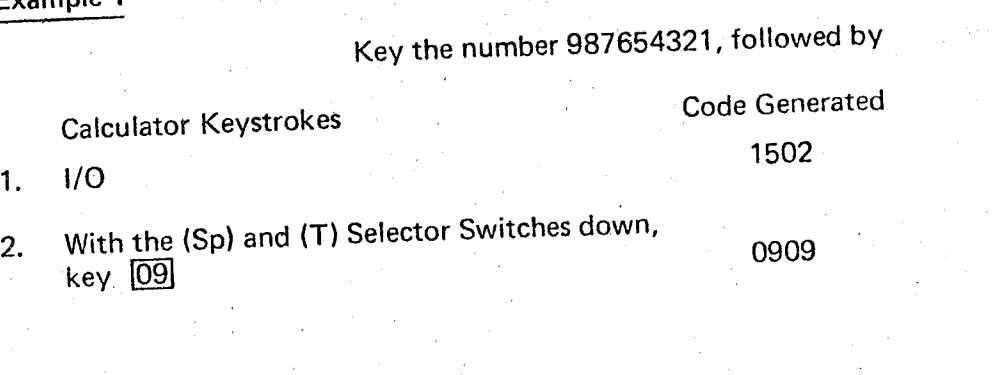

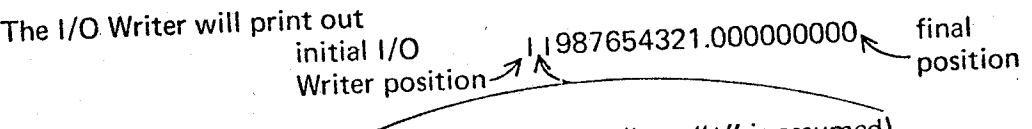

 $1$  space left for sign (here "+" is assumed)

Example 2

Now key .123456789. followed by

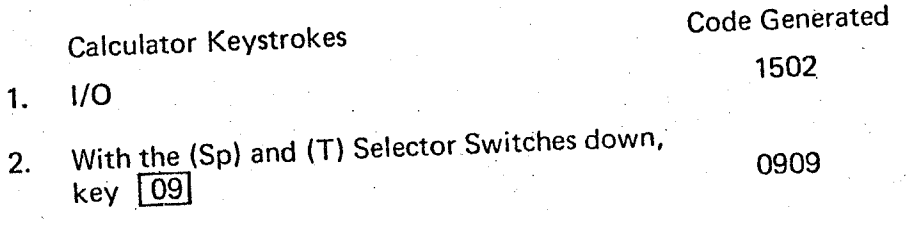

The I/O Writer will print out

 $1.123456789$  final position 10 spaces = 1 for sign + 9 leading spaces initial I/O Writer position

As you can see, the I/O Writer will not print out leading zeros. Instead, it will space over the Indicated number of spaces.

16·11

,.

To have <sup>a</sup> printout in scientific notation, all that has

to be done is to under format the left of the decimal.

### $EXAMPLE$   $-123.4560000$

If the calculator display looked like this and you attempted to print out the number with less than three digits to the left of the decimal point, let's say as follows:

Calculator Keystrokes Code Generated

{1502} 1· Key I/O

{0104} 2· With the {T} switch down, key  $\overline{04}$ 

The  $I/O$  Writer will print out the following:

### -1~234560000e 02

In this case, it did not matter how many digits you instructed the I/O Writer to type after the decimal point. The number would always be printed in scientific notation, since you instructed the Model 611 to type out only one digit in front of the decimal point, when the number actually had three digits in front of the decimal point. This is a case of under-formatting.

### I/O Spacing Commands

These codes will allow you to have the carriage skip up to fifteen spaces without using fifteen steps.

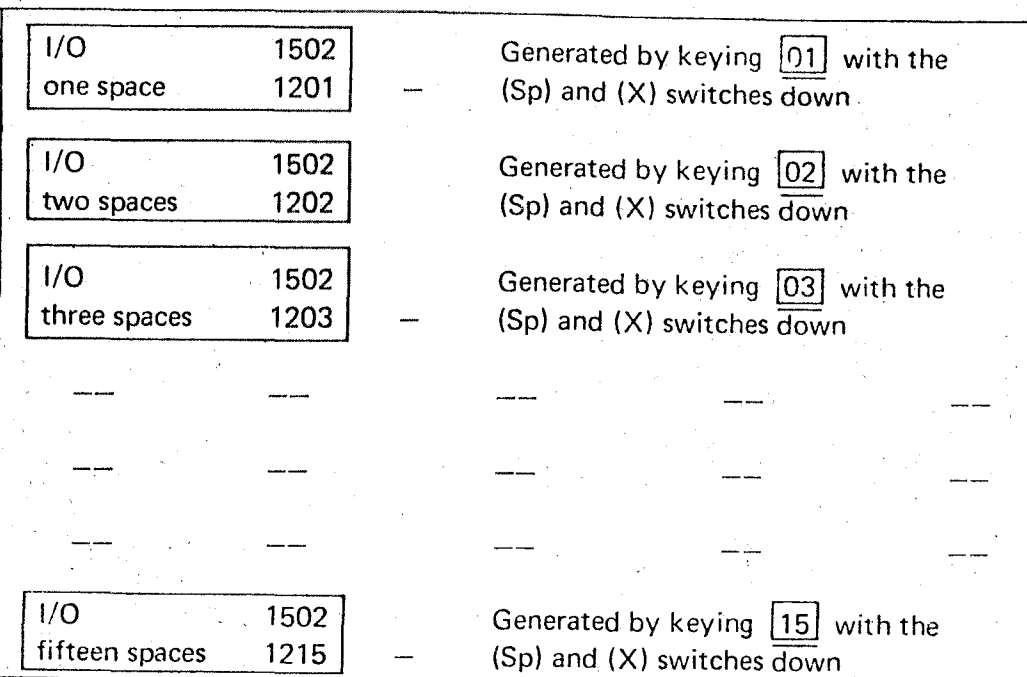

# XVII. RECORDKEEPING

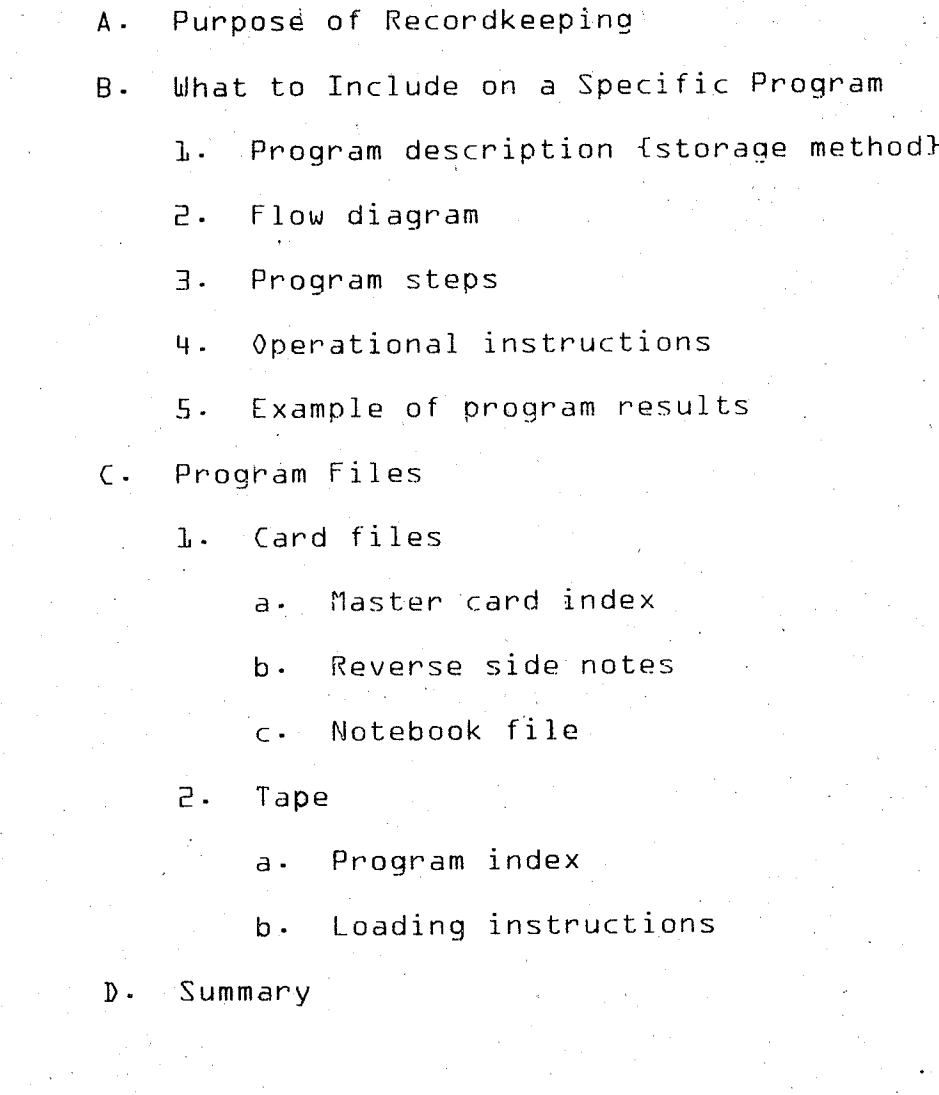

#### RECORDKEEPING

### Purpose of. Recordkeeping

Keeping a complete and thorough record of your programs as they are developed is easily as important as developing the program itself. EVen the best program in the world is useless if you cannot remember how to use it or what the results show. It is therefore extremely important for you to develop proper recordkeeping habits right along with your programming skills. What follows is <sup>a</sup> short discussion concerning what should be included in your documentation of a program as it develops-

### What to Include in a Specific Program.

1. When setting out to write a program, write briefly what you want the program to accomolish and the order in which you wish that calculation to be done. Also determine the method Df storage: tape, cards, or simply written record· The decisions made at this point determine the layout and progression of the program and form the basis for later formal description of the program-

2. Next, layout <sup>a</sup> rough flow diagram of the program. This diagram need not include a great amount of detail but should block out the main routine, subroutines and decision points- Later, after the actual program has been finished, the flow chart should be refined to include all the details of the program as loops, marks, data entry points, decision conditions, etc-

17.1

The following flow diagram symbols my be useful.

yes  $n<sub>o</sub>$ 

start or stop main flow subroutine flow program block {function block}

decision point

index data entry point search and reform point

Once you have made the decisions above, you are ready 3. to begin the actual process of writing the program. First, assign any registers that will be required and give marks to the program blocks and subroutines as necessary. Proceed to formulate the proper step to accomplish the program. After the writing, run the program and proceed to remove any errors and make any changes necessary until the program is  $satisfactory.$ 

After you have the program developed to your satisfacц. tion, run it at least once completely through, making a formal record of the results and a printout of the answers if Write out in detail the operational procedures needed  $any \cdot$ to run the program, a description of the program and its function, a detailed flow diagram, a code listing of the program and any other information necessary to understanding the program. This material should be well-organized and contain all detail necessary for efficient usage.

**5.** Organize all of this into <sup>a</sup> package to be filed for future reference. The following is an example of what the results mught look like for a simple program··

PROGRAM EXAMPLE

Program Description

This program will make the conversion from polar phaser form to rectangular form. The operator need enter only the magnitude and the angle and the program will print back the horizontal {X} and the vertical {V} portions of the phaser.

Enter Mag*i*0<br>Printout Horiz<sub>:</sub>{X} Vert {V}

 $Z.A.0$   $\longrightarrow$   $Z$   $cos 0 + j sin 0$  {functional equation}

Operational Procedure

Select card *<sup>025</sup>* from card file. Put the machine in learn mode and run card through the card reader. Verify that the program is loaded. Verification  $\#$ 427.

Key search 3· When the display reads +1, enter magnitude, key GO; +2 enter angle, key GO. Program will print out results·

Flow diagram

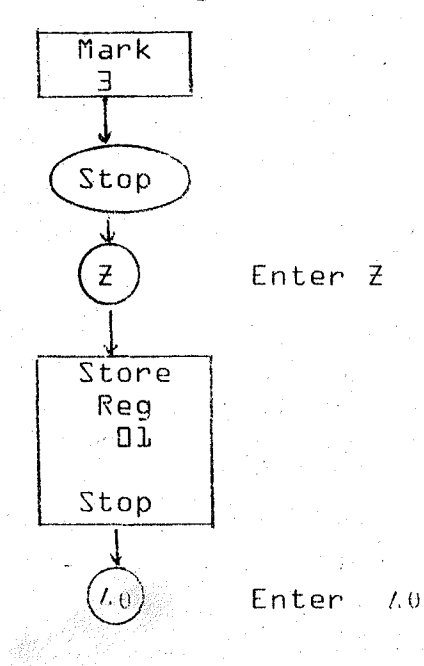

 $\bigwedge$ 

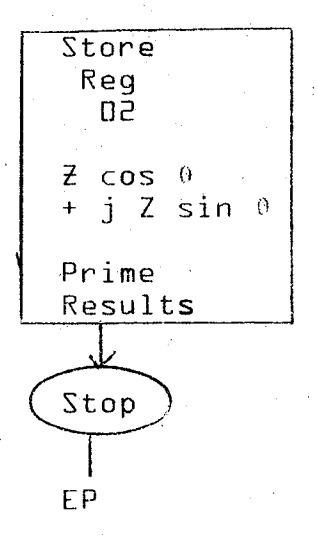

Storage Information

<sup>b</sup> digits <sup>6</sup> digits Finally, fill out a program description form and Program stored on card #25 {card file} Number or steps: 28 Verification #427  $X \longrightarrow$ Horiz vaule Y-->Vert value file it with the program.

Program Files

to store programs for use by the Wang calculator. The proand will not be discussed here· cedure for entering data on the cards has already been shown 1. Card files are one of the two methods that can be used

to write <sup>a</sup> title, <sup>a</sup> card number, and how many cards are Ineluded in the group~ it. You will notice that each card has on its edge <sup>a</sup> place tells basically what each card contains and how to identify a. When filing cards, you should have <sup>a</sup> master list which

It is suggested that all the identification information b· on the front side be duplicated on the back as well. The reverse side of the card also lends itself well to including

number and register assignments. an abbreviated set of operational instructions, verification

forms and the operation instructions.  $\hat{\textbf{A}}$  sample of these own form or to use the ones provided. We would suggest, proved to be quite helpful. You may wish to make up your a looseleaf notebook containing a set of program descriotion forms may be found at the end of this section-. These have c- It has also been found to be extremely useful to have provided for the Wang calculator. It has the advantage of plex and requires the use of a bootstrapping system as a however, that whatever form you use, you should have some being able to store many programs in a small physical space-The program retrieval system, however, is somewhat more com-2. Cassette tape is the other method of program storage kind of master list that can be s2arched out quickly. self-designed retrieval method·

mentioned: a- You should again keep some form of master file of reference material inclUding such items as have been previously

> Program description, verification of numbers, operational procedures, etc-

In addition to these, you will find it useful to have a block diagram of the tape showing the position of the program on the tape.

b. Because tape retrieval systems are somewhat more complex than card systems, you should include loading instructions

with each program that is loaded on tape. Summary

As you have probably already noticed, the keeping of program records includes a fair amount of duplication of instructions. While this may seem to be wasted paper, you will find that, especially with tape retieval, the availability of loading and operating instructions without the  $n$ ecessity of actually pulling the file on a particular program is very handy.

It is worthwhile repeating that complete records are extremely important and without them your programs tend to become useless pieces of paper laying on your desk which seldon, if ever, get used·

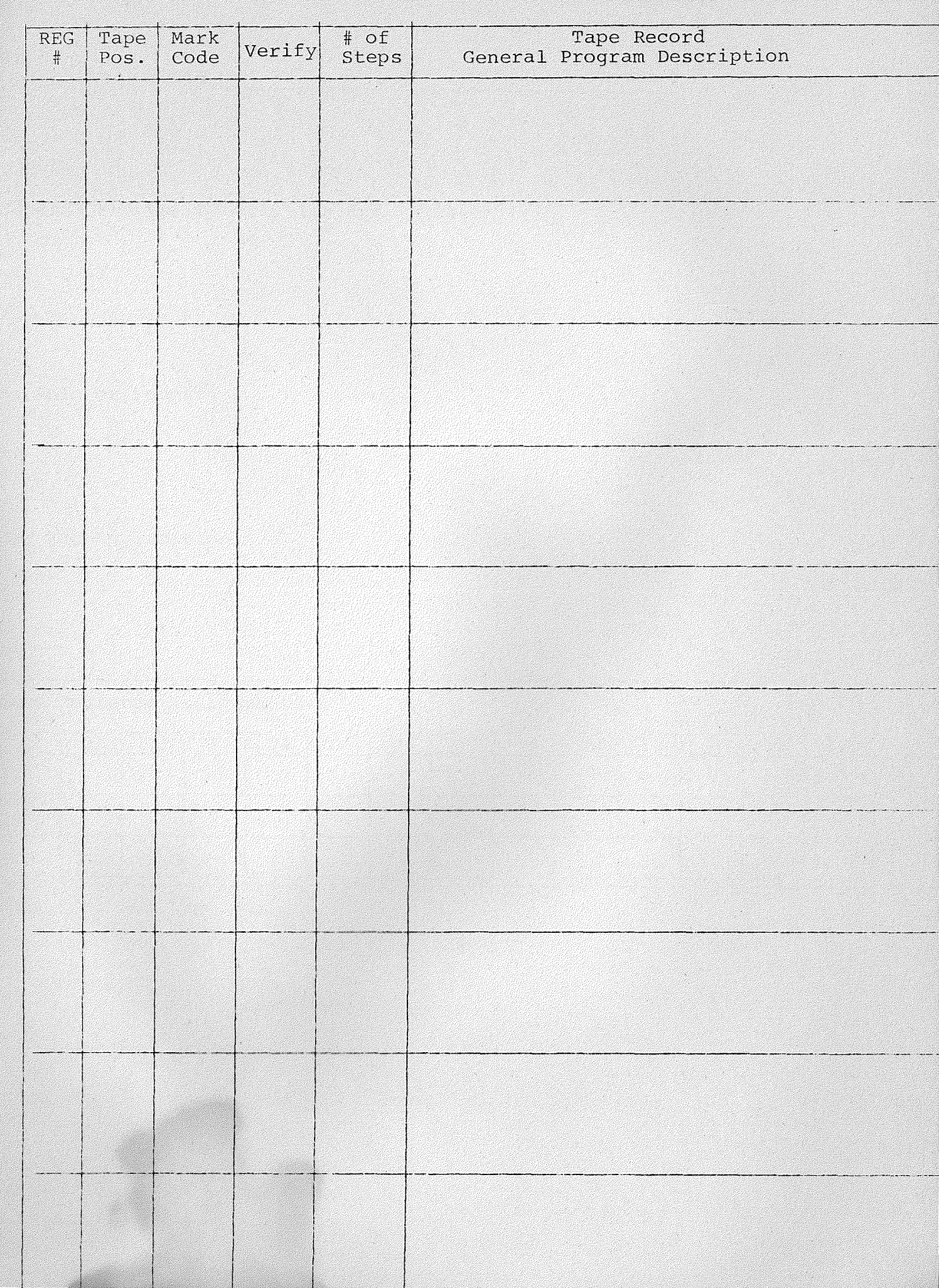

 $\mathcal{I}$ 

 $\mathbb{I}$ I

1

Program Operation TITLE

Procream # Number of Stens Tape Number and 33 Verification Number-

### General Program Description and Function:

Formula or Format:

Use and Application:

Data Register Assignments:

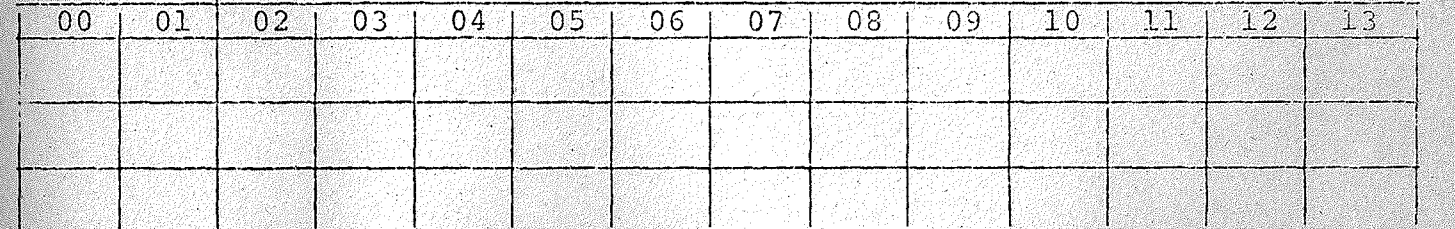

Operation and Loading:

# XVIII. PROBLEM SUPPLEMENT